**UNIVERSIDAD DE ORIENTE. NÚCLEO DE ANZOÁTEGUI. ESCUELA DE INGENIERÍA Y CIENCIAS APLICADAS. DEPARTAMENTO DE COMPUTACIÓN Y SISTEMAS**.

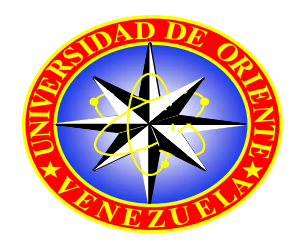

# **"DISEÑO DE UN SISTEMA DE INFORMACIÓN BASADO EN APLICACIÓN WEB QUE PERMITA LA AUTOMATIZACIÓN DEL CONTROL DE ACTIVOS INFORMÁTICOS DEL DISTRITO CABRUTICA, DIVISIÓN FAJA PRETOLÍFFERA DEL ORINOCO"**

**Realizado por:** 

## **ALEJANDRO ANTONIO LÓPEZ ROMERO**

**Trabajo de grado presentado como requisito parcial para optar al título de Ingeniero de Sistemas** 

**Barcelona, Julio de 2009** 

**UNIVERSIDAD DE ORIENTE. NÚCLEO DE ANZOÁTEGUI.** 

**ESCUELA DE INGENIERÍA Y CIENCIAS APLICADAS.** 

**DEPARTAMENTO DE COMPUTACIÓN Y SISTEMAS.** 

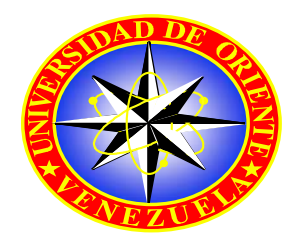

# **"DISEÑO DE UN SISTEMA DE INFORMACIÓN BASADO EN APLICACIÓN WEB QUE PERMITA LA AUTOMATIZACIÓN DEL CONTROL DE ACTIVOS INFORMÁTICOS DEL DISTRITO CABRUTICA, DIVISIÓN FAJA PRETOLÍFFERA DEL ORINOCO"**

**Jurado Calificador:** 

**Ing. Manuel Carrasquero Asesor Académico** 

 **Ing. Claudio Cortínez Ing. Felysol Siso** 

 **Jurado Principal Jurado Principal** 

**Trabajo de grado presentado como requisito parcial para optar al título de Ingeniero de Sistemas** 

**Barcelona, Julio de 2009** 

**UNIVERSIDAD DE ORIENTE. NÚCLEO DE ANZOÁTEGUI.** 

## **ESCUELA DE INGENIERÍA Y CIENCIAS APLICADAS.**

**DEPARTAMENTO DE COMPUTACIÓN Y SISTEMAS.** 

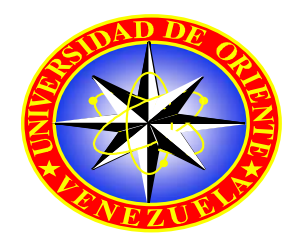

# **"DISEÑO DE UN SISTEMA DE INFORMACIÓN BASADO EN APLICACIÓN WEB QUE PERMITA LA AUTOMATIZACIÓN DEL CONTROL DE ACTIVOS INFORMÁTICOS DEL DISTRITO CABRUTICA, DIVISIÓN FAJA PRETOLÍFFERA DEL ORINOCO"**

**Asesores:** 

**Ing. Manuel Carrasquero Ing. Ana García** Asesor Académico Asesor Industrial

**Trabajo de grado presentado como requisito parcial para optar al título de Ingeniero de Sistemas** 

**Barcelona, Julio de 2009**

## **RESOLUCIÓN**

<span id="page-3-0"></span>De acuerdo al artículo 44 de reglamento de trabajo de grado:

"LOS TRABAJOS DE GRADO SON DE EXCLUSIVA PROPIEDAD DE LA UNIVERSIDAD Y SOLO PODRÁN SER UTILIZADOS PARA OTROS FINES CON EL CONSENTIMIENTO DEL CONSEJO DE NÚCLEO RESPECTIVO, QUIÉN LO PARTICIPARÁ AL CONSEJO UNIVERSITARIO**"** 

#### **RESUMEN**

<span id="page-4-0"></span>En la siguiente investigación se realizó un estudio del sistema actual de las actividades que se llevan a cabo para el control de los activos informáticos del Distrito Cabrutica, ubicado en San Diego de Cabrutica en el estado Anzoátegui. A raíz de este estudio se describieron los subsistemas involucrados en el proceso, así como también las actividades que se desarrollan en la administración del inventario; y se comprobaron algunas deficiencias relacionadas en el proceso de control de los activos, lo cual genera una labor poco eficiente. Por esta razón, se planteó el diseño de un sistema de información que agilice los procedimientos dentro del departamento de soporte integral específicamente a la parte relacionada al control de activos, de forma que optimice la capacidad de respuesta a cualquier problemática que se presente, disminuyendo las horas hombres y evitando duplicidad en la información. Luego se procedió a realizar el análisis correspondiente a los requerimientos necesarios para el diseño del sistema, se utilizó la herramienta del lenguaje unificado de modelado (UML), el cual se basa en la elaboración de un conjunto de diagramas con el fin de establecer la estructura del software del proyecto, mostrando las clases, sus operaciones y atributos, así como las relaciones que existen entre cada una de ellas. Finalmente se utilizó el lenguaje WebML para mejor visualización a la hora de realizar el diseño de las interfaces. El producto final de la realización de este trabajo resultó en un sistema de información propio y automatizado, permitirá la mejor gestión de la información, reducir el tiempo de búsqueda, la disminución de errores y de esta forma aumentar la productividad día a día del departamento de soporte integral.

#### **DEDICATORIAS**

<span id="page-5-0"></span>En primer lugar a Dios todo poderoso y la Virgen del Valle, por darme fuerzas, salud e iluminarme en mis pasos en este momento tan importante y ofrecerme la oportunidad de vivir este sueño, juntos a todas las personas que quiero y admiro.

 A mis padres Iris Romero y Orlando López por todo el amor, consejo y apoyo que me han brindado y haberme enseñados las cosas buenas y malas que hoy me ayudan a ser una persona con valores familiares y morales.

 A mis hermanos, Orlando López (Orlandin) y Andrés López gracias por siempre estar apoyándome y brindarme su amor incondicional e experimentar lo grande que es una familia.

A mi abuela (Lolita) y mis tíos (Beto, Neno, Marilis, Pedro) por siempre darme una palabra de aliento en los momentos que lo he necesitado.

A Willimar (Mi Linda), por ser una excelente amiga y poder contar con ella en todo momento y quien me apoyo en los momentos que más lo necesitaba.

A la Sra. Placida (pachita), que me recibió en su casa como si fuera su propio hijo y mis compañeros de residencia Argenis y Jesús prácticamente que son como mis hermanos (los puras mentes), gracias por sus consejos y apoyo.

#### **AGRADECIMIENTOS**

<span id="page-6-0"></span>Principalmente a Dios todo poderoso y la Virgen del Valle, por guiarme y cuidarme día a día para que se cumpliera esta meta.

A mis padres por todo el sacrificio que hicieron, para poder estudiar en el puerto y nunca faltarme nada. y toda mi familia por apoyarme en las buenas y en las malas.

Al profesor Manuel Carrasquero por su incondicional colaboración, y haberme brindado sus sabios consejos, ayudando en la realización de este proyecto.

A mi asesor industrial Ing. Ana García, por haberme brindado el apoyo, sus consejos y la confianza durante el tiempo que estuve realizando las pasantías en el departamento de soporte integral de PDVSA distrito Cabrutica.

A todo el personal que labora en la Gerencia de AIT, del Distrito Cabrutica (Yovany Carneiro, Dalmiro Malaver, Jesús Silva) y todos los demás que me falto nombrar mil gracias por su apoyo incondicional

A todos mis panas de la universidad (Adriana Castillo, Yoel Sánchez, Julián pino, Joseph Serrano, Marian Martínez, Manuel Peters, Rosmelis Machado, José Antonio, Euclides Reyes) por su ayuda y apoyo constante, y por darme la oportunidad de compartir nuestros triunfos hasta el final y de aprender el verdadero valor de la amistad.

A la Universidad de Oriente por haberme admitido y formarme en el profesional que hoy en día soy.

## ÍNDICE GENERAL

<span id="page-7-0"></span>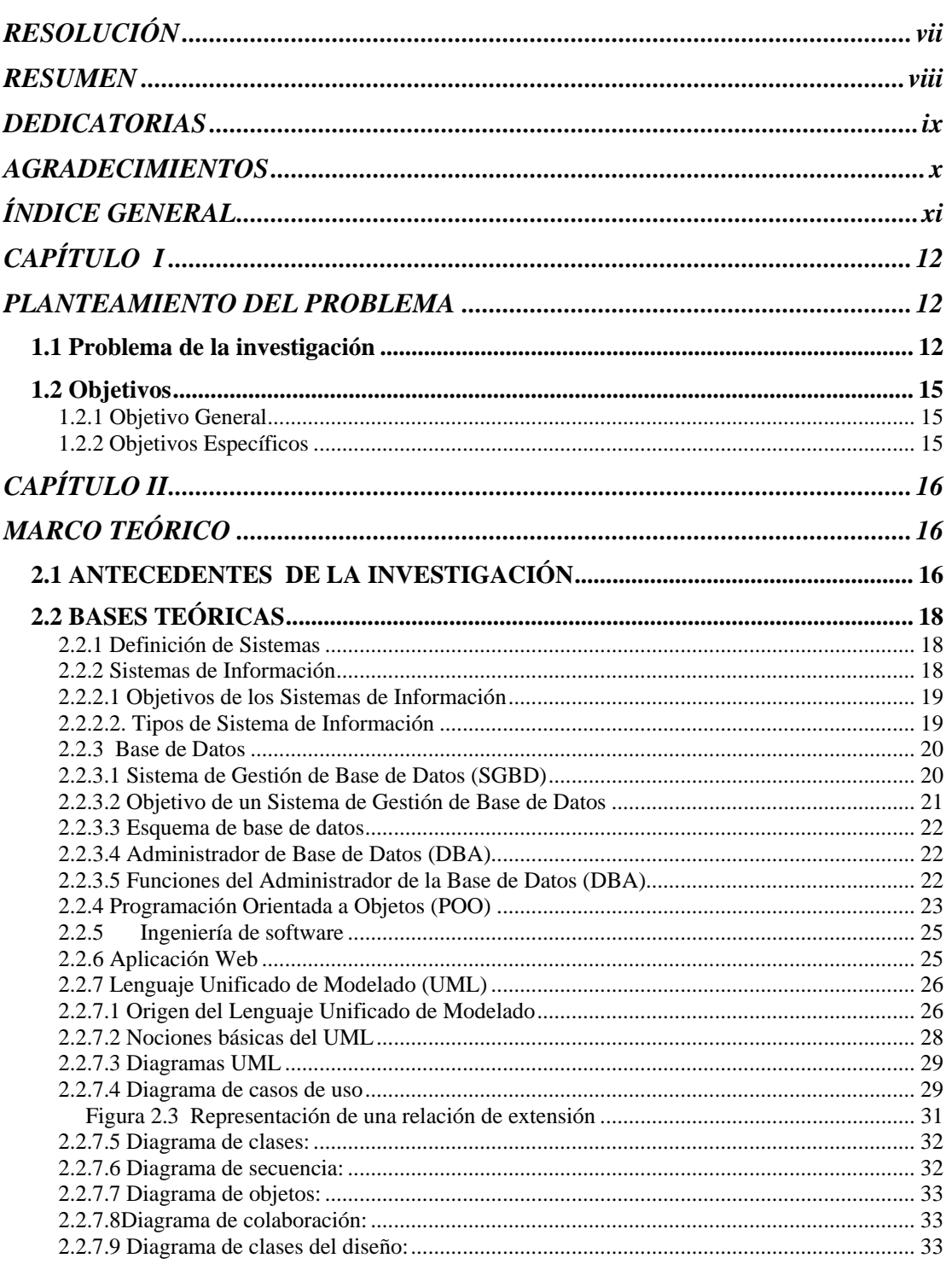

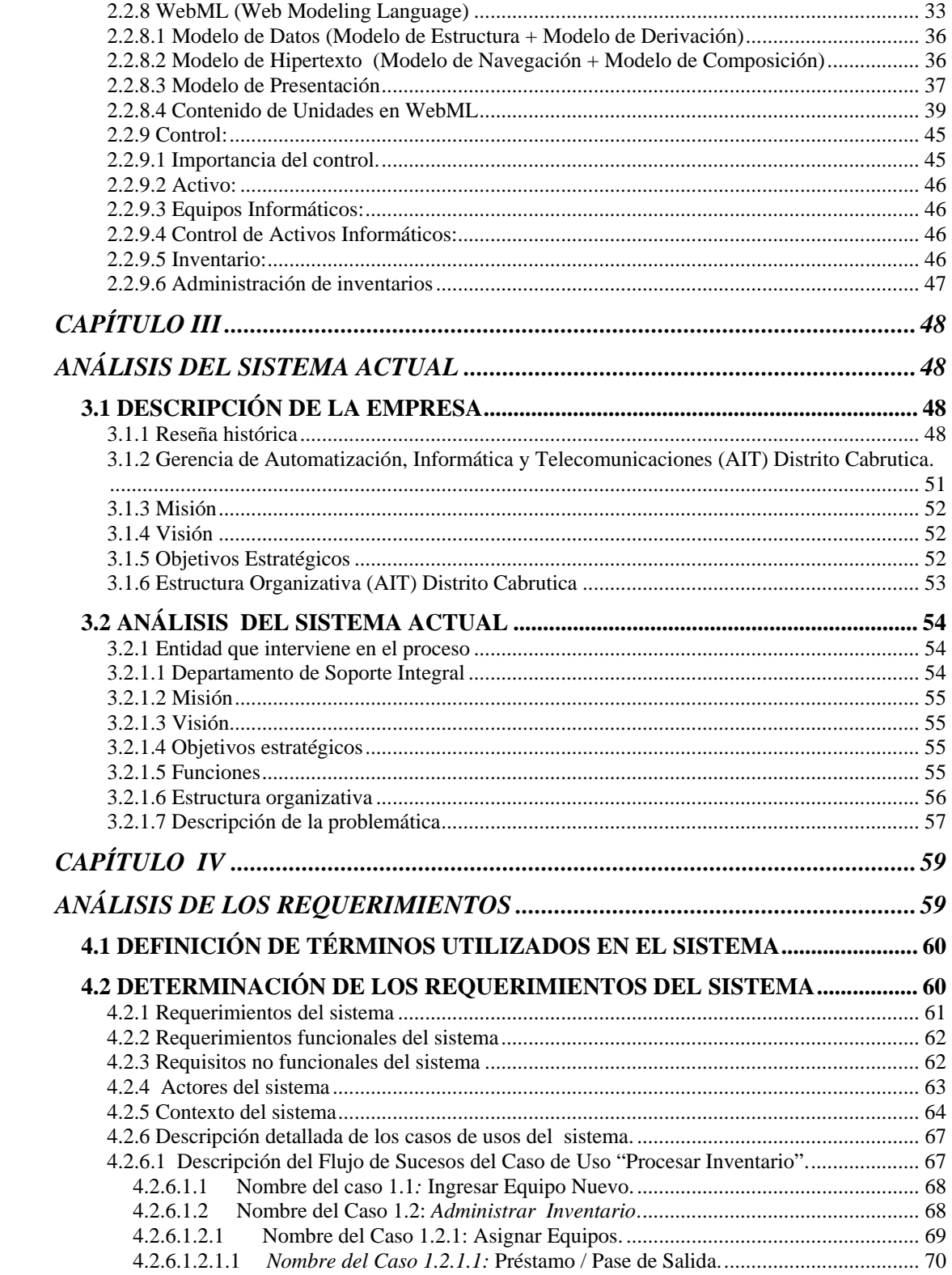

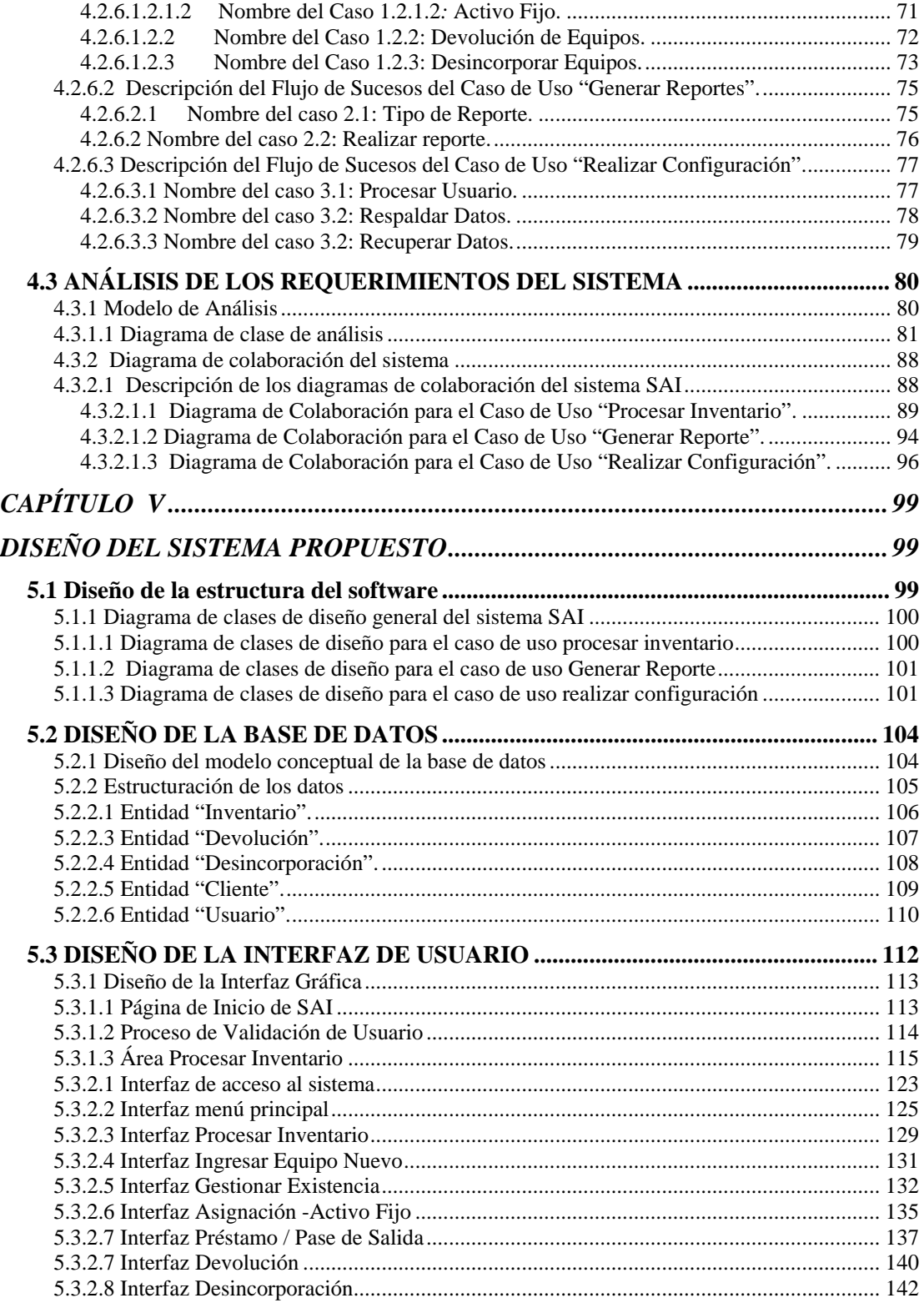

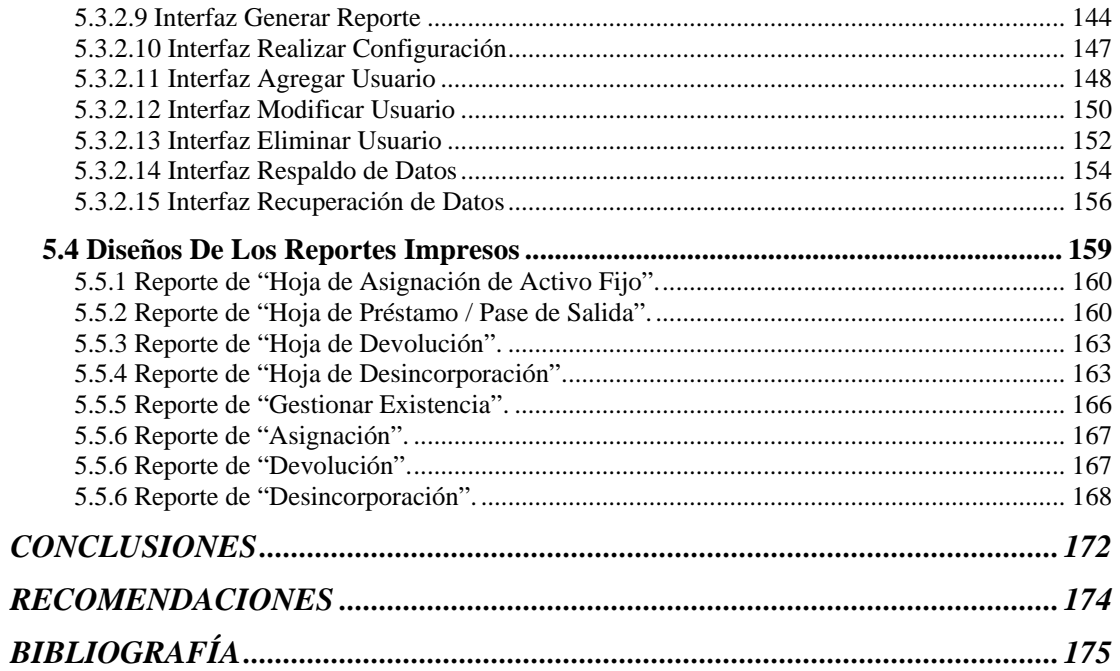

## **CAPÍTULO I PLANTEAMIENTO DEL PROBLEMA**

#### <span id="page-11-0"></span>**1.1 Problema de la investigación**

Petróleos de Venezuela Sociedad Anónima (PDVSA), Exploración y Producción, División Faja Petrolífera del Orinoco, Distrito Cabrutica, es una empresa propiedad de la República Bolivariana de Venezuela, dirigida por la ley orgánica que reserva al estado la industria y el comercio de los hidrocarburos. Ésta se encarga de la exploración, producción, manufactura, transporte y mercadeo de los hidrocarburos, de manera eficiente, rentable, segura, transparente y comprometida con la protección ambiental. Tiene como fin el desarrollo armónico del país, potenciar el desarrollo endógeno, así como propiciar una existencia digna y provechosa para el pueblo venezolano, el que es por soberanía el dueño del suelo venezolano y las riquezas que éste contenga, así como de esta empresa.

Por mandato de la Constitución de la República Bolivariana de Venezuela, la totalidad de las acciones de Petróleos de Venezuela S.A. pertenecen al Estado Venezolano, en razón de la estrategia nacional y la soberanía económica y política, ejercida por el pueblo venezolano.

La empresa (PDVSA), Distrito Cabrutica cuenta con una gerencia de automatización, informática y telecomunicaciones (A.I.T.), la cual está orientada hacia la generación, adaptación y aplicación de tecnologías con la finalidad de aumentar la productividad, disminuir los costos operacionales, mejorar la calidad de los productos y reducir el impacto ambiental de los diferentes proyectos que se acometen dentro del plan de negocios.

La Gerencia de A.I.T. del Distrito Cabrutica para cumplir con su Misión cuenta con un equipo de trabajo que está conformado por una estructura organizativa dividida por los siguientes departamentos: Planificación, Administración de Recursos, Control y Gestión, Unidades de Producción, Gestión de Necesidades y Oportunidades, Desarrollo e Implantación de soluciones, Unidades de Producción, Mantenimiento a la Plataforma, Control a la Plataforma y Soporte Integral.

Actualmente en el departamento de Soporte Integral no se cuenta con un sistema automatizado que permita llevar un mejor control de los activos informáticos asignados a los trabajadores de la empresa. Generalmente los procesos se realizan de manera manual debido a que toda la información se registra en varias hojas de cálculos de Microsoft Excel de Office 2003, lo cual dificulta la búsqueda de información, ocasiona pérdida de tiempo al personal, aumenta las horas hombres y en algunas ocasiones genera perdida de información. Todas estas series de fallas causan agotamiento físico y mental de los analistas, ocasionando a que las actividades no se realicen de la manera eficiente.

Tomando en consideración estos aspectos se propuso realizar el diseño de un sistema de información basado en una aplicación Web, que servirá como herramienta para la administración segura y confiable del inventario de los activos informáticos manejados en el departamento, disminuyendo pérdida de tiempo y costos.

Para realizar este sistema se procedió a recopilar la información de las actividades que se llevan a cabo actualmente en el control de los activos informáticos del distrito, que permitió diseñar una base de datos única del sistema, donde se muestra la información de los activos existentes, luego se diseñó la interfaz del sistema, la cual permite la captura de los datos, su almacenamiento y posteriormente con su procesamiento se podrán generar consultas, reportes, cargar nuevos activos y estadísticas de interés que facilitarán el proceso de toma de decisión del departamento.

La prioridad de este proyecto fue el diseño de una Aplicación WEB que permitirá dar soluciones a los siguientes problemas:

- Disminuir los procedimientos manuales dentro del departamento permitiendo al personal operar de manera rápida, eficiente y sin mayores inconvenientes.
- Proporcionar una Interfaz que le permita al personal del departamento agregar, consultar, modificar y eliminar datos.
- Administrar los recursos del departamento, de la manera más eficiente para permitir la reducción de los costos.
- Reducir el tiempo en la entrega de la información.

La importancia de este proyecto radica en que se contará con el diseño de una aplicación WEB robusta la cual de ser implementada en un proyecto posterior permitirá que el departamento tenga una mejor distribución del inventario disminuyendo los procedimientos manuales, operando de manera rápida, eficiente y sin mayores inconvenientes.

La originalidad de este trabajo consiste en que es la primera vez que se utilice en el departamento de soporte integral del Distrito Cabrutica, una moderna herramienta para el análisis y diseño del sistema de información como es el uso de la aplicación WEB.

El alcance de este proyecto fue cubrir la etapa de análisis y diseño del modelo lineal secuencial, con la incorporación del Lenguaje Unificado de Modelado (UML) y del WEBML para representar gráficamente la evolución del diseño.

#### <span id="page-14-0"></span>**1.2 Objetivos**

#### **1.2.1 Objetivo General**

Diseñar un sistema basado en aplicación Web que permita la automatización del control de activos informáticos del Distrito Cabrutica, División Faja Petrolífero del Orinoco.

#### **1.2.2 Objetivos Específicos**

- Describir las actividades que se llevan a cabo actualmente para el control de los activos informáticos del Distrito Cabrutica.
- Analizar los requerimientos necesarios para el diseño del sistema.
- Modelar la estructura del software.
- Modelar la estructura de la base de datos de la Aplicación.
- Modelar la Interfaz del software de la Aplicación.

## **CAPÍTULO II**

### **MARCO TEÓRICO**

#### <span id="page-15-0"></span>**2.1 ANTECEDENTES DE LA INVESTIGACIÓN**

Es la primera vez que se inicia el desarrollo de una investigación aplicando la tecnología Web en el departamento de Soporte Integral en el Distrito Cabrutica PDVSA. Aunque en la Universidad de Oriente no es la primera vez que se realizan proyectos relacionados con diseños de Sistemas de Información, a continuación se presenta un resumen de algunos que son similares en contenido al presente trabajo.

Medina, J. (2007). **"Desarrollo de un Sistema basado en Aplicaciones Web para la Automatización del Control de Pedidos asociado al Proceso de Ventas de una empresa Cafetalera"**. La problemática planteada era la forma manual con que se realizaba el control de pedidos asociado al proceso de ventas, debido a que los vendedores debían trasladarse, luego de llenar los pedidos, hasta la empresa para formalizar el proceso de petición del producto por parte del cliente; este traslado implicaba pérdida de tiempo en el proceso de ventas. Por tal motivo para eliminar los inconvenientes en el proceso se desarrolló un sistema basado en aplicación Web para la automatización de control de pedidos de la empresa. [7]

Cedeño, J. (2007). **"Desarrollo de una Aplicación Web para el Registro, Manejo, Control de Eventos Organizados por la Unidad de Calidad de Vida del Departamento de Recursos Humanos de PDVSA – Refinación Pto. La Cruz"**. La problemática planteada era que los procesos para llevar a cabo las operaciones de planificación y organización se realizaban de manera manual a cargo de operadores contratados por la unidad organizadora. Por este motivo se desarrolló una aplicación basándose en la metodología de diseño "El proceso Unificado Racional" que permitió el mejor manejo de todas las operaciones que se llevan a cabo en el departamento para darle mayor rapidez, seguridad y eficiencia a éstas, y así darle una solución a la problemática planteada. [1]

Tenias, J. (2007). **"Desarrollo de un Software basado en Tecnologías Web para el Monitoreo de los Dispositivos que componen la Plataforma de Telecomunicaciones de PDVSA Gas"**. La problemática presente en este trabajo era que las tareas de monitoreo se ejecutaban de manera separada en los departamentos de servidores y redes. Por tal motivo se requirió la automatización de dichas tareas a través de un software basado en Tocologías Web, donde el sistema se llevó a cabo mediante las fases del proceso unificado de desarrollo de software. Se utilizaron algunos diagramas proporcionados por el Lenguaje de Modelado Unificado (UML). [14]

Salazar, P. (2007). **"Desarrollo de un Software para la Automatización de Reportes y Consultas de Archivos Históricos del Tráfico de Conexiones de Red realizada por la Superintendencia de Seguridad Lógica de una empresa Petrolera utilizando Tecnología Web"**. La problemática planteada era la lentitud y probabilidades de errores, que incidían en las necesidades de la corporación, debido a que para elaborar los informes se ejecutaba un conjunto de script y con la ayuda de Microsoft Excel se realizaban los diferentes reportes; por tal motivo se desarrolló un software para la automatización que facilitó cumplir con los objetivos de la Superintendencia, para este desarrollo se empleó el Proceso Unificado de Desarrollo de software tomando como base el Lenguaje Unificado de Modelado (UML). [12]

Domínguez, N. (2005). **"Diseño de un Sistema de Información para la Automatización de las Actividades llevadas a cabo en el Área de Operación y el Almacén de una empresa de Energía Eléctrica".** La problemática planteada era la forma manual como tomaban las lecturas generadas por los turbogeneradores, por lo <span id="page-17-0"></span>cual se acumulaba la información. Por otra parte no contaban con una base de datos donde se almacenaba la información referente a los artículos que manejaban en el almacén. Por este motivo se diseñó un sistema de información que facilitó el control y el monitoreo continuo de las actividades, con la utilización del Lenguaje Unificado de Modelado (UML) para brindarle una solución a la problemática planteada [2]

#### **2.2 BASES TEÓRICAS**

#### **2.2.1 Definición de Sistemas**

Un sistema es un conjunto [ordenado](http://es.wikipedia.org/wiki/Orden) de elementos cuyas propiedades se [interrelacionan](http://es.wikipedia.org/w/index.php?title=Interrelaci%C3%B3n&action=edit&redlink=1) e [interactúan](http://es.wikipedia.org/wiki/Interacci%C3%B3n) de forma [armónica](http://es.wikipedia.org/wiki/Arm%C3%B3nico) entre sí. Estos elementos se denominan [módulos.](http://es.wikipedia.org/wiki/M%C3%B3dulo) A su vez cada módulo puede ser un subsistema, dependiendo si sus propiedades son abiertas o cerradas. [3]

#### **2.2.2 Sistemas de Información**

Un [sistema de información](http://www.monografias.com/trabajos7/sisinf/sisinf.shtml) es un conjunto de elementos que interactúan entre sí con el fin de apoyar las actividades de [una empresa](http://www.monografias.com/trabajos11/empre/empre.shtml) o negocio. [8]

Un sistema de información es el sistema de personas, registros de datos y actividades que procesa los datos y la información en cierta organización, incluyendo manuales de procesos o procesos automatizados. Usualmente el término es usado erróneamente como un sinónimo de sistema de información basada en computadora (computer-based), lo cual es solo tecnologías de información un componente de un sistema de información. El sistema de información basada en computadora es el campo de estudio de las tecnologías de información, de cualquier manera éstas difícilmente deberían tratarse como tema aparte del enorme sistema de información que siempre está relacionado. [6]

#### <span id="page-18-0"></span>**2.2.2.1 Objetivos de los Sistemas de Información**

Los sistemas de información deben cumplir tres objetivos básicos dentro de las organizaciones, los cuales son:

- Automatización de procesos operativos.
- Proporcionar información que sirva de apoyo al proceso de toma de decisiones.
- Lograr ventajas competitivas a través de su implantación y uso. [6]

#### **2.2.2.2. Tipos de Sistema de Información**

- a. **Sistemas transaccionales:** son sistemas de información que logran la automatización de los procesos operativos dentro de una organización, ya que su función primordial consiste en procesar transacciones tales como: pagos, cobros, pólizas, entradas, salidas, etc.
- b. **Sistemas de soporte a la toma de decisiones (DSS):** un DSS no soluciona problemas, ya que sólo apoya el proceso de toma de decisiones. La responsabilidad de tomar una decisión, de adoptarla y ponerle en práctica es de los administradores, no del DSS.
- c. **Sistemas de soporte para la toma de decisiones en grupos (GDSS):** su objetivo es lograr la participación de un grupo de personas durante la toma de decisiones en ambientes de anonimato y consenso, apoyando decisiones simultáneas.
- d. **Sistemas expertos de soporte para la toma de decisiones (EDSS):** Permiten cargar bases de conocimiento integrados por una serie de reglas de sentido común para que diferentes usuarios las consulten, apoyen la toma de decisiones.

<span id="page-19-0"></span>e. **Sistemas de información para ejecutivos (EIS):** Están dirigidos a apoyar el proceso de toma de decisiones de los altos ejecutivos de una organización, presentan información relevante y usan recursos visuales y de fácil interpretación, con el objetivo de mantenerlos informados. [6]

#### **2.2.3 Base de Datos**

Una base de datos o banco de datos es un conjunto de datos pertenecientes a un mismo contexto y almacenados sistemáticamente para su posterior uso. En este sentido, una biblioteca puede considerarse una base de datos compuesta en su mayoría por documentos y textos impresos en papel e indexados para su consulta. En la actualidad, y debido al desarrollo tecnológico de campos como la [informática](http://es.wikipedia.org/wiki/Inform%C3%A1tica) y la [electrónica](http://es.wikipedia.org/wiki/Electr%C3%B3nica), la mayoría de las bases de datos están en formato digital (electrónico), que ofrece un amplio rango de soluciones al problema de almacenar datos. [10]

Base de [Datos](http://www.monografias.com/trabajos11/basda/basda.shtml) es un conjunto exhaustivo no redundante de datos estructurados organizados independientemente de su utilización y su implementación en máquina accesibles en [tiempo](http://www.monografias.com/trabajos6/meti/meti.shtml) real y compatibles con usuarios concurrentes con necesidad de [información](http://www.monografias.com/trabajos7/sisinf/sisinf.shtml) diferente y no predicable en [tiempo](http://www.monografias.com/trabajos6/meti/meti.shtml). [5]

#### **2.2.3.1 Sistema de Gestión de Base de Datos (SGBD)**

SGBD, pueden definirse como un paquete generalizado de software, que se ejecuta en un sistema computacional anfitrión, centralizando los accesos a los datos y actuando de interfaz entre los datos físicos y el usuario. Las principales funciones que debe cumplir un SGBD se relacionan con la creación y mantenimiento de la base de datos, el control de accesos, la manipulación de datos de acuerdo con las necesidades del usuario, el cumplimiento de las normas de tratamiento de datos, evitar redundancias e inconsistencias y mantener la integridad. Se han señalado como componentes de un

<span id="page-20-0"></span>sistema ideal de gestión de bases de datos los siguientes SGBD, ya reseñados, y que pueden definirse como un paquete generalizado de software, que se ejecuta en un sistema computacional anfitrión, centralizando los accesos a los datos y actuando de interfaz entre los datos físicos y el usuario. Las principales funciones que debe cumplir un SGBD se relacionan con la creación y mantenimiento de la base de datos, el control de accesos, la manipulación de datos de acuerdo con las necesidades del usuario, el cumplimiento de las normas de tratamiento de datos, evitar redundancias e inconsistencias y mantener la integridad.

El SGBD incorpora como herramienta fundamental dos lenguajes, para la definición y la manipulación de los datos. El lenguaje de definición de datos (DDL, Data Definition Language) provee de los medios necesarios para definir los datos con precisión, especificando las distintas estructuras. Acorde con el modelo de arquitectura de tres niveles, habrá un lenguaje de definición de la estructura lógica global, otro para la definición de la estructura interna, y un tercero para la definición de las estructuras externas.

El lenguaje de manipulación de datos (DML, Data Manipulation/ Management Language), que es el encargado de facilitar a los usuarios el acceso y manipulación de los datos. Pueden diferenciarse en procedimentales (aquéllos que requieren qué datos se necesitan y cómo obtenerlos) y no procedimentales (qué datos se necesitan, sin especificar cómo obtenerlos), y se encargan de la recuperación de los datos almacenados, de la inserción y supresión de datos en la base de datos, y de la modificación de los existentes. [5]

#### **2.2.3.2 Objetivo de un Sistema de Gestión de Base de Datos**

El objetivo principal de un DBMS es el de proporcionar a los usuarios una visión abstracta de la información, es decir, ocultar ciertos detalles referente a la forma en que los datos se almacenan y mantiene, pero siempre permitiendo una recuperación <span id="page-21-0"></span>eficaz de la información. [15]

#### **2.2.3.3 Esquema de base de datos**

Es la estructura por la que está formada la base de datos, se especifica por medio de un conjunto de definiciones expresadas mediante un lenguaje especial llamado lenguaje de definición de datos. (DDL)**.** [15]

#### **2.2.3.4 Administrador de Base de Datos (DBA)**

El administrador de datos y el administrador de la base de datos son las personas o grupos de personas encargadas de gestionar y controlar todas las actividades que tienen que ver con los datos de la empresa y con la base de datos, respectivamente. DBA es quien entiende los datos y las necesidades de la empresa con respecto a dichos datos. Su trabajo es decidir qué datos deben almacenarse en la base de datos y establecer políticas para mantener y gestionar los datos una vez que hayan sido almacenados. [15]

#### **2.2.3.5 Funciones del Administrador de la Base de Datos (DBA)**

- a. **Definición del esquema:** Se consigue al escribir una serie de definiciones que el compilador del lenguaje de definición de datos traduce a un conjunto de tablas que se almacenan de forma permanente en el diccionario de datos.
- b. **Definición de la estructura de almacenamiento y del método de acceso:** Se lleva a cabo al escribir la definición de la estructura del almacenamiento, mediante el lenguaje de definición de datos, que posteriormente son traducidas por el compilador del lenguaje de almacenamiento y definición de datos.
- <span id="page-22-0"></span>c. **Concesión de autorización para el acceso a los datos:** Mediante este acceso se regulan las partes de la base de datos a las que van a tener acceso los diversos usuarios. Además se debe especificar la correspondencia entre cualquier esquema externo y el esquema conceptual.
- d. **Definición de los procedimientos de validación:** Puede considerarse una extensión lógica del esquema conceptual.
- e. **Definición de una estrategia de respaldo y recuperación:** En el caso de que se produzca algún fallo, el DBA debe definir y poner en marcha una estrategia de recuperación adecuada para reparar los datos pertinentes, con la mayor brevedad posible y con la menor repercusión para el resto del sistema.
- f. **Modificación del esquema y de la organización física:** Aunque estos cambios son poco frecuentes, el DBA necesitará varios programas de utilidad para realizar estas modificaciones, entre las que se encuentran:
- Rutinas de carga para crear inicialmente la base de datos.
- Rutinas de registro de sucesos diarios, que consisten en anotar cada operación sufrida por la base de datos junto a la identificación del usuario y los valores anterior y posterior a la misma.
- Rutinas de recuperación, que consiste en restaurar la base de datos al estado anterior al fallo producido en el hardware o en la programación.
- Rutinas de análisis estadísticos, que ayudan a controlar el desempeño. [5]

#### **2.2.4 Programación Orientada a Objetos (POO)**

La Programación Orientada a Objetos (POO u [OOP](http://en.wikipedia.org/wiki/OOP) según sus [siglas](http://es.wikipedia.org/wiki/Sigla) en [inglés\)](http://es.wikipedia.org/wiki/Idioma_ingl%C3%A9s) es un [paradigma de programación](http://es.wikipedia.org/wiki/Paradigma_de_programaci%C3%B3n) que usa [objetos](http://es.wikipedia.org/wiki/Objetos_%28programaci%C3%B3n_orientada_a_objetos%29) y sus interacciones para diseñar aplicaciones y programas de computadora. Está basado en varias técnicas, incluyendo herencia, modularidad, polimorfismo, y encapsulamiento. Su uso se popularizó a principios de la década de 1990. Actualmente son muchos los lenguajes de programación que soportan la orientación a objetos.

La programación orientada a objetos es una nueva forma de programar que trata de encontrar una solución a estos problemas. Introduce nuevos conceptos, que superan y amplían conceptos antiguos ya conocidos. Entre ellos se destacan los siguientes:

- **[Clase](http://es.wikipedia.org/wiki/Clase_%28inform%C3%A1tica%29):** definiciones de las propiedades y comportamiento de un tipo de objeto concreto. La instanciación es la lectura de estas definiciones y la creación de un objeto a partir de ellas, (de c a d), Es la facilidad mediante la cual la clase D ha definido en ella cada uno de los atributos y operaciones de C, como si esos atributos y operaciones hubiesen sido definidos por la misma D.
- **[Objeto:](http://es.wikipedia.org/wiki/Objetos_%28programaci%C3%B3n_orientada_a_objetos%29)** entidad provista de un conjunto de propiedades o atributos (datos) y de comportamiento o funcionalidad (métodos). Se corresponde con los objetos reales del mundo que nos rodea, o a objetos internos del sistema (del programa). Es una instancia a una clase.
- **[Método:](http://es.wikipedia.org/wiki/M%C3%A9todo_%28programaci%C3%B3n_orientada_a_objetos%29)** algoritmo asociado a un objeto (o a una clase de objetos), cuya ejecución se desencadena tras la recepción de un "mensaje". Desde el punto de vista del comportamiento, es lo que el objeto puede hacer. Un método puede producir un cambio en las propiedades del objeto, o la generación de un "evento" con un nuevo mensaje para otro objeto del sistema.
- **Evento**: un suceso en el sistema (tal como una interacción del usuario con la máquina, o un mensaje enviado por un objeto). El sistema maneja el evento enviando el mensaje adecuado al objeto pertinente. También se puede definir como evento, a la reacción que puede desencadenar un objeto, es decir la acción que genera.
- **Mensaje:** una comunicación dirigida a un objeto, que le ordena que ejecute uno de sus métodos con ciertos parámetros asociados al evento que lo generó.
- <span id="page-24-0"></span>• **Propiedad o atributo**: contenedor de un tipo de datos asociados a un objeto ó a una clase de objetos, que hace los datos visibles desde fuera del objeto y esto se define como sus características predeterminadas, y cuyo valor puede ser alterado por la ejecución de algún método.
- **Estado interno:** es una variable que se declara privada, que puede ser únicamente accedida y alterada por un método del objeto, y que se utiliza para indicar distintas situaciones posibles para el objeto (o clase de objetos). No es visible al programador que maneja una instancia de la clase.
- **Componentes de un objeto:** atributos, identidad, relaciones y métodos.
- **Representación de un objeto:** un objeto se representa por medio de una tabla o entidad que esté compuesta por sus atributos y funciones correspondientes. [4]

#### **2.2.5 Ingeniería de software**

Es una disciplina o área de la información o ciencias de la computación, que ofrece métodos o técnicas para desarrollar y mantener software de calidad que resuelven problemas de todo tipo. [9]

#### **2.2.6 Aplicación Web**

Una aplicación Web es un sistema informático que los usuarios utilizan accediendo a un servidor Web a través de Internet o de una Intranet. Las aplicaciones Web son populares debido a la practicidad del navegador Web como cliente ligero. La facilidad para actualizar y mantener aplicaciones Web sin distribuir e instalar software en miles de potenciales clientes es otra razón de su popularidad. Aplicaciones como los webmails, wikis, weblogs, tiendas en línea y la Wikipedia misma son ejemplos bien conocidos de aplicaciones Web. [11]

#### <span id="page-25-0"></span>**2.2.7 Lenguaje Unificado de Modelado (UML)**

UML son las siglas en ingles, (Unified Modeling Language) es el lenguaje de modelado de sistemas de software más conocido y utilizado en la actualidad. El lenguaje Unificado de Modelado prescribe un conjunto de notaciones y diagramas estándar para modelar sistemas orientados a objetos, y describe la semántica esencial de lo que estos diagramas y símbolos significan. Mientras que ha habido muchas notaciones y métodos usados para el diseño orientado a objetos, ahora los modeladores solo tienen que aprender una única notación. UML se puede usar para modelar distintos tipos de sistemas: sistemas de software, sistemas de hardware, y organizaciones del mundo real.

#### **2.2.7.1 Origen del Lenguaje Unificado de Modelado**

UML es una consolidación de muchas de las notaciones y conceptos más usados orientados a objetos. Empezó como una consolidación del trabajo de Grady Booch, James Rumbaugh, e Ivar Jacobson, creadores de tres de las metodologías orientadas a objetos más populares.

El desarrollo de UML comenzó a finales de 1.994 cuando *Grady Booch* y *James Rumbaugh* de *Rational Software Corporation* empezaron a unificar sus métodos. A finales de 1995, *Ivar Jacobson* y su compañía *Objectory* se incorporaron a *Rational* en su unificación, aportando el método OOSE.

La notación UML se deriva y unifica las tres metodologías de análisis y diseño OO más extendidas:

- Metodología de *Grady Booch* para la descripción de conjuntos de objetos y sus relaciones.
- Técnica de modelado orientada a objetos de *James Rumbaugh* (OMT: *Object Modeling Technique*).
- Aproximación de *Ivar Jacobson* (OOSE: *Object Oriented Software Engineering*) me diante la metodología de casos de uso (*use case*).

en la industria para la programación de objetos distribuidos. En 1.997 UML 1.1 fue probada por la OMG convirtiéndose en la notación estándar para el análisis y el a De las tres metodologías de partida, las de *Booch* y *Rumbaugh* pueden ser descritas como centradas en objetos, ya que sus aproximaciones se enfocan hacia el modelado de los objetos que componen el sistema, su relación y colaboración. Por otro lado, la metodología de *Jacobson* es más centrada al usuario, ya que todo en su método se deriva de los escenarios de uso. UML se ha ido fomentando y aceptando como estándar desde el OMG, que es también el origen de CORBA, el estándar líder diseño orientado a objetos.

incluyendo la notación para la mayoría de la información de requisitos, análisis y diseño. Se trata pues de un metamodelo autoreferencial (cualquier lenguaje de UML es el primer método en publicar un metamodelo en su propia notación, modelado de propósito general debería ser capaz de modelarse a sí mismo). [13]

la metodología empleada antes que intentar entender el diseño en sí. Ahora con UML, diseñadores diferentes modelando sistemas diferentes pueden sobradamente entender UML prescribe una notación estándar y semánticas esenciales para el modelado de un sistema orientado a objetos. Previamente, un diseño orientado a objetos podría haber sido modelado con cualquiera de la docena de metodologías populares, causando a los revisores tener que aprender las semánticas y notaciones de <span id="page-27-0"></span>cada uno los diseños de los otros. [13]

#### **2.2.7.2 Nociones básicas del UML**

UML es una especificación de notación orientada a objetos. Divide cada proyecto en n número de diagramas que representan las diferentes vistas del proyecto. Estos u diagramas juntos son los que representa la arquitectura del proyecto.

propagación de mensajes ni de sincronización o recuperación ante estados de error. Con UML nos debemos olvidar del protagonismo excesivo que se le da al diagrama de clases, éste representa una parte importante del sistema, pero sólo representa una vista estática, es decir muestra al sistema parado. Se sabe su estructura pero no se sabe qué le sucede a sus diferentes partes cuando el sistema empieza a funcionar. UML introduce nuevos diagramas que representa una visión dinámica del sistema. Es decir, gracias al diseño de la parte dinámica del sistema se puede dar cuenta en la fase de diseño, de problemas de la estructura al propagar errores o de las partes que necesitan ser sincronizadas, así como del estado de cada una de las instancias en cada momento. El diagrama de clases continúa siendo muy importante, pero se debe tener en cuenta que su representación es limitada, y que ayuda a diseñar un sistema robusto con partes reutilizables, pero no a solucionar problemas de En resumen, un sistema debe estar bien diseñado, pero también debe funcionar bien.

todos los desarrollos se crea una documentación también común, que cualquier con conocimientos de UML será capaz de entender, UML también intenta solucionar el problema de propiedad de código que se da con los desarrolladores; al implementar un lenguaje de modelado común para desarrollador independientemente del lenguaje utilizado para el desarrollo.

<span id="page-28-0"></span>UML es ahora un estándar, no existe otra especificación de diseño orientado a objetos. Su utilización es independiente del lenguaje de programación y de las aracterísticas de los proyectos, ya que UML ha sido diseñado para modelar cualquier c tipo de proyectos, tanto informáticos como de arquitectura, o de cualquier otro ramo.

se refiere el diagrama de UML. Una restricción identifica un comportamiento forzado de una clase o relación, es decir mediante la restricción se está forzando el comportamiento que debe tener el objeto al que se le aplica. [13] UML permite la modificación de todos sus miembros mediante estereotipos y restricciones. Un estereotipo nos permite indicar especificaciones del lenguaje al que

#### **2.2.7.3 Diagramas UML**

r relaciones ofreciendo una vista del sistema a modelar. Para poder representa correctamente un sistema, UML ofrece una amplia variedad de diagramas para visualizar el sistema desde varias perspectivas incluyendo los siguientes diagramas: Un diagrama es la representación gráfica de un conjunto de elementos con sus

- · Diagrama de casos de uso.
- Diagrama de clases.
- Diagrama de secuencia.
- Diagrama de objetos.
- Diagrama de colaboración.
- Diagrama de diseño.

#### **2.2.7.4 Diagrama de casos de uso**

Un diagrama de casos de uso muestra la relación entre los actores y los casos de uso del sistema. Representa la funcionalidad del sistema en referente a su interacción externa **(Figura 2.1.)** 

Los elementos de un diagrama de casos de uso son:

**aso de uso**: representa una secuencia de eventos desarrollados por un sistema en **C** respuesta a un estímulo que inicia un actor sobre el propio sistema. Se denota con una elipse.

**ctor**: representa un objeto externo al sistema que interactúa con éste, por medio de **A** los casos de uso. El actor podría ser un usuario, un periférico u otro sistema externo que tenga interacción directa con el sistema. Se representa con un muñeco.

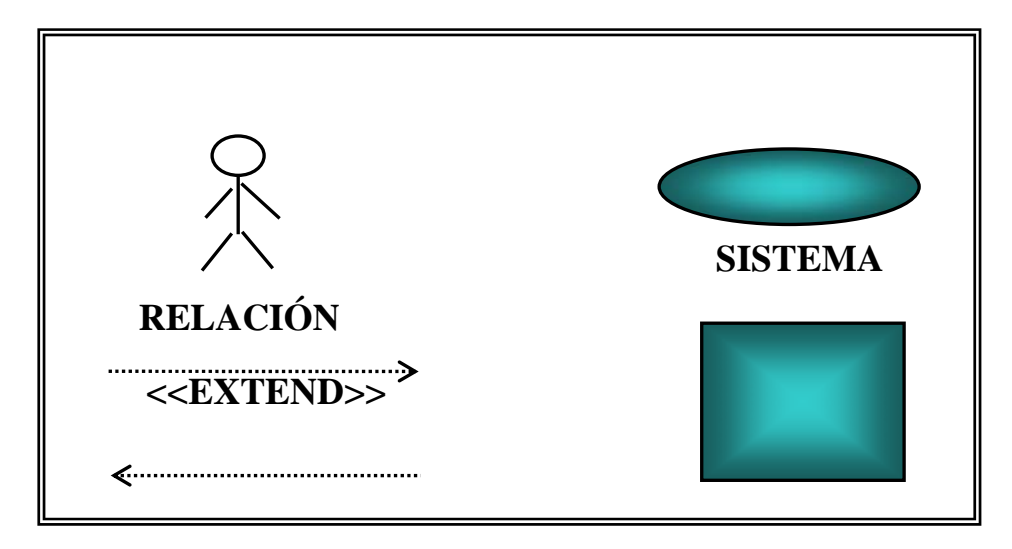

**Figura 2.1 Elementos del diagrama de caso de uso. Fuente: [Propia].** 

**Relació n**: conexión entre elementos del sistema.

 $\bullet$ **Relación de inclusión:** una relación de inclusión de un caso de uso A, a un caso de uso B, indica que una instancia del caso de uso A contiene el <span id="page-30-0"></span>comportamiento especificado por una instancia del caso de uso B. Se puede indicar quien inicia la relación, sobre la línea debe ir la etiqueta <<include>> **(Figura 2.2)**  representa con una línea punteada entre los elementos y una flecha abierta

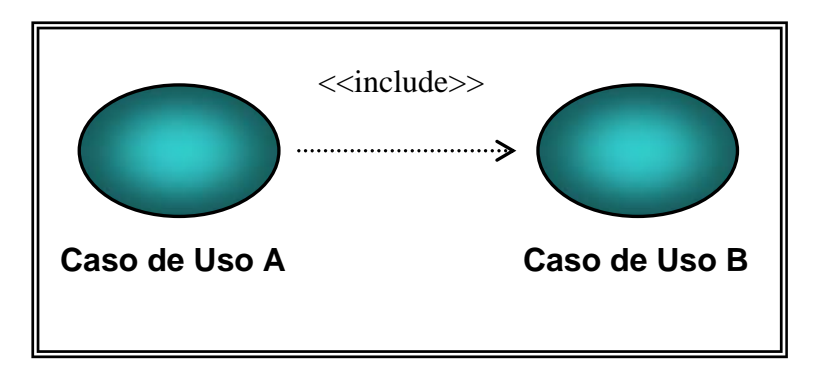

**Figura 2.2 Representación de una relación de inclusión** 

**Fuente: [Propia].** 

• extensión. Un caso de uso base define un punto de extensión, mientras que un **Relación de extensión:** indica que un caso de uso base puede ser aumentado por un caso de uso de extensión, en caso de satisfacer una condición de caso de uso de extensión define la condición de extensión que debe ser satisfecha de manera que se inserte la extensión del caso de uso, en el caso de uso base. **(Figura 2.3)**

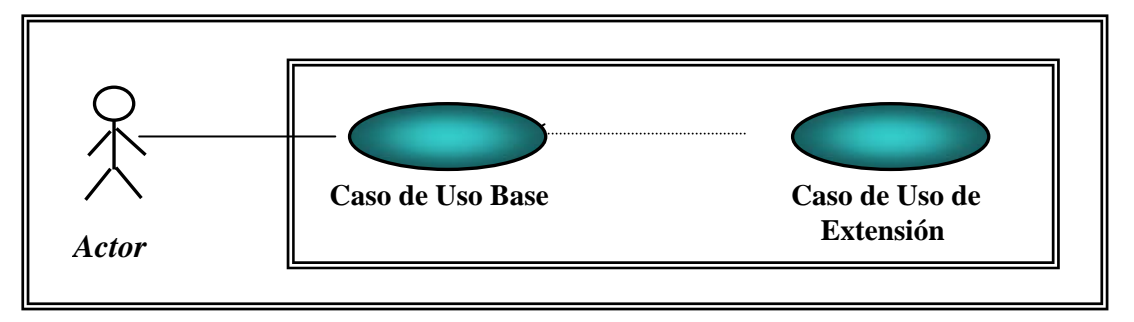

**Figura 2.3 Representación de una relación de extensión** 

**Fuente: [Propia].** 

#### <span id="page-31-0"></span>**2.2.7.5 Diagrama de clases:**

El Dia grama de Clase de Análisis es utilizado por los desarrolladores de *software* para especificar los requerimientos funcionales, considerando una o varias clases, o subsistemas del sistema a desarrollar.

En UML existen tres estereotipos que permiten distinguir el ámbito de las diferentes clases:

- $\checkmark$  Estereotipo de Entidad: se utiliza para modelar información que posee una vida larga y que es a menudo persistente, es la típica entidades de los modelos de entidad-relación tradicionales, accedido normalmente por varios casos de uso y suelen asociárseles una base de datos.
- interacción a menudo implica recibir (y presentar) información y peticiones de (y hacia) los usuarios y los sistemas externos.  $\checkmark$  Estereotipo de Interfaz: se utiliza para modelar las interacciones entre el sistema y sus actores (es decir, usuarios y sistemas externos). Esta
- $\checkmark$  Estereotipo de Control: representa coordinación, secuencia, transacciones y control de otros objetos y se usa con frecuencia para encapsular el control de un caso de uso en concreto.

#### **2.2.7.6 Diagrama de secuencia:**

vertical representa el tiempo, y en el eje horizontal se colocan los objetos y los Un diagrama de secuencia muestra una interacción ordenada según la secuencia temporal de eventos. En particular, muestra los objetos participantes en la interacción y los mensajes que intercambian ordenados según su secuencia en el tiempo. El eje

<span id="page-32-0"></span>actores participantes en la interacción, sin un orden prefijado. Cada objeto o actor tiene una línea vertical, y los mensajes se representan mediante flechas entre los distintos objetos. El tiempo fluye de arriba abajo. Se pueden colocar etiquetas (como restricciones de tiempo, descripciones de acciones, etc.) bien en el margen izquierdo bien junto a las transiciones o activaciones a las que se refieren. o

#### **2.2.7.7 Diagrama de objetos:**

El diagrama de objetos muestra una serie de objetos (instancias de las clases) y sus relaciones. Es análogo al de clases, con la particularidad de que en lugar de encontrar clases, encontramos instancias de éstas. Es útile para explicar partes pequeñas del modelo con relaciones complejas.

#### **2.2.7.8Diagrama de colaboración:**

Un diagrama de colaboración muestra una interacción organizada basándose en los objetos que toman parte en la interacción y los enlaces entre los mismos (en cuanto la interacción se refiere). Los diagramas de colaboración muestra las relaciones entre los roles.

#### **2.2.7.9 Diagrama de clases del diseño:**

Los diagramas de clase de diseño representan un conjunto de elementos del modelo que son estáticos, como las clases y sus tipos, sus contenidos y las relaciones que se establecen entre ellos. [13]

#### **2.2.8 WebML (Web Modeling Language)**

WebML es una notación visual para el diseño de aplicaciones Web complejas que

usa n datos intensivamente. Provee especificaciones gráficas formales para un proceso de diseño completo que puede ser asistido por herramientas de diseño visuales.

Disponen de una herramienta CASE que facilita la creación de páginas Web en jsp . WebRatio. También existe una extensión del módulo de navegación de UML propuesto por Jim Conallen, para el manejo de proyectos de aplicaciones Web.

Proporciona especificaciones gráficas formales envueltas en un completo proceso de diseño que puede ser asistido por herramientas visuales de diseño; a su vez permite la des cripción de los sitios Web desde distintos puntos de vista entre los que podemos mencionar el conceptual, el navegacional y el de presentación.

de datos que se manejan en un sitio Web. Un conjunto de modelos integrados ayudan a los diseñadores en la producción del sitio de alta calidad ya que todas las facetas del diseño deben ser y son dirigidas. El uso de metodologías viejas se vuelve despreciado. WebML apunta a proveer un acercamiento en la estructura del diseño intensivo

Los principales objetivos del proceso de diseño WebML son:

- Expresar la estructura de una aplicación Web con un alto nivel de descripción que pueda ser usado para consultas, evolución y mantenimiento futuro de la aplicación.
- Provee múltiples vistas del mismo contenido.
- Descompone la información en páginas, navegación y presentación, que pueden ser definidas de manera independiente.
- Permite almacenar la meta-data recolectada durante el diseño para emplearlos durante toda la vida de la aplicación para generar páginas Web de forma dinámica.
- dirigidas al público en general. • Sitios Web que manejen gran cantidad de datos haciendo uso de interfaces

El desarrollo de aplicaciones Web con WebML consiste en diferentes fases que deben ser aplicadas de manera interactiva e incremental. El proceso involucra varios ciclos, cada uno de los cuales produce un prototipo o versión parcial de la aplicación, lo que permite realizar evaluaciones y pruebas desde las fases iniciales de desarrollo.

Modelo de Hipertexto donde se describen uno o más hipertextos que pueden ser publicados en el sitio Web. Cada uno de estos hipertextos define una vista del sitio. La de scripción de los hipertextos se realiza mediante dos modelos: el Modelo de El proceso de desarrollo comienza con el Modelos de Datos del sistema en el que mediante algún lenguaje de modelado como UML (WebML no exige ninguno en concreto), se representa la estructura estática del mismo. Tras esto, se realiza el Composición, que define las páginas que componen el sistema, y el Modelo de Navegacion, que describe como se podrá navegar a través de ellas. Y por último, se describe el Modelo de Presentación que define la apariencia física de las páginas.

explotadas en el diseño de datos. Reconocerlas puede ayudar al diseñador a organizar su trabajo de una manera más sistémica, lo que normalmente resultaría en esquemas de datos más consistentes. Por lo tanto el método refuerza los distintos roles desempeñados por los objetos y utiliza esto para proponer una secuencia de pasos Fuera del proceso, el diseño de los datos y el hipertexto son las actividades más afectadas por la adopción del WebML. Incluso, aplicaciones para el manejo de contenidos y publicación de datos tienen ciertas peculiaridades que pueden ser <span id="page-35-0"></span>para ensamblar el esquema de datos de una aplicación Web. Los principales modelos incluidos en la metodología de diseño WebML son:

- Modelos de Datos.
- Modelo de Hipertexto.
- Modelo de Presentación.

#### **2.2.8.1 Modelo de Datos (Modelo de Estructura + Modelo de Derivación)**

El modelo de datos en WebML es una adaptación conveniente de los modelos conce ptuales de diseño que se emplea en otras disciplinas como diseño de bases de datos, ingeniería de software y representación del conocimiento. El modelo de datos de WebML es compatible con el modelo de datos Entidad-Relación usado en el diseño conceptual de bases de datos, también es compatible con los diagramas de clase UML empleados en el modelado orientado objetos.

contenedores de elementos de datos, y sus relaciones definidas como las conexiones semánticas entre entidades, las entidades tienen propiedades, llamadas atributos, con El elemento fundamental del modelo de datos son las entidades, definidas como un tipo asociado. Las entidades pueden ser organizadas de manera jerárquica y sus relaciones pueden restringirse por medio de la cardinalidad.

### **2.2.8.2 Modelo de Hipertexto (Modelo de Navegación + Modelo de Composición)**

El modelo de hipertexto especifica como se compone el sitio y la navegación entre el sitio. La composición del sitio describe las páginas que forman parte del hipertexto y las unidades de contenido que constituyen cada página. Las páginas de un sitio Web
son catalogadas como contenedores de información que es enviada al usuario. Las unidades son elementos atómicos de contenido empleadas para publicar información descrita en el modelo de datos. WebML contiene siete (7) tipos de unidades prede finidas para desarrollar páginas WEB: data, multidata, index (y sus variantes jerárquicas y selección múltiple), entry, scroller. Cada unidad está asociada a una entidad subyacente, de la cual se obtiene el contenido. La especificación de una entidad subyacente determina el tipo de objeto del cual se deriva el contenido de la unidad.

unidades que se encuentran en una misma página, en diferentes páginas o entre páginas completas. La información transportada a través de los enlaces se conoce como contexto de navegación o simplemente contexto. Los enlaces que transportan contextual generalmente es necesaria para asegurar las operaciones de computación de las unidades. La navegación del sitio se realiza a través de enlaces, los cuales se definen entre información contextual se denominan enlaces contextuales mientras que los que no trasportan información son conocidos como enlaces no contextuales. La información

#### **2.2 .8.3 Modelo de Presentación**

presentación que permite colocar contenidos dinámicos en la pagina además de aplicar estilos distintos para cada uno. Define como lucirá la vista del sitio .WebML incluye un modelo simple de

La presentación es la tarea ortogonal de definir la mirada y el sentido de páginas en una vista de sitio. WebML no incluye un modelo específico para expresar la presentación al nivel conceptual, pero accesos de estándar de apalancamientos, más familiares a gráfico y expertos de comunicación.

Desde WebML datos específicos puede ser representados usando XML, la

presentación es considerada como una transformación de documento que traza un mapa de la especificación WebML de una página en una página escrita en una lengua de puesta en práctica concreta como JSP O ASP.NET. Por consiguiente, la entrada WebML datos específicos, cifrados como XML documentos que se conforman a la Definición de Tipo de Documento WebML , y plantillas de página de salida que incorporan el código de subida requerido y preguntas de acceso de datos. presentación es dirigida en WebML por adjuntando XSL hojas de estilo para ubicar vistas, páginas, unidades y subelementos de unidad. XSL hojas de estilo toman en la

Una puesta en práctica de WebML puede incluir varias hojas de estilo de presentación predefinidas y los componentes de lado de servidor que apoyan las preguntas de acceso de datos tuvieron que poblar el contenido de las plantillas de página producidas por las hojas de estilo XSL. [16]

## **2.2.8.4 Contenido de Unidades en WebML**

## **Tabla 2.1 Unidades WebML (1/6)**

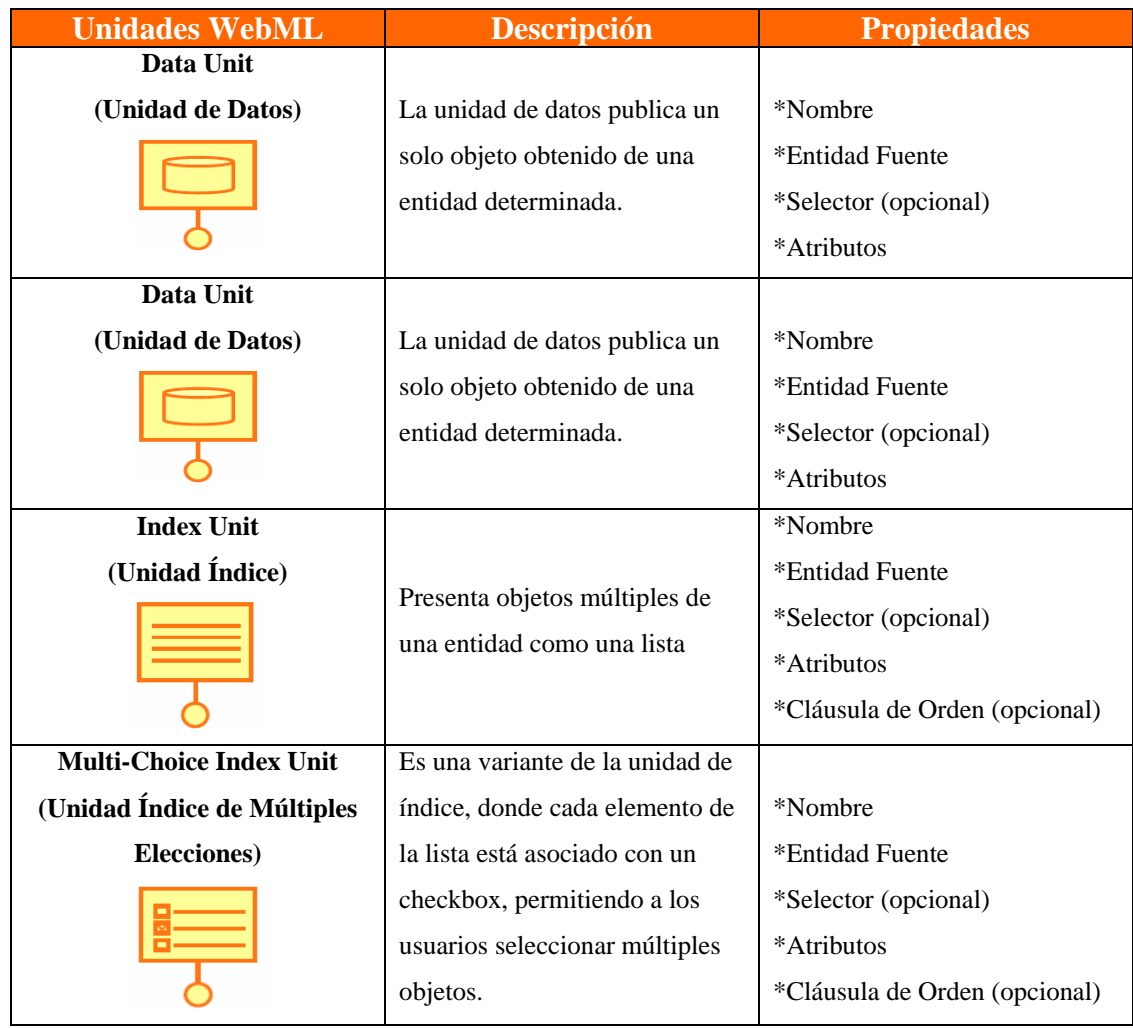

**Fuente: [***www.cadius.org/pipermail/lista.../000191.html***].**

| <b>Unidades WebML</b>          | <b>Descripción</b>                          | <b>Propiedades</b>            |
|--------------------------------|---------------------------------------------|-------------------------------|
| Scroller-Unit                  |                                             | *Nombre                       |
| (Unidad de Desplazamiento)     | Provee comandos para                        | *Entidad Fuente               |
|                                | desplazar los objetos en un                 | *Selector (opcional)          |
|                                | escenario.                                  | *Atributos                    |
|                                |                                             | *Cláusula de Orden (opcional) |
| <b>Hierarchical Index Unit</b> |                                             | *Nombre                       |
| (Unidad Índice Jerárquica)     | Es una variante de la unidad                | Para cada nivel:              |
|                                | índice, en la cual las                      | *Entidad Fuente               |
|                                | anotaciones de índice están                 | *Selector (opcional)          |
|                                | organizadas en un árbol                     | *Atributos                    |
|                                | multinivel.                                 | *Cláusula de Orden            |
|                                |                                             | (opcional)                    |
| <b>Entry Unit</b>              |                                             | *Nombre                       |
| (Unidad de Entrada)            |                                             | Para cada nivel:              |
|                                | Esta unidad entrada soporta el              | *Nombre                       |
|                                | ingreso de datos basado en un               | *Tipo                         |
|                                | formulario.                                 | *Valor inicial                |
|                                |                                             | *Predicado de validez         |
| <b>Set Unit</b>                |                                             |                               |
| (Unidad de Asignación)         |                                             |                               |
|                                | Asigna valores a un parámetro               | *Parámetro global             |
|                                | global                                      |                               |
|                                |                                             |                               |
| <b>Get Unit</b>                |                                             |                               |
| (Unidad de Extracción)         |                                             |                               |
|                                | Recupera el valor de un<br>parámetro global | *Parámetro global             |
|                                |                                             |                               |

**Tabla 2.1 Unidades WebML (2/6)**

**Fuente: [***www.cadius.org/pipermail/lista.../000191.html***].**

| <b>Unidades WebML</b>                                              | <b>Descripción</b>                                                                                                    | <b>Propiedades</b>                                                                               |
|--------------------------------------------------------------------|----------------------------------------------------------------------------------------------------|--------------------------------------------------------------------------------------------------|
| <b>Create Unit</b><br>(Unidad de Creación)                         | Permite la creación de un nuevo<br>ejemplo de entidad (instancias)                                                                    | *Nombre<br>*Entidad Fuente<br>*Conjunto de valores asignados                                     |
| <b>Generic Operation Unit</b><br>(Unidad de Operación<br>Genérica) | Define una operación genérica:<br>la contribución y el producto<br>por lo que los parámetros deben<br>ser definidos por el diseñador. | Definidas por el diseñador.                                                                      |
| <b>Modifity Unit</b><br>(Unidad de Modificación)                   | Actualiza uno o más elementos<br>de una entidad dada                                                                                  | *Nombre<br>*Entidad Fuente<br>*Selector<br>*Conjunto de valores asignados                        |
| <b>Connect Unit</b><br>(Unidad de Conección)                       | Crea nuevas instancias de una<br>relación                                                                                             | *Nombre<br>*Papel de la relación<br>*Selector de entidad fuente<br>*Selector de entidad objetivo |
| <b>Disconnect Unit</b><br>(Unidad de Conección)                    | Crea nuevas instancias de una<br>relación                                                                                             | *Nombre<br>*Papel de la relación<br>*Selector de entidad fuente<br>*Selector de entidad objetivo |

**Tabla 2.1 Unidades WebML (3/6)**

**Fuente: [***www.cadius.org/pipermail/lista.../000191.html***].**

| <b>Unidades WebML</b>                                                     | <b>Descripción</b>                                                                                                    | <b>Propiedades</b>                          |
|---------------------------------------------------------------------------|----------------------------------------------------------------------------------------------------|---------------------------------------------|
| <b>Login Unit</b>                                                         |                                                                                                    |                                             |
| (Unidad de Entrada al<br>Sistema)                                         | Verifica la entidad de un<br>usuario accediendo al sitio                                                                      | Parámetro:<br>*Nombre usuario<br>*Clave     |
| <b>Logout Unit</b><br>(Unidad de Cierre de Sesión)                        | La unidad de salida del sistema<br>envía al usuario a una página<br>por defecto, sin control de<br>acceso.                    | *Nada                                       |
| <b>Change Group Unit</b><br>(Unidad de Cambio de<br>Grupo)                | Verifica la entidad de un<br>usuario accediendo al sitio por<br>medio de otro grupo de<br>usuarios.                           | Parámetro:<br>*Nombre usuario<br>*Clave     |
| <b>Sendmail Unit</b><br>(Unidad de Envío de Correo o<br><b>Mensajes</b> ) | Suministra la capacidad de                                                                                                    | Parámetro:<br>*Remitente<br>*Receptor       |
|                                                                           | enviar los mensajes de correo.                                                                                                | *Asunto<br>*Cuerpo del mensaje<br>*Adjuntos |
| <b>Transaction</b>                                                        | Secuencia de las operaciones                                                                                                  |                                             |
| (Transacción)                                                             | ejecutadas automáticamente.<br>Las operaciones individuales se<br>ejecutan con éxito o la<br>secuencia entera esta pendiente. | *Nada                                       |

**Tabla 2.1 Unidades WebML (4/6)**

**Fuente: [***www.cadius.org/pipermail/lista.../000191.html***].**

| <b>Unidades WebML</b>                                                                             | <b>Descripción</b>                                                                                                    | <b>Propiedades</b>                                                                    |
|---------------------------------------------------------------------------------------------------|----------------------------------------------------------------------------------------------------|---------------------------------------------------------------------------------------|
| Page<br>(Página)                                                                                  | Representa la interfaz actual<br>buscada por el usuario. Ésta<br>contiene sub-páginas AND/OR.                                                                                                    | *Nombre<br>*Marca<br>*Contenido: unidades, páginas<br>and/or.                         |
| <b>OR Sub-Pages</b><br>(Sub-Páginas OR<br>(alternativo))<br><b>Alternativas</b><br>Pág.2<br>Pág.1 | Cierta porción de la pantalla<br>puede contener piezas<br>alternativas de contenido, cada<br>una modelada como una página<br>distinta.<br>Las sub-páginas OR están<br>contenidas en una página o en<br>una sub-página. | *Animación de páginas<br>*Páginas anidadas por defecto                                |
| <b>AND Sub-Pages</b><br>(Sub-Páginas AND))<br>Pág.<br>Pág.2<br>Pág.1                              | Son usadas para dividir el<br>contenido de la página en una<br>pantalla en partes.                                                                                                    | *Animación de páginas                                                                 |
| <b>Vista del Sitio</b><br>(Site View)                                                             | Representa una vista del<br>hipertexto.                                                                                                    | *Nombre<br>*Contenido: página y área<br>*Página de inicio                             |
| Área                                                                                              | Es un contenedor de páginas o<br>recursivamente de sub-áreas, la<br>cual cada una puede ser usada<br>para obtener una organización<br>jerárquica del hipertexto.                                                       | *Nombre<br>*Marca<br>*Contenido: página y sub-áreas<br>*Página por defecto o aub-área |

**Tabla 2.1 Unidades WebML (5/6)**

**Fuente: [***www.cadius.org/pipermail/lista.../000191.html***].**

| <b>Unidades WebML</b>            | <b>Descripción</b>                                                                                                    | <b>Propiedades</b>                                                                                                    |
|----------------------------------|----------------------------------------------------------------------------------------------------|----------------------------------------------------------------------------------------------------|
| Link<br>(Enlace)<br>Parámetros   | Un enlace es orientado a la<br>conexión entre dos unidades o<br>páginas.                                                                                                    | Enlaces normales, automáticos<br>y de transporte:                                                                                                    |
| Automático.<br>Parametros<br>А   | Permite transportar información<br>por medio de sus parámetros.<br>Puede ser definido como:<br>Automático: Se ejecuta sin<br>$\bullet$<br>necesidad de la<br>intervención del usuario. | *Nombre<br>*Fuente de elemento (unidad o<br>página)<br>*Elemento Destino<br>*Tipo de Enlace (normal,<br>automático y transporte)<br>*Parámetros de enlace |
| - Transporte<br>Parámetros       | Transporte: Permite el paso<br>de un parámetro.                                                                                                    | Parámetros de enlace:<br>*Nombre                                                                                                    |
| - OK Link (enlace)<br>Parametros | Enlaces en los que existen<br>operaciones distinguidas:                                                                                                    | *Valor Fuente<br>Enlaces OK/KO:<br>*Nombre                                                                                                    |
| OK<br>- KO Link (enlace)         | Enlaces OK: Se ejecutan en<br>caso de que la operación haya<br>sido exitosa.<br>Enlaces KO: Se ejecutan en                                                                             | *Elemento Fuente (unidad de<br>operación)<br>*Elemento Destino<br>*Parámetros de Enlace                                                                   |
| Parametros<br>КO                 | caso de que ocurra una falla                                                                                                    |                                                                                                    |

**Tabla 2.1 Unidades WebML (6/6)**

Fuente: [*www.cadius.org/pipermail/lista.../000191.html*].

#### **2.2.9 Control:**

Es la verificación a posterior de los resultados conseguidos en el seguimiento de los objetivos planteados y el control de gastos invertidos en el proceso realizado por los niveles directivos donde la estandarización en términos cuantitativos, forma parte central de la acción de control.

#### **2.2.9.1 Importancia del control.**

1. Establece medidas para corregir las actividades, de tal forma que se alcancen los planes exitosamente.

2. Se aplica a todo: a las cosas, a las personas, y a los actos.

3. Determina y analiza rápidamente las causas que pueden originar desviaciones, para que no vuelvan a presentarse en el futuro.

4. Localiza a los sectores responsables de la administración, desde el momento en que se establecen medidas correctivas.

5. Proporciona información acerca de la situación de la ejecución de los planes, sirviendo como fundamento al reiniciarse el proceso de la planeación.

6. Reduce costos y ahorra tiempo al evitar errores.

7. Su aplicación incide directamente en la racionalización de la administración y consecuentemente, en el logro de la productividad de todos los recursos de la empresa.

## **2.2.9.2 Activo:**

Está representado por todos los valores positivos, es decir, lo que la empresa posee y tiene derecho a recibir de cualquier persona o entidad con excepción de su dueño, éstos pueden ser tangibles o intangibles, caja, bancos, deudores, clientes, inventarios, etc.

#### **2.2.9.3 Equipos Informáticos:**

Son máquinas electrónicas a la que le introduce una serie de datos y de ordenes comando para que los manipule y procese con la ayuda de la memoria interna; tras realizar las operaciones indicadas, los devuelve en forma de resultados finales o como nuevos datos que permitan realizar operaciones posteriores.

#### **2.2.9.4 Control de Activos Informáticos:**

Es más que una simple base de datos que enumera los elementos de la infraestructura: permite hacer una gestión financiera completa de los activos para obtener una visión integrada de todo el ciclo de compra de activos informáticos, desde la orden de compra hasta la entrega.

### **2.2.9.5 Inventario:**

comercialización. Los inventarios comprenden además de las materias primas, productos en procesos y productos terminados o mercancías para la venta, los materiales, repuestos y accesorios para ser consumidos en la producción de bienes fab ricados para la venta o en la prestación de servicios; empaques y envases y los Son bienes tangibles que se tienen para la venta en el curso ordinario del negocio o para ser consumidos en la producción de bienes o servicio para su posterior inventarios en tránsito.

## **2.2.9.6 Administración de inventarios**

Es la [eficiencia](http://www.monografias.com/trabajos11/veref/veref.shtml) en el manejo adecuado del [registro](http://www.monografias.com/trabajos7/regi/regi.shtml), de la rotación y [evaluación](http://www.monografias.com/trabajos11/conce/conce.shtml) del inventario de acuerdo a como se clasifique y que tipo de inventario tenga la empresa, ya que a través de todo esto determinaremos los resultados (utilidades o pérdidas) de una manera razonable, pudiendo establecer la situación financiera de la empresa y las medidas necesarias para mejorar o mantener dicha situación.

# **CAPÍTULO III ANÁLISIS DEL SISTEMA ACTUAL**

La descripción del sistema actual es una instrumento primordial para la elaboración y el diseño de un sistema de información, debido a que explicará de forma detallada cada una de las actividades que se realizan actualmente, y así tener un conocimiento más amplio de las fallas que se puedan encontrar y de esta manera determinar la mejor opción para resolver los problemas y tener un buen funcionamiento.

Es por esta razón que se realiza en esta etapa una descripción detallada de las técnicas usadas actualmente en el departamento de soporte integral, de la empresa **(PDVSA)**, **C.A**., Exploración y Producción, División faja Petrolífera del Orinoco, Distrito Cabrutica, para la automatización y el control de los activos informáticos , comenzando con la reseña histórica de la planta, la estructura organizativa, la descripción de cada uno de los cargos y culminando el estudio con la descripción de las problemáticas planteada.

## **3.1 DESCRIPCIÓN DE LA EMPRESA**

## **3.1.1 Reseña histórica**

El 1° de enero de 1976, nació Petróleos de Venezuela S.A. como la empresa encargada de asumir las funciones de planificación, coordinación y supervisión de la industria petrolera nacional.

Durante el primer año de operación, PDVSA inició sus acciones con 14 filiales (finalmente serían tres: Lagoven, Maraven y Corpoven) que absorbieron las actividades de las concesionarias que estaban en Venezuela.

Luego de cinco años, de puesta en marcha del decreto que creó a Petróleos de Venezuela, PDVSA y sus filiales logran avanzar en un proceso de consolidación en lo que respecta al manejo del negocio petrolero. Así de esta manera, se consolidó la transición y adaptación de las actividades petroleras privadas de las concesionarias, a la tutela del Estado venezolano.

PDVSA logra ser considerada, como una empresa confiable en el suministro de grandes volúmenes de petróleo a nivel mundial. En esta fase, Petróleos de Venezuela se consolida como una las principales compañías petroleras multinacionales.

A mediados de los años 80, la principal empresa del país inicia una expansión tanto a nivel nacional como mundial, con la compra y participación en diversas refinerías ubicadas en Europa, Estados Unidos y el Caribe. En este sentido, establece operaciones en las refinerías de la Ruhr Oel, en Alemania; Nynas, en Suecia y Bélgica; e Isla en Curazao.

Asimismo, el 15 de septiembre de 1986, Petróleos de Venezuela adquirió a la empresa Citgo, en Tulsa, Estados Unidos, punta de lanza de la estrategia de comercialización de hidrocarburos en Norteamérica, con más de mil estaciones de servicio y casi el 20% de las ventas de gasolina en suelo estadounidense.

Para la década de los noventa, PDVSA inicia un proceso de asociaciones estratégicas destinado a garantizar el inicio y la continuidad en importantes proyectos, como por ejemplo el Mariscal Sucre, destinado a la exploración y explotación de los recursos de gas natural licuado (GNL) que se encuentran ubicados en la península de Paria y al este de la isla de Margarita. Están presentes como socios comerciales Shell, Exxon y Mitsubishi.

En aquel momento, se inicia un programa de convenios operativos de viejos campos petroleros entre las tres filiales de PDVSA para la época y por lo menos veinte compañías extranjeras.

Entre 1993 y 1996 se realizaron las tres primeras rondas de convenios operativos lo que produjo para el país una inversión inicial superior a los dos mil millones de dólares y una producción adicional de crudos estimada en unos 260.000 barriles diarios de crudo.

El 1 de enero de 1998, Petróleos de Venezuela integraba en su estructura operativa y administrativa a las tres filiales que durante más de 20 años habían compartido las operaciones. Se establecía de esta manera una empresa con un perfil corporativo unificado, dirigido a generar altos estándares de calidad y beneficios en lo que respecta a los procesos que están presentes dentro de la industria de los hidrocarburos.

Actualmente, Petróleos de Venezuela S.A., para llevar a cabo su labor, cuenta con un nutrido grupo de filiales, entre las que se destacan las siguientes:

- **Corporación Venezolana de Petróleos (CVP):** es la filial que se encarga de administrar y controlar los diferentes negocios de PDVSA con empresas petroleras privadas, tanto nacionales como extranjeras, que intervienen y operan en nuestro país. A través de la administración y control que hace la CVP, la industria petrolera complementa su propio esfuerzo con recursos tecnológicos y financieros de terceros en el desarrollo de la Faja del Orinoco.
- **Palmaven:** Uno de los objetivos de esta filial es articular las acciones de PDVSA con los organismos del Estado para el desarrollo de las políticas sociales. Palmaven se encarga de establecer alianzas e integraciones con las instituciones

públicas y privadas (internacionales, nacionales, regionales y municipales), involucradas en el desarrollo del País.

- **Deltaven S.A.:** es la filial de PDVSA que comercializa combustibles, lubricantes, asfaltos, solventes, grasas y otros derivados de los hidrocarburos bajo la marca PDV, además de un conjunto de servicios técnicos y asesoría dirigidos a satisfacer las necesidades del mercado interno.
- **PDVSA Gas:** esta filial se dedica a la exploración y explotación de gas no asociado, así como a la extracción y fraccionamiento de Líquidos del Gas Natural (LGN), al transporte, distribución y comercialización del Metano.
- **PDV Marina:** se encarga de la distribución y transporte marítimo de los hidrocarburos y sus derivados. Busca la reducción de los costos de operación, mayor productividad y modernización de la flota, y la captura de negocios no convencionales. Entre sus objetivos fundamentales se encuentran modernizar la flota, garantizar el control de la actividad naviera por parte de PDVSA, propiciar la participación de capital privado tanto nacional como internacional, y fortalecer el desarrollo de la Marina Mercante Nacional.
- Intevep: es la empresa filial de PDVSA cuya orientación estratégica es generar soluciones tecnológicas integrales, con especial énfasis en las actividades de Exploración, Producción, Refinación e Industrialización. Esta filial también tiene la responsabilidad del resguardo del conjunto tecnológico de la Corporación.

## **3.1.2 Gerencia de Automatización, Informática y Telecomunicaciones (AIT) Distrito Cabrutica.**

Es la Gerencia que está orientada hacia la generación, adaptación y aplicación de tecnologías con la finalidad de aumentar la productividad, disminuir los costos operacionales, mejorar la calidad de los productos y reducir el impacto ambiental de los diferentes proyectos que se acometen dentro del plan de negocios.

## **3.1.3 Misión**

Es una organización que rige, provee y mantiene los servicios y soluciones integrales de tecnología de automatización, información y comunicaciones de la corporación; contribuye a mantener su continuidad operativa y a ejecutar sus planes; innova y actúa como agente de transformación en PDVSA y en la sociedad venezolana con responsabilidad social, económica y ambiental; potencia un ecosistema tecnológico que impulsa los poderes creadores del pueblo, el conocimiento libre, el desarrollo endógeno sustentable y la economía social productiva para lograr la soberanía tecnológica; alineados con la CRBV y en coordinación con sus organismos rectores.

Proveer soluciones de AIT a la Corporación, incorporando productos y servicios innovadores, que creen diferenciación competitiva y de alto valor, con un equipo de trabajo altamente integrado al negocio, proactivo en su asesoramiento tecnológico, ágil y flexible, orientado a lograr la soberanía tecnológica e impulsar el desarrollo endógeno sustentable, con una clara corresponsabilidad con la sociedad en materia, social, económica y ambiental, alineado a los organismos rectores del estado en materia tecnológica.

#### **3.1.4 Visión**

Soberanía Plena en soluciones AIT (Automatización, Informática y Telecomunicaciones) para el sector energético aportando valor social.

## **3.1.5 Objetivos Estratégicos**

• Garantizar una plataforma de automatización, tecnología de información y comunicaciones, única, integrada y coherente, que asegure el desempeño eficiente de las actividades medulares de la Corporación y apalanque la tecnología en el estado y la nación.

- Apalancar con tecnología de AIT el desarrollo eficiente de las actividades de los distintos negocios de la cadena de valor.
- Habilitar la implantación de los sistemas corporativos que soportan la transparencia y rendición de cuenta de la Corporación.
- Impulsar el desarrollo y estabilización de un ecosistema tecnológico que provea productos y servicios a la Corporación y que genere a la vez nuevas fuentes de riqueza para la nación.

## **3.1.6 Estructura Organizativa (AIT) Distrito Cabrutica**

Las estructuras organizativas deben estar diseñadas de manera clara y precisa, para el mejoramiento de las funciones que deben realizar cada departamento y de esta manera eliminar las dificultades que ocasiona la imprecisión en la asignación de responsabilidades y se logra un sistema de comunicación y de toma de decisiones que refleja y promueve los objetivos de la empresa. La estructura organizativa de la gerencia de A.I.T distrito Cabrutica está conformada por el siguiente organigrama:

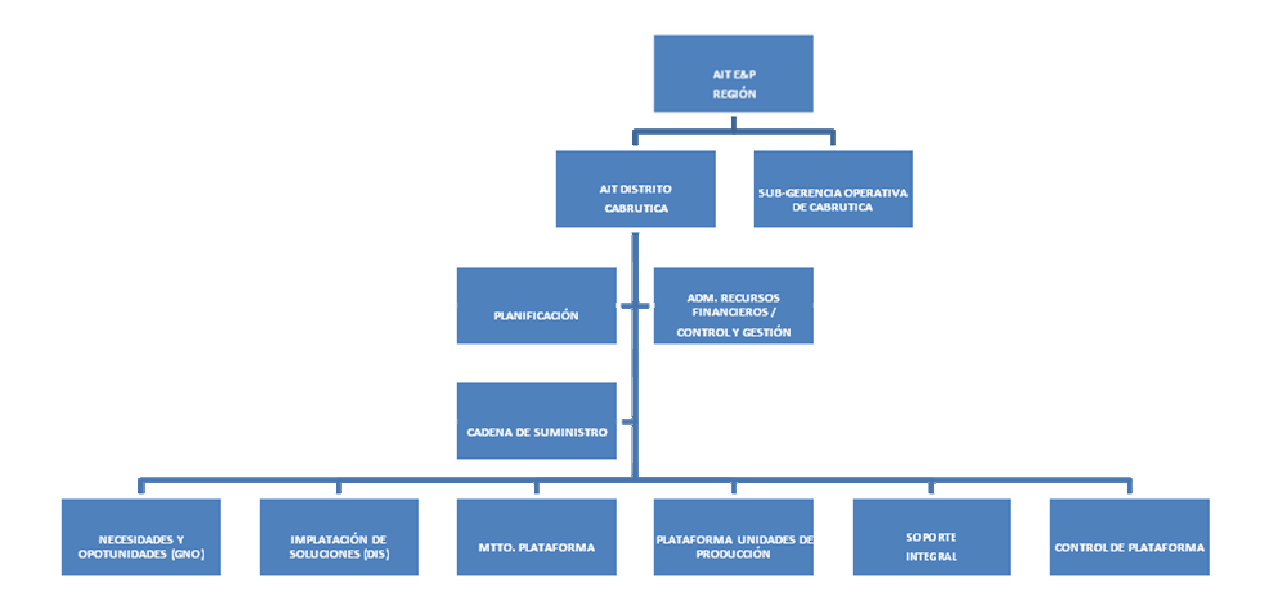

**Figura N° 3.1 Estructura Organizativa de la gerencia AIT Distrito Cabrutica Fuente: PDVSA (2007)**

## **3.2 ANÁLISIS DEL SISTEMA ACTUAL**

## **3.2.1 Entidad que interviene en el proceso**

## **3.2.1.1 Departamento de Soporte Integral**

La gerencia de (AIT) del Distrito Cabrutica, cuenta con un departamento de Soporte Integral el cual se encarga de mantener el funcionamiento operacional a nivel de hardware y software en los equipos ofimáticos ó computacionales, para asegurar la operatividad de los sistemas y contribuir en el impulso de los índices de productividad del distrito.

## **3.2.1.2 Misión**

Atender, resolver y canalizar todas las solicitudes de servicios de Tecnología de Información realizadas por el usuario, con el firme propósito de prestar un servicio de calidad en las soluciones escaladas a segundo nivel, cumpliendo con las normas y procedimientos de AIT, así como también con los Niveles de Acuerdos de Servicio.

## **3.2.1.3 Visión**

Lograr altos niveles de calidad que coloquen a AIT como una organización de soporte informático por excelencia dentro de la industria petrolera venezolana, con miras a alcanzar la Soberanía Tecnológica.

## **3.2.1.4 Objetivos estratégicos**

- Garantizar el óptimo funcionamiento de los equipos informáticos instalados en el distrito Cabrutica.
- Brindar atención y solución a los requerimientos de los usuarios de manera eficiente cumpliendo con los estándares de calidad y eficiencia de la empresa.

### **3.2.1.5 Funciones**

- Apoyar en la ejecución de órdenes de trabajo asociadas a continuidad operativa, a fin de garantizar la prestación de servicios según los acuerdos con el usuario.
- Apoyar en la ejecución de controles de cambio y procesos de actualización tecnológica de base de datos y sistemas operativos, asegurando que se generen las acciones preventivas para que no haya impacto al usuario, garantizando la continuidad operativa.
- Canalizar las solicitudes no solucionadas, con los equipos de atención apropiados,

con la finalidad de garantizar la atención al usuario, cumpliendo con los estándares de calidad y eficiencia, así como con los niveles de servicio acordados.

- Documentar adecuadamente la solución aplicada a los casos generados en el sistema de registro de solicitudes, con el fin de proporcionar información que conlleve a mejoras en el servicio prestado, colocando las recomendaciones pertinentes en el registro de trabajo.
- Apoyar en el monitoreo de los indicadores operacionales establecidos por el departamento de soporte en sitio, a fin de identificar desviaciones y mejorar la calidad del servicio.
- Participar activamente en los programas de eventos sociales promovidos por la Corporación.

## **3.2.1.6 Estructura organizativa**

Dentro de la compañía la estructura se encuentra en expansión pero actualmente es la siguiente:

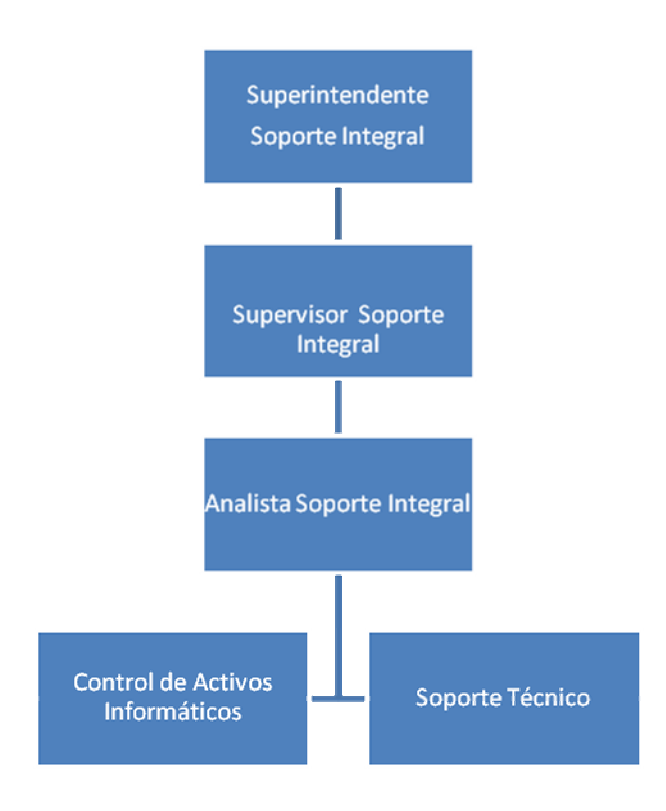

**Figura N º 3.2. Estructura Organizativa de la Soporte Integral Fuente: Propia**

## **3.2.1.7 Descripción de la problemática**

En el departamento de Soporte Integral se realizan varias actividades entre las más resaltantes se encuentran las siguientes: soporte técnico a las áreas administrativas y operacionales del Distrito Cabrutica, la administración de los consumibles y de los activos informáticos.

Actualmente en el departamento de soporte integral, además de sus diversas actividades se realiza la administración del inventario la cual incluye: la asignación, desincorporación y reasignación de los equipos informáticos. Durante estos procesos se pierde tiempo debido a que se debe revisar en el inventario (cargado en una hoja de Excel office 2003), si se encuentra en existencia y la ubicación de los equipos

solicitados. Esto causa un retraso debido a que la información se maneja generalmente de forma manual, en registros llevados en carpetas y de manera local a un computador conectada a la red PDVSA.

En estos momentos no se cuenta con un personal dedicado exclusivamente a la administración de los activos, sino que el mismo analista de soporte, aparte de sus actividades propias lleva el control de estos. En algunas oportunidades debido a sus diversas ocupaciones no realiza la actualización en la hoja Excel en el momento oportuno y frecuentemente es olvidada; porque el proceso es tedioso, por el tiempo que se emplea y por las cantidades de actividades innecesarias que se consiguieran eliminar con un sistema automatizado.

Es importante señalar que dicha información se encuentra de manera desordenada. Como la misma es manejada por diferentes analistas, se produce cierta inconsistencia y duplicidad a la hora de vaciar la información, genera retardos en cuanto al tiempo de respuesta, dificultando el control de los activos existentes en el inventario y por consiguiente disminuye la operatividad del servicio.

Por todo lo mencionado anteriormente se propuso el diseño de un sistema de información basado en una aplicación Web, y de base de datos como herramienta de apoyo para este proceso de control, que permita un acceso inmediato y oportuno a la información reduciendo las horas hombres y los tiempos de respuestas.

## **CAPÍTULO IV**

## **ANÁLISIS DE LOS REQUERIMIENTOS**

En la etapa de Análisis de los Requerimientos se realizó el análisis del sistema, en el cual se determinaron los principales requisitos necesarios para su buen funcionamiento. La finalidad del análisis de los requerimientos es el de conocer la necesidades de los usuarios para así realizar el sistema y poder satisfacer los requerimientos de los usuarios, y así mostrar cada una de las funciones que realiza el sistema.

La manera en la que se llevan a cabo los procesos del departamento y los problemas encontrados en el proceso actual de registro de los activos informáticos, hicieron evidente la necesidad de crear una herramienta automatizada que proporcione grandes beneficios que redunden en disminución del tiempo de respuesta del sistema. Por lo tanto, se recurrió al diseño de un sistema de información para automatizar el proceso de administración de los equipos informáticos; el cual permitirá en un principio, la optimización de las operaciones y el incremento de la productividad.

Para lograr este propósito se utilizaron las herramientas del UML; como son: el diagrama de casos de usos el cual permitirá mostrar las funciones que se esperan del sistema, identificar los actores, diseñar los principales procesos involucrados y describir cómo funciona cada uno de los procesos. Se utilizará el diagrama de clase de análisis el cual permitirá identificar las principales clases de análisis que intervienen en la realización de cada caso de uso y la interacción que existe entre los distintos objetos de análisis. Así mismo el diagrama de colaboración permitirá modelar la interacción de los objetos de análisis y el conjunto de mensajes que intervienen en cada proceso para llevar a cabo la ejecución de cada caso de uso. Cada

uno de estos diagramas será debidamente documentado con la finalidad de que cualquier usuario pueda entender el funcionamiento del sistema.

## **4.1 DEFINICIÓN DE TÉRMINOS UTILIZADOS EN EL SISTEMA**

Se consideró necesaria la definición de una serie de términos, mediante esta definición poder facilitar y aclarar la comprensión del contexto del sistema en estudio. La descripción de dichos términos se puede observar claramente en la tabla 4.1 que se muestra a continuación.

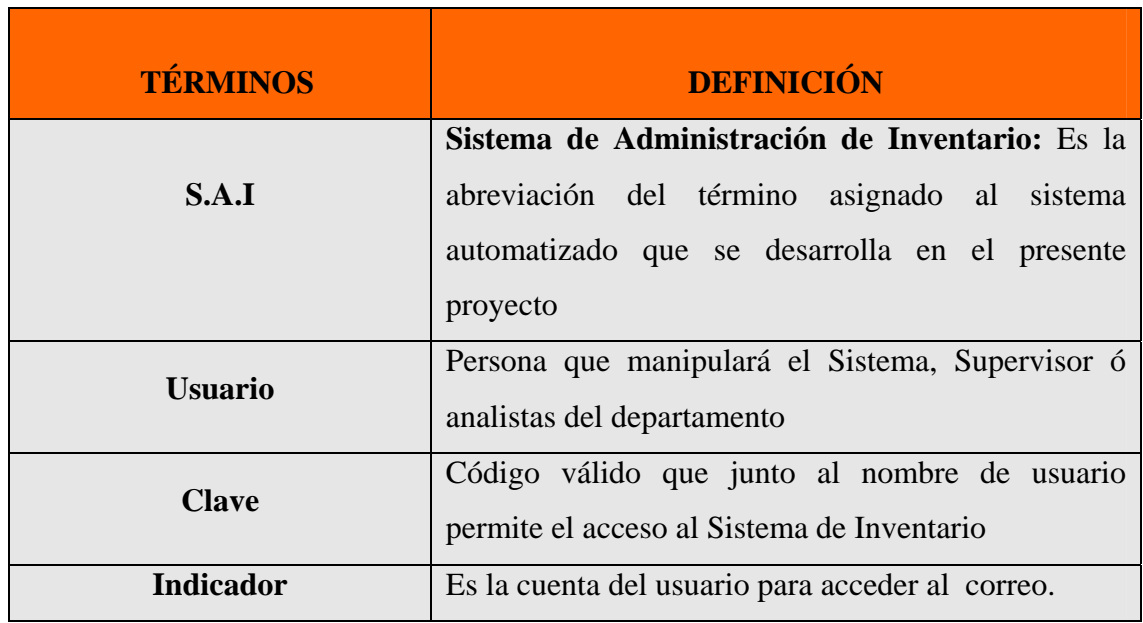

#### **Tabla 4.1 Términos utilizados en el Sistema**

#### **Fuente: [Propia].**

## **4.2 DETERMINACIÓN DE LOS REQUERIMIENTOS DEL SISTEMA**

El proceso que conlleva el desarrollo de cualquier software, es el requerimiento de sistemas, en el cual se describen las funciones que el usuario quiere que el nuevo

sistema realice. Para la realización del sistema es necesario saber quiénes van a hacer los usuarios que van a interactuar con el sistema, los cuales van a permitir conocer las necesidades que ellos poseen y esperan que se vayan a solucionar con el desarrollo del nuevo software.

Esto se va representar utilizando una de las herramientas robustas para el modelado de sistema conocido como UML, para ello se va hacer uso de los diagramas de caso de uso, ya que éstos van a permitir definir cuáles son las limitantes del sistema, definir quienes serán los usuarios del sistema, las funciones que los usuarios representan, además va a servir para crear los diagramas siguientes, y así tener una visión general del sistema.

## **4.2.1 Requerimientos del sistema**

- $\checkmark$  La interfaz de usuario del sistema debe ser fácil y amigable.
- $\checkmark$  La base de datos debe estar ubicada en un servidor en el cual se puedan acceder los datos a través de la red de área local.
- $\checkmark$  Mostrar los datos asociados a la administración de los activos informáticos en Tiempo real.
- $\checkmark$  Contar con un sistema de seguridad que le permita al usuario acceder al sistema solo a los usuarios autorizados, esto va permitir disminuir el riesgo de que entre cualquier usuario al sistema.
- $\checkmark$  Automatizar el proceso de control de activos informáticos bajo de un sistema de inventario, para una mejor comprensión del mismo.

## **4.2.2 Requerimientos funcionales del sistema**

- $\checkmark$  El sistema debe permitir el acceso sólo a los usuarios que estén definidos en el sistema.
- $\checkmark$  Solo podrá agregar, modificar y eliminar usuarios en el sistema, la persona previamente autorizada por el administrador del mismo.
- $\checkmark$  El sistema debe permitir agregar, modificar y eliminar la información que se encuentra en las bases de datos del sistema.
- $\checkmark$  Agilizar los procesos cotidianos para lograr aumentar la productividad en el trabajo realizado, y disminuir los tiempos de ocio ocasionados por la retardo en la respuesta del sistema actual.
- $\checkmark$  El sistema debe permitir visualizar la información de los equipos informáticos existentes en el Distrito.
- $\checkmark$  El sistema debe emitir reportes de: asignación, desincorporación, devolución y pase de salida de los activos informáticos del Distrito Cabrutica.
- $\checkmark$  El sistema debe incluir el respaldo y recuperación de los datos y solo puede ser realizado por el administrador del sistema.

#### **4.2.3 Requisitos no funcionales del sistema**

Estos requisitos especifican propiedades del sistema, como restricciones de implementación, rendimiento, mantenimiento, extensibilidad o fiabilidad; respondiendo esencialmente a limitaciones arquitectónicas y de rendimiento.

Se puede entender que dichos requisitos no pueden asociarse a ningún caso de uso específico o determinado, sin embargo cada uno de ellos tiene impacto sobre varios casos de uso o en ninguno. Por consiguiente, se tiene que éstos también son importantes al momento del conocimiento y análisis de un sistema.

En la Tabla 4.2, se presentan los requisitos no funcionales que complementan el entorno, contexto y adaptabilidad del Sistema (SAI).

| <b>REQUISITO</b>     | <b>DESCRIPCIÓN</b>                                                                                                    |
|----------------------|----------------------------------------------------------------------------------------------------|
| <b>Extensible</b>    | El software debe permitir la incorporación de nuevas<br>funcionalidades en su estructura.                                                        |
| <b>Mantenible</b>    | El software diseñado debe permitir el mantenimiento, sin<br>ninguna complicación.                                                                |
| <b>Transparencia</b> | Que sea accesible a una revisión por alguien distinto a<br>quien lo ha creado. Que la documentación del sistema<br>sea clara.                    |
| Amigable             | El diseño de la interfaz del usuario debe poseer una<br>amigable, para que resulte de<br>fácil<br>estructura<br>entendimiento para los usuarios. |

**Tabla 4.2 Requisitos No Funcionales** 

### **Fuente: [Propia].**

## **4.2.4 Actores del sistema**

Los actores son personas, sistemas o hardware externo que interactúan con el sistema. Pueden usar funcionalidades suministradas por el sistema, pero también pueden proveer funcionalidad al sistema, por lo tanto pueden obtener o ingresar información. Ellos representan terceros fuera del sistema que colaboran con éste. En la tabla 4.3 se muestran los actores del sistema y sus funciones.

**Tabla 4.3** Actores del Sistema

| <b>ACTOR</b>              | <b>FUNCIONES</b>                                            |  |  |
|---------------------------|-------------------------------------------------------------|--|--|
|                           | El supervisor puede acceder a cualquiera de los módulos     |  |  |
|                           | de la aplicación excepto la configuración del sistema. Es   |  |  |
|                           | el encargado de recibir e ingresar los equipos nuevos que   |  |  |
| <b>Supervisor Soporte</b> | llegan al distrito anexándolos al sistema como también      |  |  |
| <b>Integral</b>           | realizar consultas y generar reportes dependiendo del       |  |  |
|                           | parámetro seleccionado. Su función va orientada a la        |  |  |
|                           | supervisión de las actividades realizadas para el control   |  |  |
|                           | del inventario.                                             |  |  |
|                           | El analista es el encargado de administrar el inventario el |  |  |
|                           | cual<br>consiste<br>asignación, devolución,<br>$l$ a:<br>en |  |  |
| <b>Analista</b>           | desincorporación y pase salida de los activos informáticos  |  |  |
| <b>Soporte Integral</b>   | del Distrito, el mismo está autorizado a realizar consultas |  |  |
|                           | de los procesos nombrados anteriormente y generar           |  |  |
|                           | reportes de la consulta.                                    |  |  |
|                           |                                                             |  |  |
| Administrador             | Realiza la configuración de los usuarios, recuperación y    |  |  |
| del sistema               | respaldo de los datos almacenados en el sistema.            |  |  |

## **Fuente: [Propia].**

## **4.2.5 Contexto del sistema**

Se entiende por contexto a la visión general y orgánica que se concibe de una situación, hecho, persona u cosa. Para su determinación se partió del conocimiento del área de soporte integral, para analizar las actividades realizadas para el control de los activos. Al obtener el conocimiento superficial de las actividades, se procedió a realizar entrevistas a los analistas del área para consultar acerca de los procedimientos y funciones realizadas por ellos; y con la persona encargada de supervisarlos con la finalidad de conocer las actividades realizadas en el departamento y que se relacionaban directamente con el desarrollo del sistema propuesto. En la **tabla 4.4** se muestra la descripción de los casos de uso, donde se identifican los casos de usos del sistema, su descripción y los actores que interactúan en el sistema.

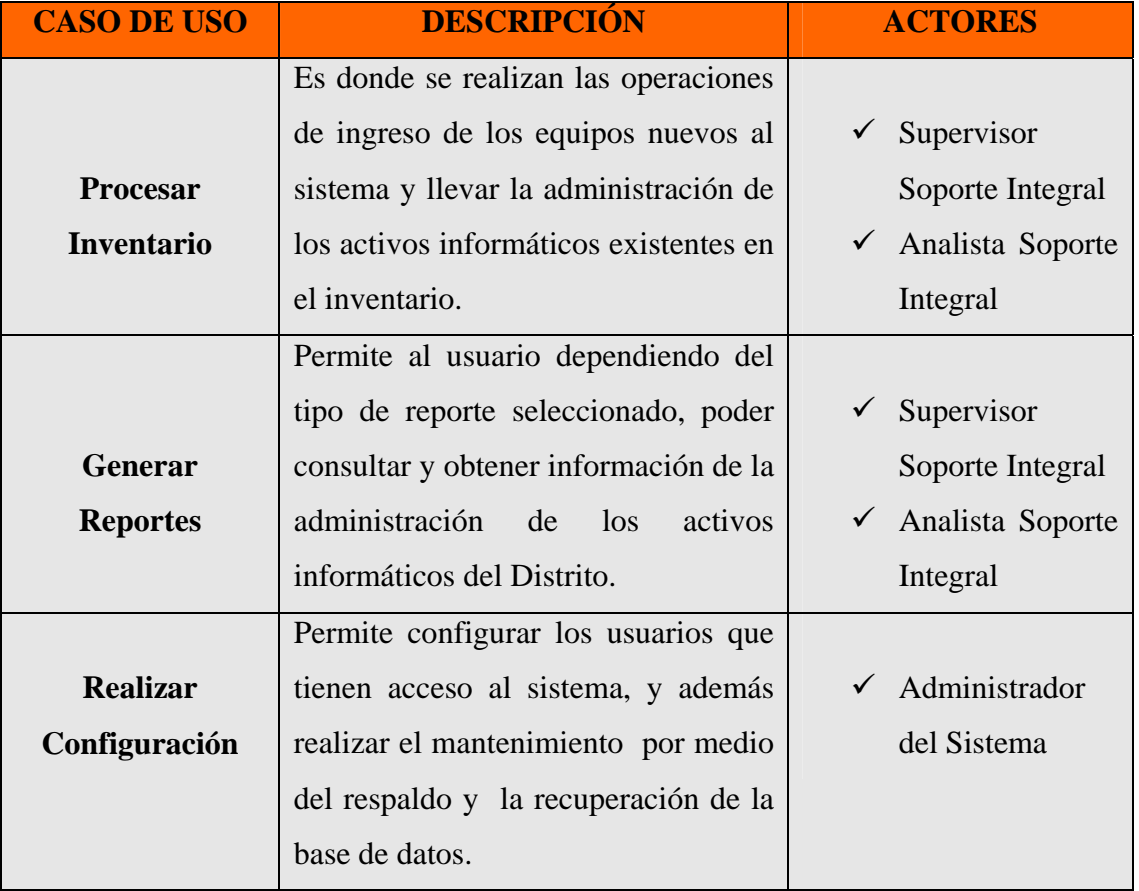

#### **Tabla 4.4 Descripción de los Casos de usos del Contexto del Sistema**

#### **Fuente: [Propia].**

A continuación en la **figura 4.1** se muestra el caso de uso general del sistema de administración de inventario (SAI), donde se muestra cada caso de uso general, los actores y las relaciones que existen entre cada uno de ellos.

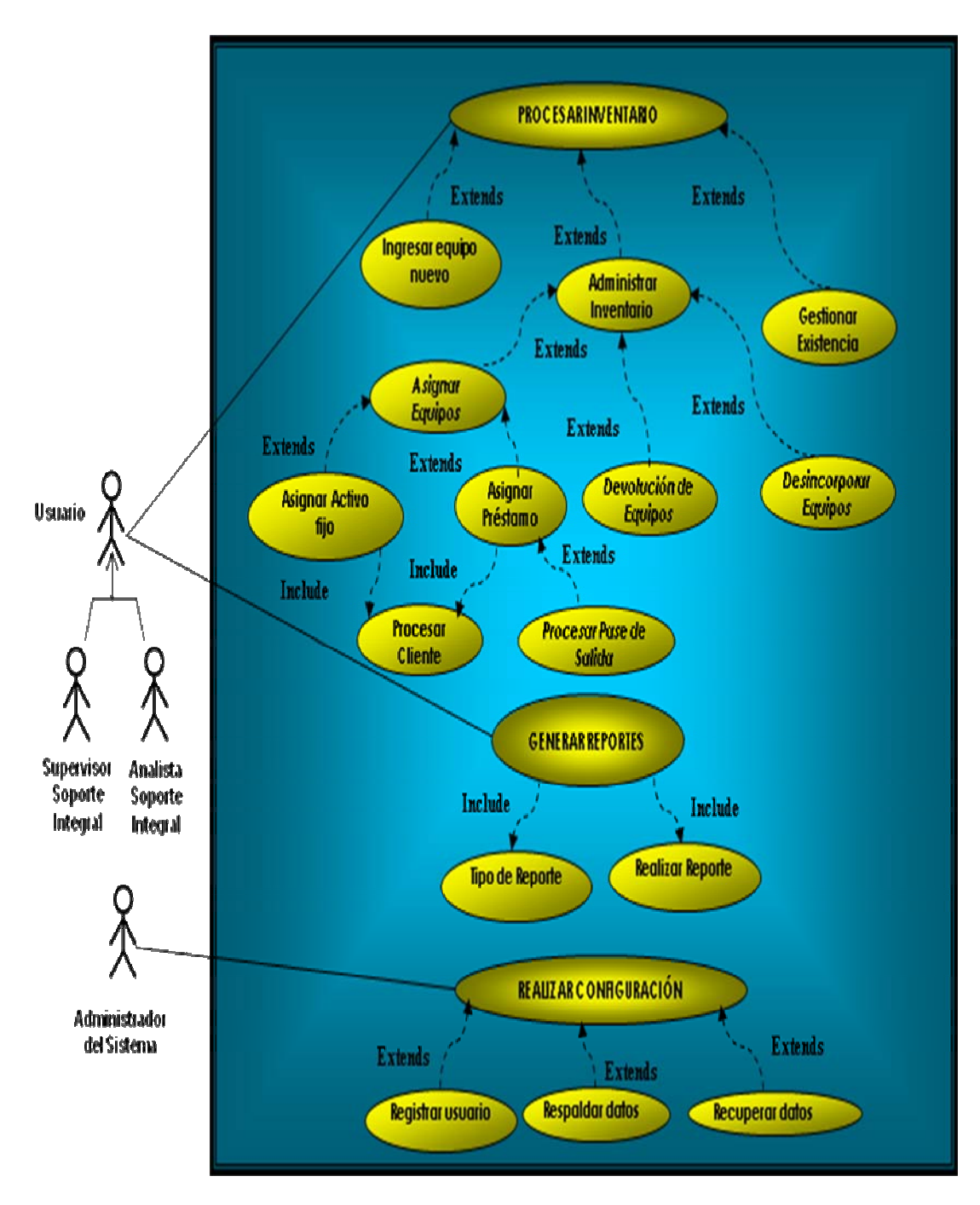

**Figura 4.1 Modelo de Caso de Uso General "S.A.I"** 

**Fuente: [Propia].** 

### **4.2.6 Descripción detallada de los casos de usos del sistema.**

En el diagrama del contexto del sistema (SAI) (**Ver figura 4.1**), se puede observar el caso de uso principal, el cual nos permite tener una visión más clara de las acciones que puede realizar el sistema al interactuar con los actores, es decir, al ser invocado por el actor.

Del caso de uso principal, se derivan otros caso de uso, los cuales van a permitir describir de forma más detallada, las tareas necesarias para que se realice el caso de uso principal. Además se describirán las secuencias de acciones a seguir por el caso de uso al ser invocado por un actor, de tal manera que puedan describir el flujo de suceso desde que se inicia hasta que finaliza el caso de uso.

## **4.2.6.1 Descripción del Flujo de Sucesos del Caso de Uso "Procesar Inventario". Nombre del Caso 1: Procesa***r* **Inventario.**

**Actores:** Supervisor soporte integral, Analista soporte integral.

**Descripción:** Le permite al usuario ingresar los equipos nuevos al sistema y llevar la administración de los activos informáticos existentes en el inventario.

**Pre-Condición:** El usuario deberá pulsar la opción "**Procesar Inventario**" del menú principal.

## **Flujo de Eventos:**

Flujo Principal:

- 1. El sistema muestra un menú con tres casillas "Ingresar equipo nuevo", "Administración del Inventario" y "Consultar/ Modificar".
- 2. El usuario selecciona la opción que desee ejecutar.
- 3. Finaliza el caso de uso.

## **Flujo Alterno:**

Dentro del Caso de Uso "Procesar Inventario" se tienen los siguientes casos de uso derivados:

## **4.2.6.1.1 Nombre del caso 1.1***:* **Ingresar Equipo Nuevo.**

**Actores:** Supervisor soporte integral.

**Descripción:** Se registra toda la información de los equipos nuevos en el sistema. **Pre-Condición:** El usuario deberá pulsar la opción "**Ingresar Equipo Nuevo**". **Flujo de Eventos:**

Flujo Principal:

- 1. El sistema muestra las casillas siguientes: Equipo, Modelo, Marca serial, numero de control, depósito, número de nota de entrega, especificaciones del equipo y numero de registro de la nota de entrega.
- 2. El usuario debe llenar todas las casillas nombradas anteriormente.
- 3. Se deben guardar los cambios realizados aceptando la operación.
- 4. Finaliza el caso de uso.

#### **Flujo Alterno:**

Volver al menú principal.

### **4.2.6.1.2 Nombre del Caso 1.2: Administrar Inventario.**

**Actores:** Supervisor soporte integral, Analista soporte integral.

**Descripción:** Le permite al usuario la asignación, devolución y desincorporación de los equipos informáticos, como así también la realización de pases de salidas

de los activos que van a ser utilizados por el cliente en los perímetros que no pertenecen al Distrito.

**Pre-Condición:** El usuario deberá pulsar la opción "*Administrar Inventario*".

## **Flujo de Eventos:**

Flujo Principal:

- 1. El sistema muestra un menú con cuatro opciones "Asignación de Equipos", "Devolución de Equipos", "Desincorporar Equipos".
- 4. El usuario deberá escoger la opción a utilizar.
- 5. Finaliza el caso de uso.

## **Flujo Alterno:**

Dentro del Caso de Uso "Administrar Inventario" se tienen los siguientes casos de uso derivados:

## **4.2.6.1.1.1 Nombre del Caso 1.2.1: Asignar Equipos.**

**Actores:** Supervisor soporte integral, Analista soporte integral.

**Descripción:** Permite al usuario asignar un equipo solicitado por el cliente.

**Pre-Condición:** El usuario deberá pulsar la opción "**Asignar Equipos**".

## **Flujo de Eventos:**

Flujo Principal:

- 1. El sistema muestra un menú con dos casillas "Préstamo" y "Activo Fijo".
- 2. El usuario debe seleccionar la opción a realizar.
- 3. Finaliza el caso de uso.

## **Flujo Alterno:**

Dentro del Caso de Uso "Asignación de Equipos" se tienen los siguientes casos de uso derivados:

## **4.2.6.1.1.1.1 Nombre del Caso 1.2.1.1: Préstamo / Pase de Salida.**

 **Actores:** Supervisor soporte integral, Analista soporte integral.

**Descripción:** Permite al usuario asignar un equipo solicitado por el cliente por un rango de tiempo determinado.

**Pre-Condición:** El usuario deberá pulsar la opción "**Préstamo**".

#### **Flujo de Eventos:**

Flujo Principal:

- 1. Se debe ingresar la fecha inicio y finalización del préstamo.
- 2. El analista debe seleccionar el equipo y sus especificaciones.
- 3. Se ingresan los datos del cliente: Nombre y apellido, cedula de identidad, gerencia, departamento, número de oficina, indicador, número telefónico y extensión.
- 4. Se escriben en observaciones, comentarios breves ó punto resaltante que se desea acotar en la asignación.
- 5. El sistema ofrece las opciones que se pueden hacer con la asignación generada.
- 6. Finaliza el caso de uso.

## **Flujo Alterno:**

En el paso (6) el analista debe guardar los cambios realizados aceptando la operación e imprimir la hoja de asignación registrada. Si el activo va ser utilizado en zonas que no pertenecen al Distrito por:

(apoyo, préstamo u otros), el usuario deberá elegir la opción generar pase de salida, en la cual debe completar los campos vacíos de dicho formato para su posterior almacenamiento e impresión.

### **Post-Condición**:

Al imprimirse la hoja de asignación, dicha hoja deberá ser firmada por el cliente y analista responsable de la entrega, y almacenarla en archivo para propósitos de auditoría. El mismo procedimiento se realiza con el pase de salida, solo que en este caso el formato debe ser autorizado por el gerente y firmado por el personal de seguridad "PCP" del Distrito Cabrutica.

## **4.2.6.1.1.1.1 Nombre del Caso 1.2.1.2***:* **Activo Fijo.**

**Actores:** Supervisor soporte integral, Analista soporte integral.

**Descripción:** Permite al usuario asignar un equipo solicitado por el cliente de condición permanente. .

**Pre-Condición:** El usuario deberá pulsar la opción "**Activo Fijo**".

## **Flujo de Eventos:**

Flujo Principal:

1. Se debe ingresar la fecha de entrega.

2. El analista debe seleccionar el equipo y sus especificaciones.

3. Se ingresa los datos del cliente: Nombre y apellido, cedula de identidad, gerencia, departamento, número de oficina, indicador, número telefónico y extensión.

4. Se escribe en observaciones, comentarios breves ó punto resaltante que se desea acotar en la asignación.

5. El sistema ofrece las opciones que se pueden hacer con la asignación generada.

6. Finaliza el caso de uso.

## **Flujo Alterno:**

En el paso seis (6) el analista debe guardar los cambios realizados aceptando la operación e imprimir la hoja de asignación registrada.

## **Post-Condición**:

Al imprimirse la hoja de asignación, dicha hoja deberá ser firmada por el cliente y analista responsable de la entrega, y almacenarla en archivo para propósitos de auditoría.

## **4.2.6.1.1.2Nombre del Caso 1.2.2: Devolución de Equipos.**

**Actores:** Supervisor soporte integral, Analista soporte integral.

**Descripción:** Permite registrar las devoluciones dependiendo del motivo del mismo (Préstamos, reasignación, finiquito de asignación u otros).

**Pre-Condición:** El usuario deberá pulsar la opción "**Devolución de Equipos**".

## **Flujo de Eventos:**

Flujo Principal:

- 1. Se debe ingresar el serial o número de control del equipo.
- 2. Se debe seleccionar la opción buscar.
- 3. El sistema muestra las especificaciones del equipo y los datos del cliente al cual estaba asignado el activo.
- 4. Se debe tildar el motivo de la devolución (reasignación, préstamo, finiquito de asignación u otros).
- 5. Se ingresan los datos del analista responsable de retirar el equipo.
- 6. Se escribe en observaciones, comentarios breves o punto resaltante que se desea acotar en la devolución.
- 7. El sistema ofrece las opciones que se pueden hacer con la hoja de devolución generada.
- **8.** Finaliza el caso de uso.

En el paso (7) el analista debe guardar los cambios realizados aceptando la operación e imprimir la hoja registrada.

# **Post-Condición**:

Al imprimirse la hoja de devolución, dicha hoja deberá ser firmada por el cliente y analista responsable de la entrega, y almacenarla en archivo para propósitos de auditoría.

# **4.2.6.1.1.3Nombre del Caso 1.2.3: Desincorporar Equipos.**

**Actores:** Supervisor soporte integral, Analista soporte integral.

**Descripción:** Permite registrar en el inventario un equipo que no tenga vida útil porque este dañado u Obsoleto.

**Pre-Condición:** El usuario deberá pulsar la opción "*Desincorporar Equipos*".

#### **Flujo de Eventos:**

Flujo Principal:

- 1. Debe ingresar el serial ó numero de control del equipo.
- 2. Se debe seleccionar la opción buscar.
- 3. El sistema muestra las especificaciones del equipo.
- 4. Se debe tildar el motivo de la desincorporación (Dañado, obsoleto u otros).
- 5. Se cambia el estatus del activo.
- 6. Se ingresa los datos del analista responsable de la desincorporación el equipo.
- 7. Se escribe en observaciones, comentarios breves ó punto resaltante que se desea acotar en la desincorporación.
- 8. El sistema ofrece las opciones que se pueden hacer con la hoja de devolución generada.
- 9. Finaliza el caso de uso.

En el paso ocho (8) el analista debe guardar los cambios realizados aceptando la operación e imprimir la hoja de desincorporación registrada.

#### **Post-Condición**:

Al imprimirse la hoja de desincorporación, ésta deberá ser firmada por el cliente y analista responsable de la entrega, y almacenarla en archivo para propósitos de auditoría.

**Nombre del caso 1.3**: Gestionar Existencia.

**Actores:** Supervisor soporte integral, Analista soporte integral.

**Descripción:** Le permite al usuario consultar ó modificar los datos del equipo en el inventario.

**Pre-Condición:** El usuario deberá pulsar la opción "**Gestionar Existencia**".

### **Flujo de Eventos:**

Flujo Principal:

- 1. El sistema muestra varias listas despegables con el tipo de equipo, modelo, marca a consultar.
- 2. El usuario debe seleccionar el parámetro.
- 3. Se introduce el serial o marca del producto para poder visualizar la información.
- 4. Se debe seleccionar la opción buscar existencia
- 5. El sistema muestra la información de los datos del equipo.
- 6. El usuario visualiza la información y escoge la operación que desea realizar
- 7. Finaliza el caso de uso.

En el paso cinco (5) el analista puede imprimir ó salir al menú principal.

 **4.2.6.2 Descripción del Flujo de Sucesos del Caso de Uso "Generar Reportes".** 

# **Nombre del caso 2: Generar Reportes.**

**Actores:** Supervisor soporte integral, Analista soporte integral.

**Descripción:** le permite al usuario dependiendo del parámetro seleccionado, poder consultar y obtener información de la administración de los activos informáticos del Distrito.

**Pre-Condición:** el usuario deberá pulsar la opción "**Generar Reportes**".

#### **Flujo de Eventos:**

Flujo Principal:

- 1. El sistema muestra un menú con una casilla: "Tipo de Reporte" y "Realizar Reporte".
- 2. El usuario deberá selecciona la opción para continuar.
- 3. Finaliza el caso de uso.

#### **Flujo Alterno:**

Dentro del Caso de Uso "Generar Reporte" se tienen los siguientes casos de usos derivados:

# **4.2.6.2.1 Nombre del caso 2.1: Tipo de Reporte.**

**Actores:** Supervisor soporte integral, Analista soporte integral.

**Descripción:** Le permite al usuario poder seleccionar el tipo de reporte por: asignación, desincorporación, devolución, pase de salida, notas de entregas y artículos en existencia.

**Pre-Condición:** El usuario deberá pulsar la opción "**Tipo de reporte**".

# **Flujo de Eventos:**

Flujo Principal:

- 1. El sistema muestra un menú con una lista despegable con los tipos de reporte.
- 2. El usuario debe seleccionar la opción a ejecutar.
- 3. El usuario visualiza la hoja de reporte
- 4. Finaliza el caso de uso

# **Flujo Alterno:**

En el paso tres (3) el analista puede cancelar la operación y volver al menú principal.

# **4.2.6.2 Nombre del caso 2.2: Realizar reporte.**

**Actores:** supervisor soporte integral, Analista soporte integral.

**Descripción:** le permite al usuario poder consultar y obtener información de las actividades que se llevan en el inventario.

**Pre-Condición:** el usuario deberá seleccionar el tipo de reporte

#### **Flujo de Eventos:**

Flujo Principal:

- 1. El sistema dependiendo del parámetro seleccionado, muestra en pantalla la consulta.
- 2. El usuario solicita imprimir.
- 3. Finaliza el caso de uso

# **Flujo Alterno:**

Volver al menú principal.

# **4.2.6.3 Descripción del Flujo de Sucesos del Caso de Uso "Realizar Configuración".**

# **Nombre del caso 3: Realizar Configuración.**

**Actores:** administrador del Sistema.

**Descripción:** este caso de uso permite configurar los usuarios que tienen acceso al sistema, y además podrá realizar el mantenimiento por medio del respaldo y la recuperación de todos los datos almacenados.

**Pre-Condición:** el usuario deberá pulsar la opción "**Realizar Configuración**" del menú principal.

# **Flujo de Eventos:**

Flujo Principal:

- 1. El sistema muestra un menú con dos opciones: "Procesar Usuario" y "Respaldo Datos" y "Recuperar Datos.
- 2. El usuario deberá escoger alguna de las opciones.
- 3. Finaliza el caso de uso.

#### **Flujo Alterno:**

Volver al menú principal.

# **4.2.6.3.1 Nombre del caso 3.1: Procesar Usuario.**

**Actores:** administrador del Sistema.

**Descripción:** permite al usuario poder agregar, modificar y eliminar usuarios que están involucrados con el sistema.

**Pre-Condición:** el usuario deberá pulsar la opción "**Procesar Usuario**".

# **Flujo de Eventos:**

Flujo Principal:

- 1. El sistema muestra un menú con tres opciones: "Agregar Usuarios", "Modificar Usuarios" y "Eliminar Usuarios".
- 2. El usuario deberá escoger alguna de las opciones.
- 3. Finaliza el caso de uso.

Volver al menú principal.

## **4.2.6.3.2 Nombre del caso 3.2: Respaldar Datos.**

**Actores:** administrador del Sistema.

**Descripción:** se encarga de crear una copia de toda la base de datos para almacenarla en una ubicación segura, como el disco duro, en un servidor de archivos o en algún dispositivo externo de almacenamiento.

**Pre-Condición:** el usuario deberá pulsar la opción "**Respaldar Datos**".

#### **Flujo de Eventos:**

Flujo Principal:

- 1. Se invoca este caso de uso para crear un respaldo de todos los datos guardados.
- 2. El sistema le solicita al usuario un directorio de destino para guardar la copia de la base de datos.
- 3. Se proporciona el destino solicitado y se acepta, para dar inicio al respaldo.
- 4. El sistema lleva a cabo el respaldo de los datos al directorio indicado.
- 5. El sistema muestra un mensaje indicando el resultado de la operación.
- 6. El caso de uso finaliza.

Volver al menú principal.

#### **Post-Condición**:

De tener un resultado exitoso, la copia de la base de datos estará almacenada en el directorio destino indicado.

#### **4.2.6.3.3 Nombre del caso 3.2: Recuperar Datos.**

**Actores:** administrador del Sistema.

**Descripción**: recupera los datos del sistema desde una ubicación segura en caso de producirse un desastre.

**Pre-Condición**: el usuario deberá pulsar la opción "**Respaldar Datos**" y el Administrador del Sistema ya debió haber respaldado primero la información a recuperar.

#### **Flujo de Eventos:**

Flujo Principal:

- 1. Se activa el caso de uso para la recuperación de todos los datos.
- 2. El sistema solicita el directorio donde se encuentran los datos a recuperarse.
- 3. El Administrador del Sistema coloca la ruta a seguir para recuperar la información y se da la orden para iniciar la operación.
- 4. El sistema descarga desde el directorio toda la base de datos.
- 5. El sistema muestra un mensaje con el resultado de la operación.
- 6. El caso de uso finaliza.

#### **Flujo Alterno**:

De haber un error en el **paso 5**, el sistema mostrará un mensaje de operación fallida y regresará al **paso 2**.

#### **Post-Condición**:

La base de datos estará restaurada en caso de una operación exitosa de recuperación.

# **4.3 ANÁLISIS DE LOS REQUERIMIENTOS DEL SISTEMA**

La etapa de análisis es realizada, luego de transformar el modelo de caso de uso, explicado anteriormente, en un diagrama de clase de análisis, el cual va permitir mostrar de forma lógica como debería ser la estructura interna del sistema.

El objetivo del análisis es desarrollar un modelo del funcionamiento del sistema. El modelo se expresa en términos de objetos y relaciones, el control dinámico de flujo y las transformaciones funcionales. El proceso de capturar los requerimientos y consultar con el solicitante debe ser continuo a través del análisis.

Para identificar los requisitos funcionales del sistema propuesto se deben emplear los modelos de análisis los cuales permiten obtener de una forma más específica y precisa los requisitos del sistema que se obtuvieron en la fase anterior, depurándolos y estructurándolos de forma que se pueda visualizar de una manera más simple para ayudar a darle apariencia al sistema.

#### **4.3.1 Modelo de Análisis**

Lo que se busca con el modelo de análisis es llevar a cabo una abstracción jerárquica de los casos de uso para representar de forma lógica, ordenada y detallada su realización, a través del uso de un conjunto de clases del análisis y la interacción entre ellas. Las dos herramientas del UML que sirven para lograr esto son los

diagramas de clase de análisis y los diagramas de colaboración; los primeros ilustran de manera estática las funciones de los casos de uso en forma de estereotipos de clase del análisis, mientras que los otros hacen énfasis en la visión dinámica mediante el paso de mensajes que se dan entre dichos estereotipos.

# **4.3.1.1 Diagrama de clase de análisis**

Los diagramas de clase de análisis permiten explotar los requerimientos funcionales del sistema en desarrollo, ahondando en la realización de los casos de uso respectivos. Para la elaboración de estos diagramas, el UML proporciona tres estereotipos de clases estándar que se pueden utilizar, los cuales se explican brevemente a continuación:

| <b>ESTEREOTIPOS</b>       | <b>DESCRIPCIÓN</b>                                             |  |  |
|---------------------------|----------------------------------------------------------------|--|--|
|                           | Sirve para establecer comunicación con el exterior y se usa    |  |  |
| <b>Clase de Interfaz:</b> | para modelar la interacción de los actores con el sistema.     |  |  |
|                           | Esta interacción conlleva recibir y presentar información, así |  |  |
|                           | como llevar a cabo peticiones desde y hacia los usuarios y/o   |  |  |
|                           | sistemas externos.                                             |  |  |
|                           | También conocido como Gestor, indica la ejecución de una       |  |  |
| <b>Clase de Control:</b>  | acción, por lo que representa coordinación, secuencia,         |  |  |
|                           | transacciones y control de otros objetos. Se usan              |  |  |
|                           | frecuentemente para encapsular el control de algún caso de     |  |  |
|                           | uso en particular.                                             |  |  |
|                           | Su propósito es contener los datos y la información de forma   |  |  |
| <b>Clase de Entidad:</b>  | permanente, dado que son utilizados para modelar               |  |  |
|                           | información que posee una vida larga y a menudo                |  |  |
|                           | persistente. Estas clases modelan la información y el          |  |  |
|                           | comportamiento asociado de algún fenómeno o concepto,          |  |  |
|                           | como una persona, un objeto o suceso del mundo real.           |  |  |

**Tabla 4.5** Estereotipos estandarizado de UML

Los casos de uso utilizado para diseñar los diagramas de clase de análisis en el sistema (SAI) son los siguientes: Procesar Inventario, Generar Reportes y Realizar Configuración, los cuales se pueden observar en las figuras**: 4.2, 4.3, 4.4** respectivamente.

En cada figura se puede observar que cada diagrama de clase de análisis comienza con el acceso a la interfaz principal, la cual permitirá al usuario solicitar ante los gestores correspondientes el acceso y la activación a las demás clases de interfaz, lo que proporcionará al actor realizar las solicitudes al sistema por medio de las interfaces, las cuales atenderán las peticiones solicitándole a las clases de control, que son las que coordinarán y ejecutarán las funciones invocadas por los respectivos caso de uso.

Si las clases de control, requieren algún tipo de información, estas realizarán las peticiones a las respectivas entidades de datos, las cuales son las que poseen la información que se desea mostrar. En otro caso la clase de entidad también tiene la facilidad de interactuar con el sistema manejador de base de datos la cual va almacenar la información del sistema.

A continuación se mostrarán los diagramas de clase del sistema (SAI), las cuales fueron mencionadas anteriormente:

Para su mejor visualización el diagrama de clases de análisis "**Procesar Inventario**" se dividió en tres partes, el diagrama es el siguiente:

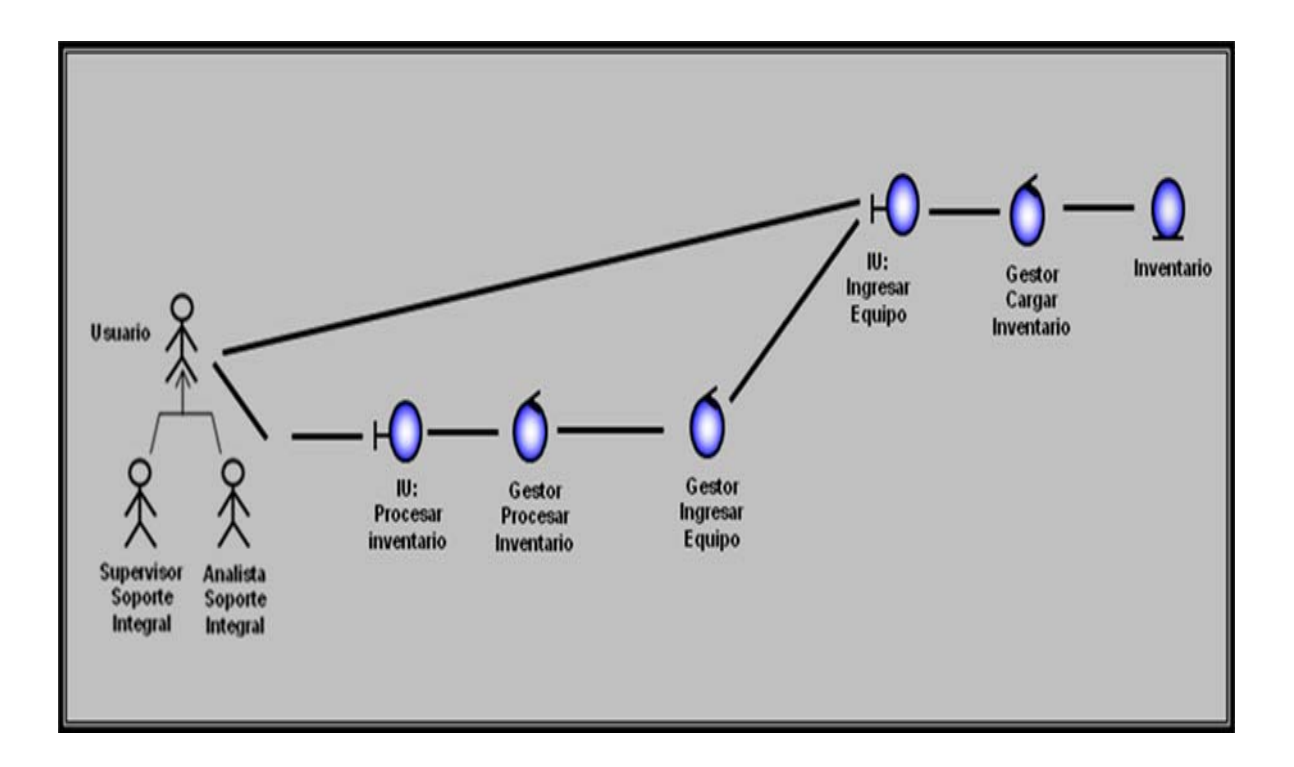

**Figura 4.2 Diagrama de clase de análisis del caso de uso procesar inventario. (1/3)** 

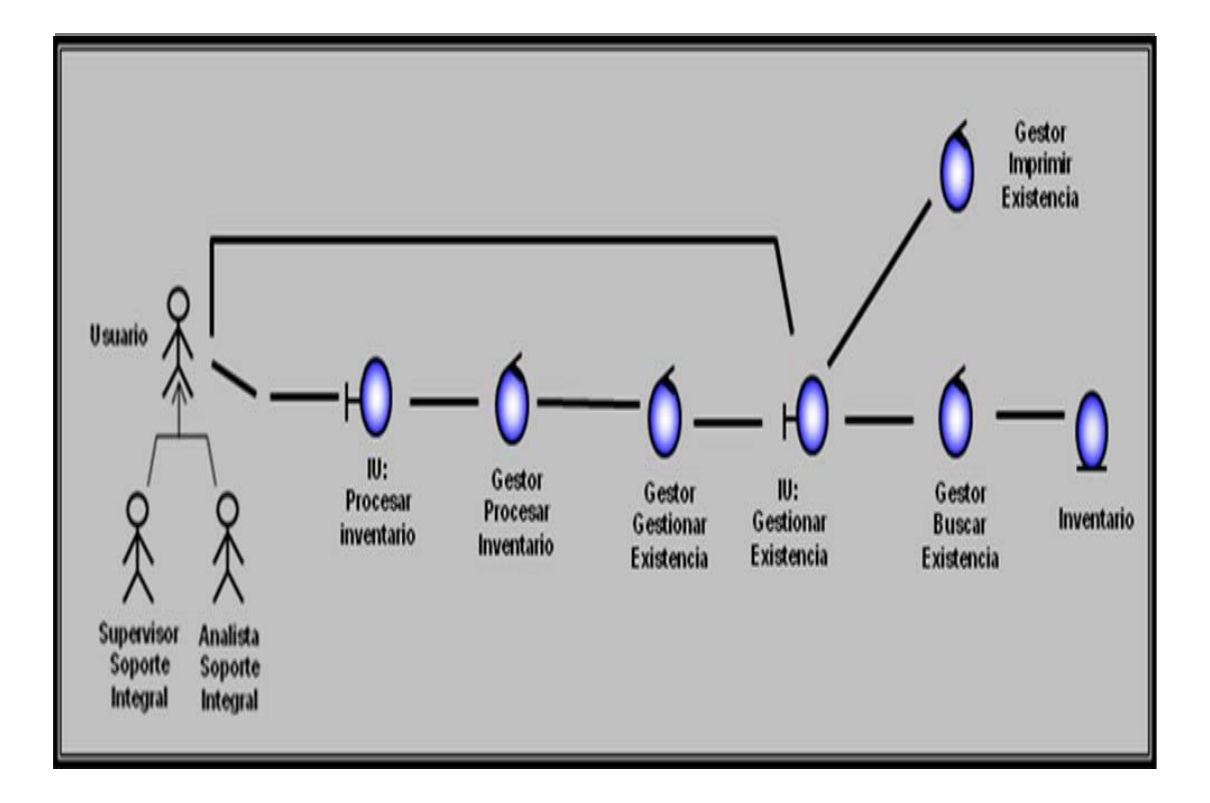

**Figura 4.2. Diagrama de clase de análisis del caso de uso procesar inventario. (2/3)** 

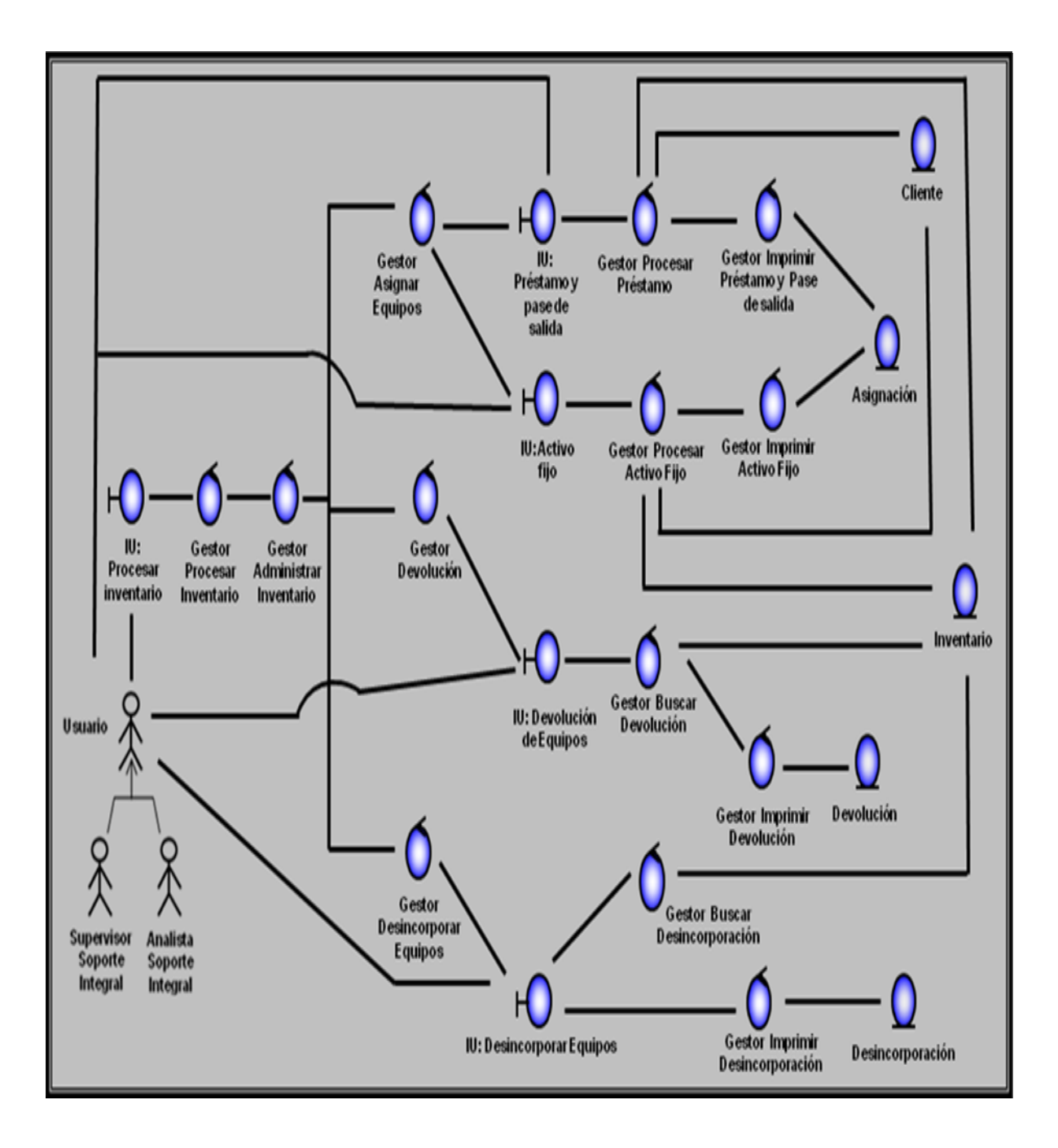

**Figura 4.2. Diagrama de clase de análisis del caso de uso procesar inventario. (3/3)** 

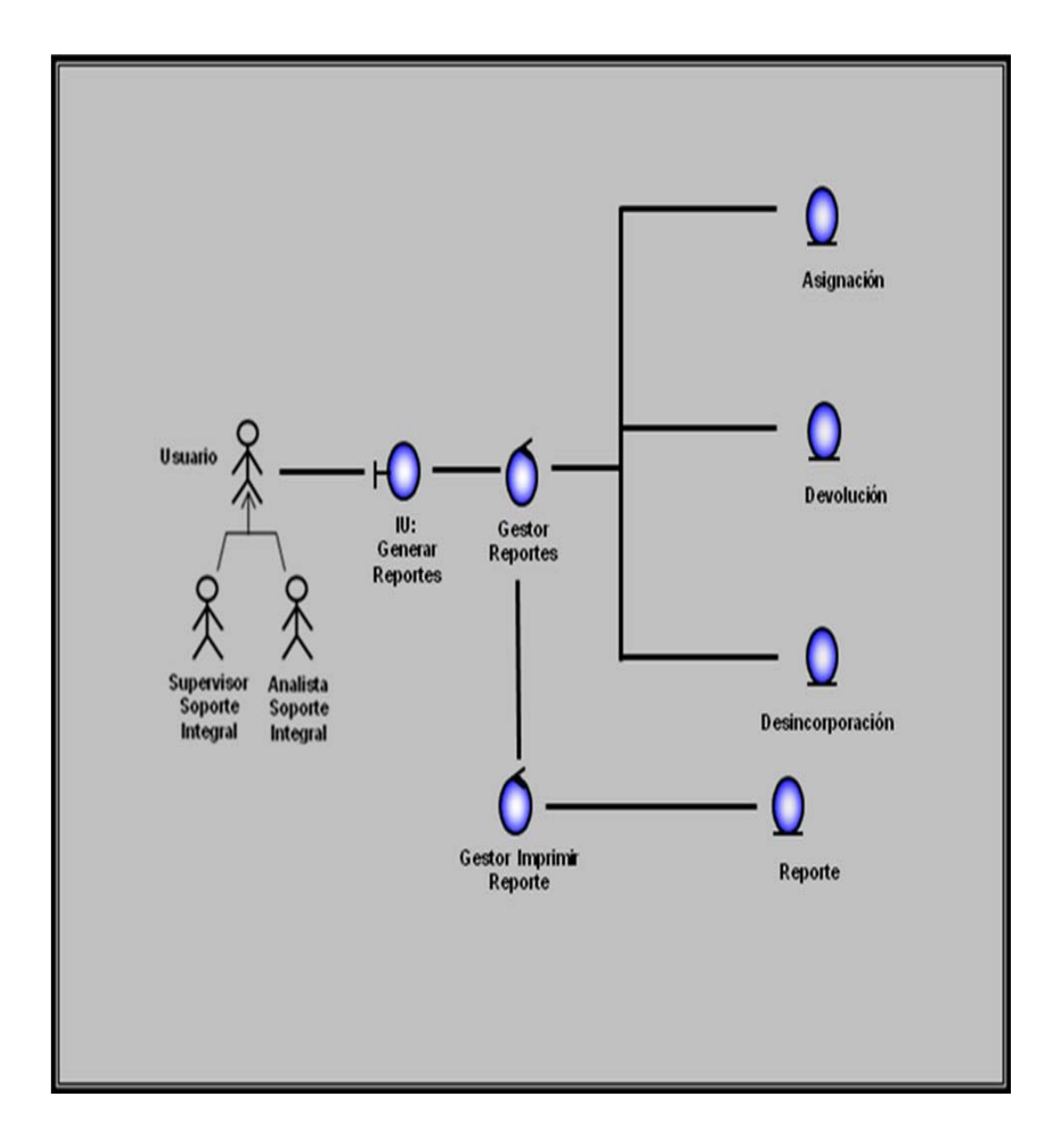

**Figura 4.3 Diagrama de clase de análisis del caso de uso generar reportes.** 

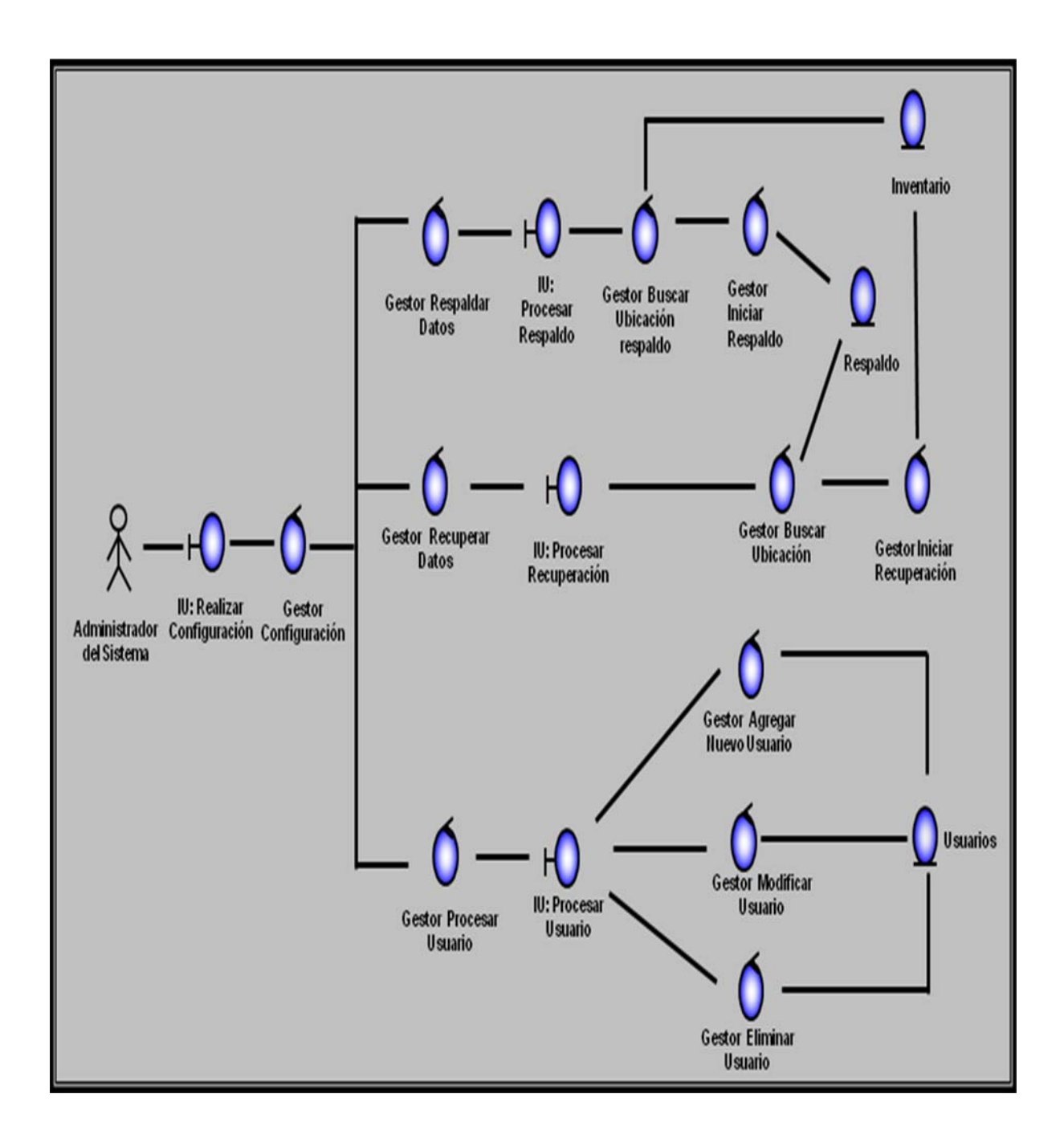

**Figura 4.4 Diagrama de clase de análisis del caso de uso realizar configuración.**

## **4.3.2 Diagrama de colaboración del sistema**

Los diagramas de colaboración se centran en el modelado de las interacciones que se dan entre los objetos del análisis, detallando el paso de los mensajes desde un objeto hacia otro. Estos diagramas son importantes en la etapa de análisis, ya que su elaboración estará influenciada por las decisiones claves que se tomen en relación al funcionamiento del sistema. En esencia, el diagrama de colaboración es la versión dinámica del diagrama de clase de análisis; por lo tanto, a este nivel los estereotipos de clase ahora se consideran como objetos del análisis dado que representan instancias de esas clases. Además de esto, aquí se deben mostrar los mensajes que fluyen entre estos objetos, los cuales se describen a continuación:

- $\checkmark$  **Objeto de Interfaz**: Representa una instancia de una clase de interfaz.
- $\checkmark$  **Objeto de Control**: Representa una instancia de una clase de control.
- $\checkmark$  **Objeto de Entidad**: Representa una instancia de una clase de entidad.
- 9 **Mensajes**: Especificaciones de comunicación entre dos objetos, llevando información a fin de generar una actividad. Se representan con una flecha que va de un objeto a otro, describiendo lo que el objeto al origen de la flecha desea del objeto al extremo de la flecha.

#### **4.3.2.1 Descripción de los diagramas de colaboración del sistema SAI**

Una vez que alguno de los usuarios ingresa al sistema, se pone a su disposición un conjunto de opciones entre las cuales debe elegir para ejecutar cualquier operación del sistema. En las figuras: **4.5., 4.6, 4.7** se representan los diagramas de colaboración de los casos de uso: Registrar Vehículo, Generar Reporte, y Realizar Configuración respectivamente. A continuación se realiza una descripción de los diagramas de colaboración mencionados anteriormente.

## **4.3.2.1.1 Diagrama de Colaboración para el Caso de Uso "Procesar Inventario".**

Los usuarios del sistema inician el proceso enviándole un mensaje a la interfaz Procesar Inventario (1), el objeto interfaz Procesar Inventario muestra las distintas operaciones que los usuarios pueden realizar como son: Ingresar equipos, gestionar existencia y administrar inventario. Luego solicita al Gestor procesar inventario para activar al gestor correspondiente de acuerdo a la operación a utilizar (2).

Si el usuario desea ingresar equipos nuevos al sistema, el Gestor procesar inventario (2), activa al Gestor ingresar equipo (3), este lo envía a una nueva Interfaz ingresar equipo solicitando las especificaciones del activo (4), el usuario deberá completar los campos vacíos que aparecen en la interfaz (5), luego solicita cargar los datos del equipo mediante el Gestor cargar inventario (6), quedando almacenado en la base de datos inventario (7).

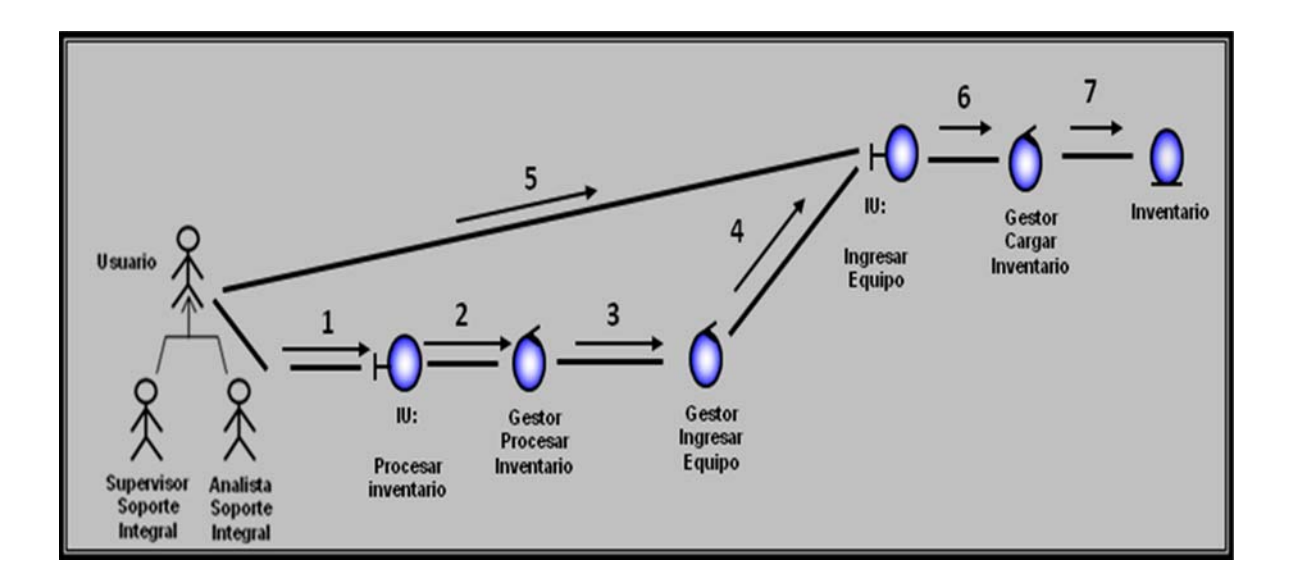

**Figura 4.5 Diagrama de colaboración procesar inventario. (1/3)** 

#### **Leyenda:**

- 1: Solicita Interfaz de procesar inventario.
- 2: Activar gestor de procesar inventario.
- 3: Activar gestor de procesar ingresar equipo nuevo. .
- 4: Solicita Interfaz de ingresar equipo nuevo.
- 5: El usuario completa los datos solicitados por la interfaz.
- 6: Activar gestor cargar inventario.
- 7: Almacenar datos del equipo en la entidad inventario

Si el usuario desea consultar los equipos que están en existencia el Gestor procesar inventario (2), solicita al Gestor gestionar existencia (7), este muestra la Interfaz gestionar existencia solicitando los datos del activo a consultar (8), el usuario deberá completar los campos vacíos que aparecen en la interfaz (9), luego solicita traer las especificaciones del equipo mediante el Gestor Buscar Existencia (10), quien a su vez trae las especificaciones del equipo a través del objeto entidad: Inventario (11), si el usuario decide imprimir activa el Gestor imprimir existencia y este imprime la información de la consulta realizada (12).

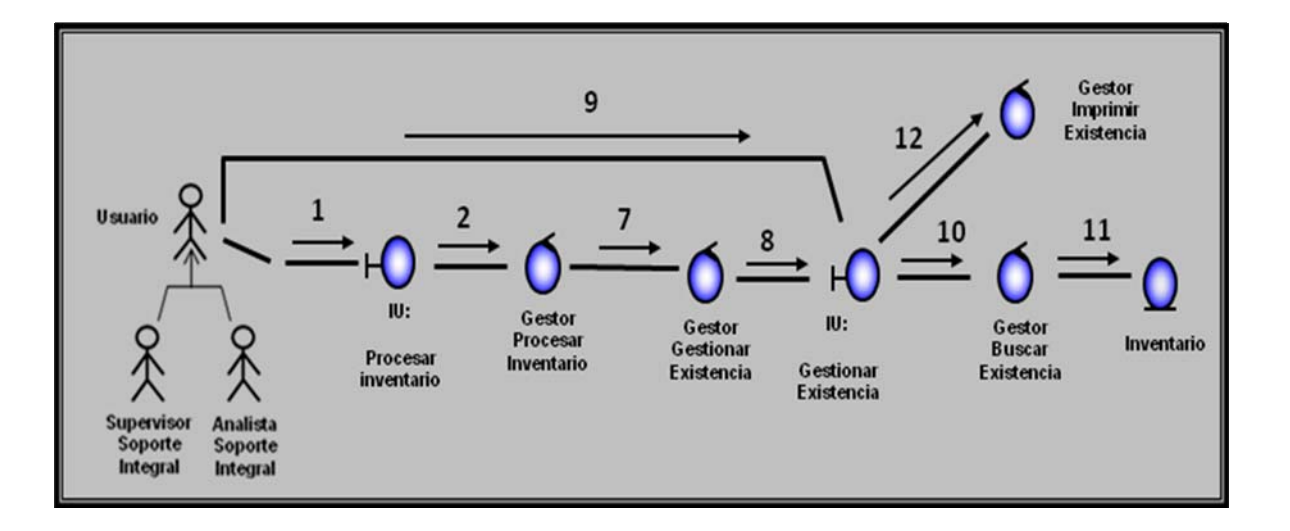

**Figura 4.5 Diagrama de colaboración procesar inventario. (2/3)** 

#### **Leyenda:**

- 
- 
- 7: Activar gestor de gestionar existencia.
- 8: Solicita Interfaz de gestionar existencia.

9: El usuario completa los datos solicitados por la interfaz.

10: Activar gestor buscar existencia.

- 1: Solicita Interfaz de procesar inventario. 11: Almacenar datos del equipo en la entidad inventario.
- 2: Activar gestor de procesar inventario. 12: Activar gestor imprimir existencia.

Si el usuario desea realizar la operación administrar el inventario, el Gestor procesar inventario (2) solicita al Gestor administrar inventario (13), este puede realizar varias llamadas a los diferentes gestores como son: el Gestor Asignar Equipo (14), el Gestor Devolución (29) y el Gestor Desincorporar Equipos (34).

En el momento de activar el Gestor asignar equipo (14), este puede elegir entre dos vías la primera es la Interfaz de préstamo y pase de salida (15) y la segunda Interfaz de activo fijo (22).

Al activar la Interfaz de préstamo y pase de salida, esta muestra un formato, el cual debe ser completado por el usuario, solicitando las especificaciones del equipo, rango de fecha que va ser utilizado el activo y los datos del cliente (15). el usuario deberá completar dicho formato (16), este solicita buscar la información referente al activo mediante el Gestor Procesar Préstamo (17), quien a su vez trae las descripciones del equipo mediante el objeto de Entidad: Inventario (18), al colocar los datos del cliente se verifica si esta registrado en el sistema, sino el usuario deberá registrar los datos del cliente para almacenarlos en la entidad Cliente (19), luego se imprime la hoja de asignación a través del Gestor Imprimir Préstamo y Pase de Salida (20), y se almacena en la base de datos Asignación (21)

Al activar la Interfaz de activo fijo, muestra un formato, solicitando las especificaciones del equipo y los datos del cliente. (22), el usuario deberá completar dicho formato (23), este solicita buscar la información referente al activo mediante el Gestor Procesar activo fijo (24), quien a su vez trae las descripciones del equipo mediante el objeto de Entidad: Inventario (25), al colocar los datos del cliente se verifica si esta registrado en el sistema, sino el usuario deberá registrar los datos del cliente para almacenarlos en la entidad Cliente (26),luego se imprime la hoja de asignación a través del Gestor Imprimir activo fijo (27), y se almacena en la base de datos Asignación (28).

Si el usuario activa el Gestor devolución (29), este llama a la Interfaz devolución de equipos la cual muestra un formato con una serie de campos que deben ser completados con son: los datos del equipo, datos del cliente y el motivo de la devolución (30), el usuario deberá completar dicho formato (31), este solicita buscar la especificaciones del equipo mediante el Gestor buscar devolución (32), quien a su vez trae las descripciones del activo mediante el objeto de Entidad: Inventario (33), luego se imprime la hoja de devolución a través del Gestor Imprimir devolución (34), y se almacena en la base de datos Devolución (35).

Si el usuario activa el Gestor desincorporar equipos (36), este muestra la Interfaz desincorporar equipos solicitando los datos del activo a desincorporar y el motivo (37), el usuario deberá completar dicho formato (38), este solicita buscar la especificaciones del equipo mediante el Gestor buscar desincorporación (39), quien a su vez trae las descripciones del activo mediante el objeto de Entidad: Inventario (40), luego se imprime la hoja de desincorporación a través del Gestor Imprimir desincorporación (41), se almacena en la base de datos Desincorporación (42).

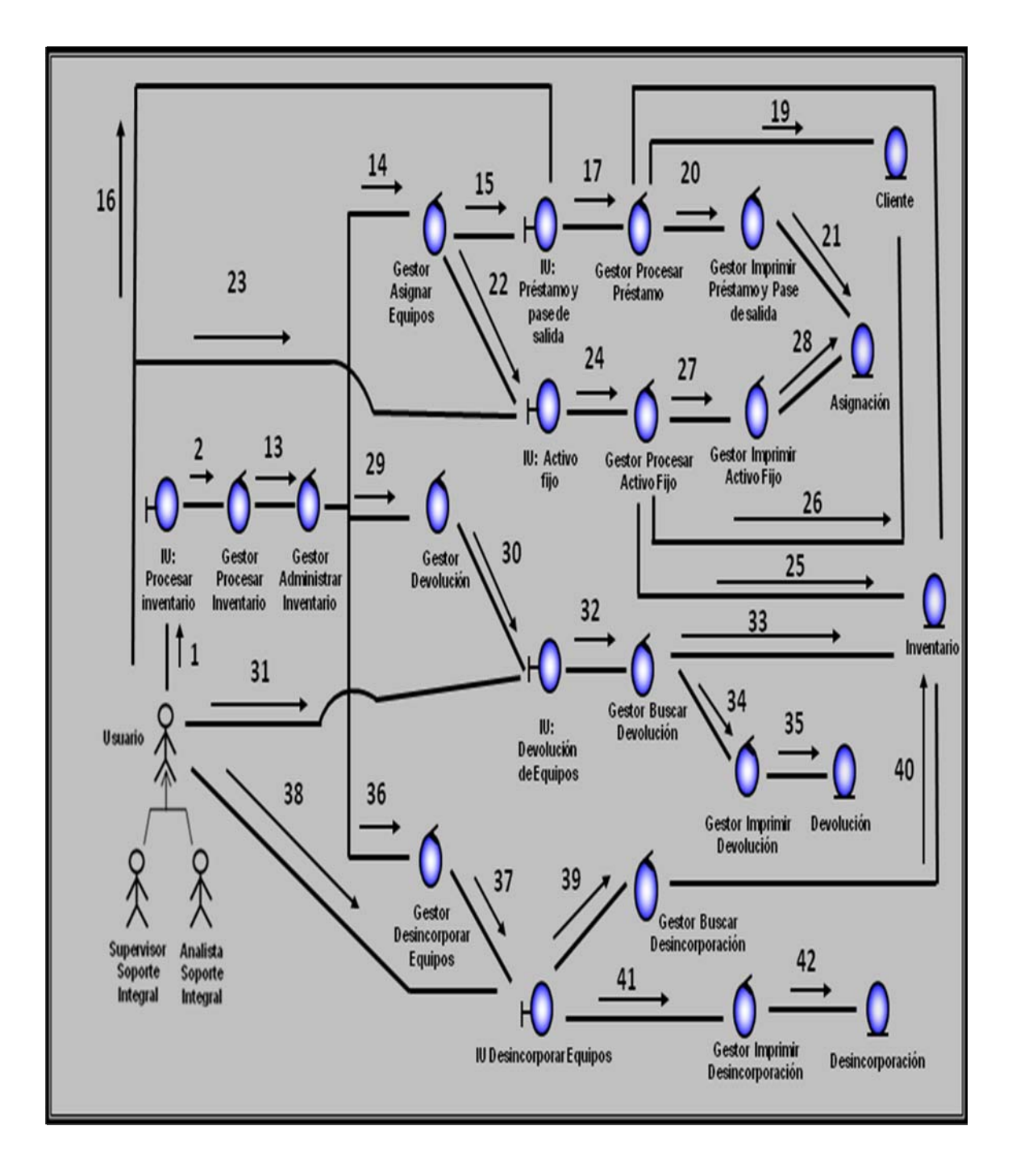

**Figura 4.5 Diagrama de colaboración procesar inventario. (3/3)** 

#### **Leyenda**

1: Solicita Interfaz de procesar inventario .

2: Activar gestor de procesar inventar

13: Activar gestor administrar inventario.

14: Activar gestor asignación de equipos.

15: Solicita Interfaz de préstamo y pase de salida.

16: El usuario completa los datos solicitados por la interfaz.

17: Solicita el gestor procesar préstamo para que busque la Información del equipo.

18: Busca y trae la información del equipo mediante la entidad inventario.

19: Verifica datos del cliente, si no se registra y se almacena en la entidad Cliente.

20: se imprime la hoja de asignación mediante el gestor imprimir préstamo y pase de salida.

21: Se almacena en la base de datos Asignación.

22: Solicita Interfaz de activo fijo.

23: El usuario completa los datos solicitados por la interfaz.

24: Solicita el gestor procesar activo fijo para que buque la información.

25 Busca y trae la información del equipo mediante la entidad inventario.

26: Verifica datos del cliente, si no se registra y se almacena en la entidad Cliente.

27: se imprime la hoja de asignación mediante el gestor imprimir activo fijo.

28: Se almacena en la base de datos Asignación.

29: Activar el gestor devolución.

30: Solicita Interfaz de devolución de equipos.

31: El usuario completa los datos solicitados por la interfaz.

32: Solicita el gestor buscar devolución.

33: busca y trae la información del equipo, mediante la entidad inventario

34: Se solicita el gestor imprimir devolución, para obtener la hoja devolución.

35: Se almacena en la base de datos Devolución..

36: Activar el gestor desincorporación

37: Solicita Interfaz de desincorporación de equipos.

38: El usuario completa los datos solicitados por la interfaz.

39: Solicita el gestor buscar desincorporación.

40: Busca y trae la información del equipo, mediante la entidad inventario

41: Se solicita el gestor imprimir desincorporación. Para obtener la hoja desincorporación.

42: Se almacena en la base de datos desincorporación.

#### **4.3.2.1.2 Diagrama de Colaboración para el Caso de Uso "Generar Reporte".**

El usuario del sistema inician el proceso enviándole un mensaje a la interfaz Generar Reporte (1), este a su vez activa al Gestor reportes (2), el cual muestra que tipo de reporte quiere realizar por Asignación (3), Devolución (4), y Desincorporación (5), luego de haber seleccionado el tipo de reporte, se solicita el gestor imprimir (6), el cual a su vez muestra el reporte (7).

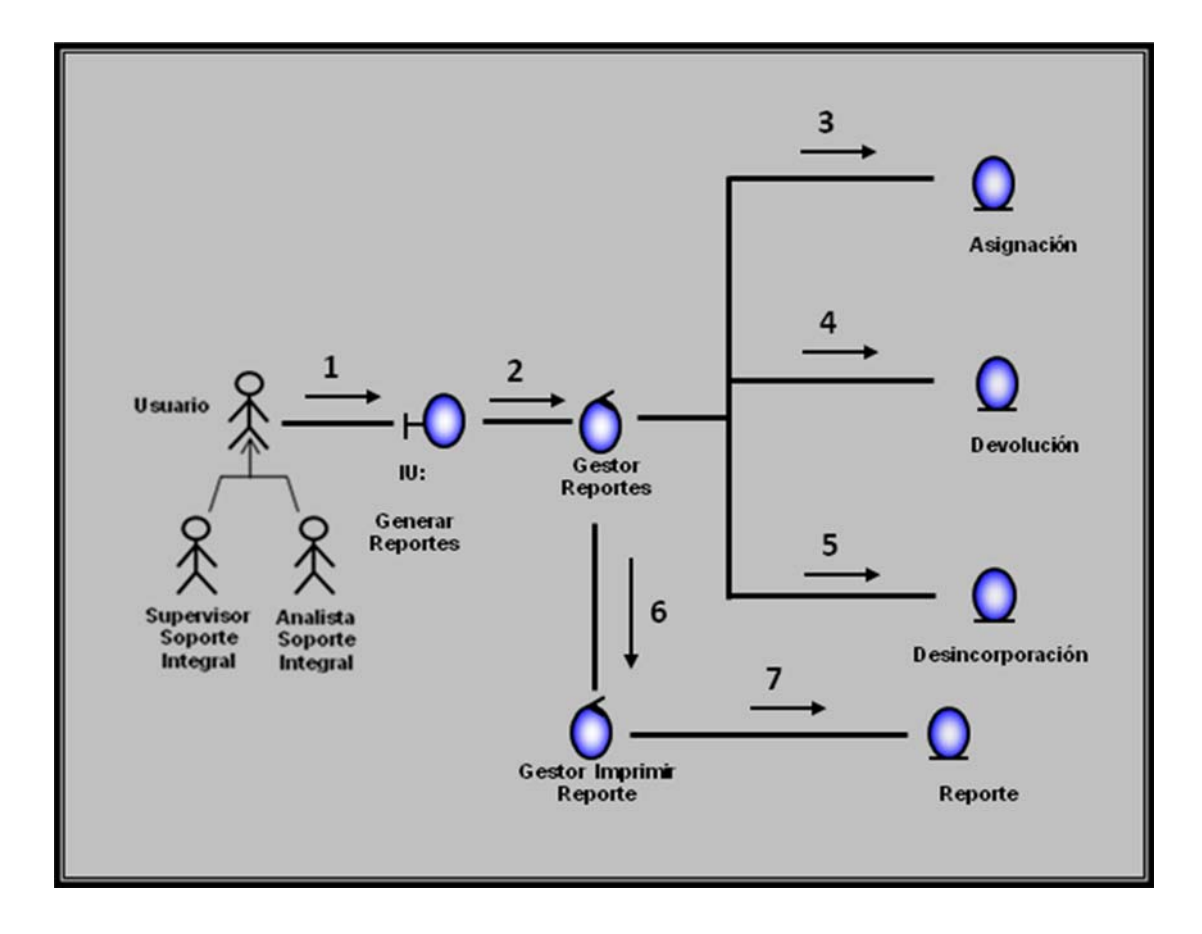

**Figura 4.6 Diagrama de clase de análisis del caso de uso generar reportes.** 

**Fuente: [propia]** 

#### **Leyenda:**

- 1: Solicita interfaz generar reporte.
- 2: Activar gestor reporte.
- 3: Buscar y trae datos de asignación
- 4: Buscar y trae datos de devolución.
- 5: Buscar y trae datos de desincorporación.
- 6: Activar gestor imprimir reporte.
- 7: Registrar reporte.

# **4.3.2.1.3 Diagrama de Colaboración para el Caso de Uso "Realizar Configuración".**

El administrador del sistema pide la ejecución del caso de uso enviándole un mensaje a la interfaz Procesar Administración (1) la interfaz Procesar Administración muestra tres operaciones que se pueden realizar como son: el Gestor Respaldar Datos (3), el Gestor Recuperar Datos (9) y el Gestor Procesar Usuario (15) .Luego solicita al Gestor configuración para activar al gestor correspondiente de acuerdo a la operación a utilizar (2).

Si el usuario desea realizar la operación procesar respaldo, el Gestor Configuración (2), solicita al Gestor Respaldar Datos (3), este muestra la Interfaz Procesar Respaldo (4), éste solicita al Gestor Buscar Ubicación (5), el cual se dirige a la Interfaz Inventario para buscar la información a respaldar (6), luego solicita al Gestor Iniciar Respaldo para comenzar el respaldo de la base de dato (7), obteniendo así un respaldo del inventario en la base de datos Respaldo (8).

Si el usuario desea realizar la operación recuperar datos, el Gestor Configuración (2), solicita al Gestor Recuperar Datos (9), este muestra la Interfaz Recuperar Datos (10), éste solicita al Gestor Busca r Ubicación (11), el cual se dirige a la Interfaz Respaldo para buscar la información a recuperar (12), luego solicita al Gestor Iniciar Recuperación para empezar la recuperación de la información de los datos (13), obteniendo así un recuperación de los datos, quedando almacenados en el objeto de entidad Inventario (14).

Si se elige trabajar con los usuarios, el Gestor Configuración (2), solicita al Gestor Procesar Usuario que procese el registro de usuarios (15), éste llama la Interfaz Procesar Usuario (16),la cual muestra la posibilidad de poder procesar los datos de un nuevo usuario a agregar al registro con el Gestor Agregar Nuevo Usuario

(17), procesar los datos que se quieran modificar de algún usuario a través del Gestor Modificar Datos de Usuario (18) ó procesar los datos de un usuario que se desea eliminar por medio del Gestor Eliminar Usuario (19). Una vez ejecutada la operación seleccionada, el objeto de entidad: Usuarios se encargará de guardar (**20**), cambiar (21) o borrar (**22**) los datos del usuario.

#### **Leyenda:**

- 1: Solicita interfaz configuración.
- 2: Activar gestor configuración.
- 3: Activar gestor respaldar datos.
- 4: Solicita interfaz procesar respaldo.
- 5: Activa gestor buscar ubicación.
- 6: Buscar datos de entidad inventario.
- 7: Activar gestor iniciar respaldo
- 8: Almacena los datos en la entidad respaldo.
- 9: Activa gestor recuperar datos
- 10: Solicita interfaz procesar recuperación.
- 11: Activa gestor buscar ubicación
- 12: Buscar información en la entidad respaldo.
- 13: Activa gestor iniciar recuperación.
- 14: Almacena los datos en la entidad inventario.
- 15: Activa gestor procesar usuario.
- 16: Solicita interfaz procesar usuario.
- 17: Activa gestor agregar nuevo usuario.
- 18: Activa gestor modificar usuario.
- 19: Activar gestor eliminar usuario.
- 20: Almacenar usuario nuevo en la base de datos usuarios.
- 21: Almacenar cambio de estatus de usuario en la base de datos usuarios
- 22: Eliminar usuario en la base de datos usuarios.

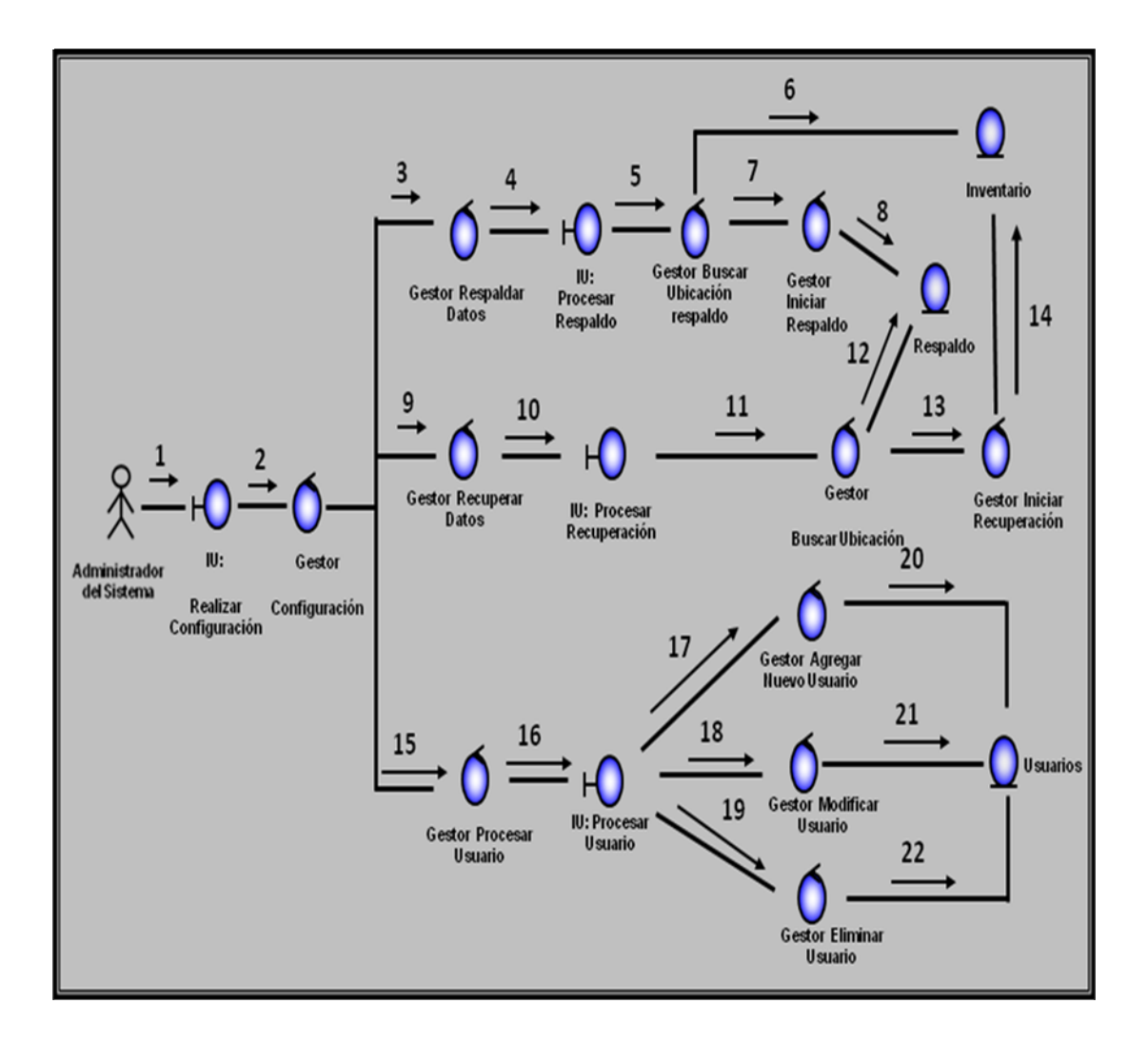

**Figura 4.7 Diagrama de colaboración del caso de uso realizar configuración.**

# **CAPÍTULO V DISEÑO DEL SISTEMA PROPUESTO**

En este capítulo se describe cada una de las partes que deben formar el nuevo Sistema de Información, tomando en cuenta los requerimientos, limitaciones y atributos expuestos en el capítulo IV.

 El objetivo de esta etapa es establecer la estructura del software de toda la aplicación que se está desarrollando, a través de la realización del modelo de diseño del sistema propuesto, el diseño de la base de datos, el diseño de la interfaz de usuario; todo esto con el fin de representar las diferentes operaciones y actividades que realizará el sistema, así como las relaciones existentes entre ellas.

El diseño de la Base de Datos se realiza por medio del modelo relacional, describiendo las tablas que conforman la base de datos del sistema, así como sus relaciones.

#### **5.1 Diseño de la estructura del software**

La estructura del software del sistema propuesto SAI, se realizará tomando como referencia los aspectos más importantes del diagrama de clase de análisis y el diagrama de colaboración definidos en el capítulo anterior, ya que para lograr el modelo de una clase de diseño, se debe tomar en cuenta la entrada o patrón con la que está identificada la clase de análisis. Este diseño muestra las clases, sus operaciones y atributos, así como las relaciones que existen entre cada una de ellas. Los diagramas de clase de diseño presentan los elementos de la solución del software.

#### **5.1.1 Diagrama de clases de diseño general del sistema SAI**

El desarrollo del diagrama de clase del sistema SAI permitió identificar los elementos estáticos que intervienen en el mismo. En la figura 5.1 se muestra el diagrama general de clases del sistema SAI, en el cual se representan las clases ventana principal SAI, y las clases de interfaz del sistema (procesar inventario, generar reportes y realizar configuración)

La clase ventana principal SAI, representa la ventana principal del sistema. La clase procesar inventario, generar reportes y realizar configuración, representan a los elementos del menú del sistema y a través de la cuales se podrá tener acceso a los distinto módulos del mismo. Estas clases se consideran compuestas a la clase ventana principal SAI, ya que solo de la ventana principal se puede tener acceso a las distintas aplicaciones proporcionadas por el menú del sistema.

# **5.1.1.1 Diagrama de clases de diseño para el caso de uso procesar inventario**

La figura 5.1 muestra el diagrama de clase de diseño general del sistema SAI, en el cual se encuentra el diagrama de clase de diseño para el caso de uso procesar inventario, donde muestra la clase, las relaciones y atributos. La clase procesar inventario le permite al usuario realizar operaciones como ingresar equipos nuevos al sistemas, la administración del inventario y consultar los artículos existentes en el inventario a través de las diferentes clases interfaces llamadas "**Ingresar Equipos Nuevos**", "**Administración del Inventario**" y "**Gestionar Existencia**".

La interfaz ingresar equipos nuevos, es donde se registran en el sistema los nuevos equipos informáticos adquiridos por el distrito quedando almacenado en la base de datos inventario.

La interfaz administración del inventario, se encarga de la asignación, devolución y desincorporación de los equipos, y luego dependiendo de la interfaz utilizada por el usuario la información es almacenada en su respectiva base de datos y se imprime para su posterior resguardo físico en caso de auditorías y para que el usuario conserve un soporte del mismo.

La interfaz gestionar existencia, se encarga de la búsqueda de los activos en el inventario, su status, ubicación y otra informaciones especificas de los equipos informáticos del distrito Cabrutica.

#### **5.1.1.2 Diagrama de clases de diseño para el caso de uso Generar Reporte**

En la figura 5.1 se muestra el diagrama de clase de diseño general del sistema SAI, dentro del cual se encuentra el diagrama de clase de diseño para el caso de uso Generar Reporte, donde muestra la clase interfaz generar reporte la cual le permite al usuario poder seleccionar el tipo de reporte como por inventario, asignación, devolución y desincorporación y a la vez generar el reporte según el parámetro seleccionado.

#### **5.1.1.3 Diagrama de clases de diseño para el caso de uso realizar configuración**

En el esquema del Diagrama de clase de diseño general del sistema SAI en la **(figura 5.1)**, se muestra también el Diagrama de clase de diseño para el Caso de Uso realizar configuración. La clase realizar configuración le permite al usuario realizar operaciones de procesamiento de usuario, respaldo y recuperación de los datos del sistema.

La clase procesar usuario se encarga de realizar las operaciones de registros de nuevos usuarios, modificación de los datos del usuario y eliminación de los usuarios.

Ésta guarda una relación de composición con las clases agregar usuarios, modificar usuarios y eliminar usuarios. La clase agregar usuarios se encarga de registrar, buscar y almacenar los nuevos usuarios que manejan el sistema. La clase modificar usuarios se encarga de buscar y realizar las operaciones de actualización de los datos de los usuarios. La clase eliminar usuarios se encarga de buscar y eliminar los usuarios del sistema.

La clase de respaldar la base de datos, se encarga de realizar las operaciones del respaldo de la base de datos, la cual hará uso de la ruta de almacenamiento especificada por el administrador del sistema para realizar una copia de los datos que sean administrados dentro de la base de datos.

La clase de recuperación de los datos, se encarga de extraer los datos que hayan sido respaldados y restaurarlos nuevamente a la base de datos del sistema.

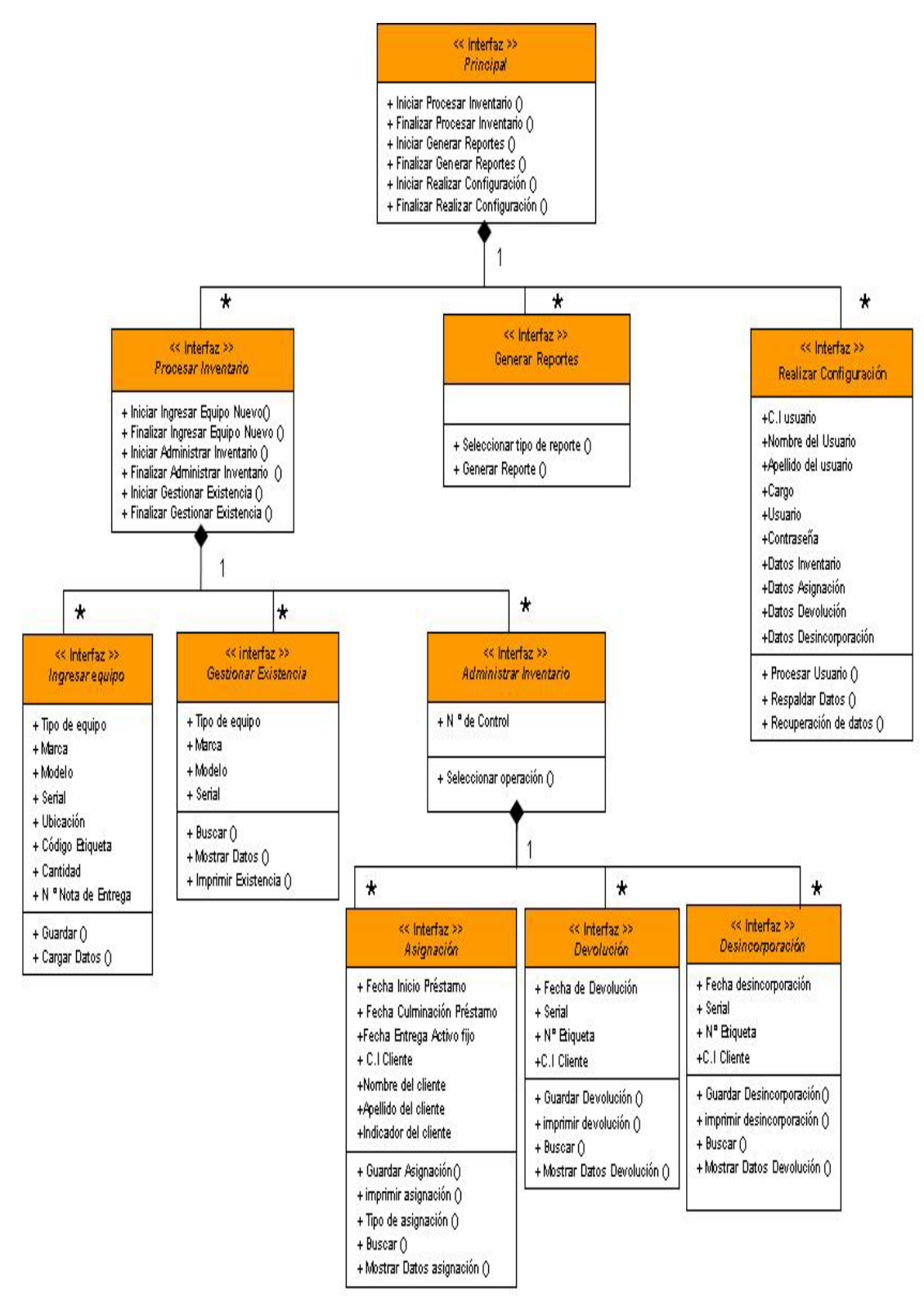

**Figura 5.1 Diagrama de clase de diseño general para el sistema SAI** 

# **5.2 DISEÑO DE LA BASE DE DATOS**

Una base de datos se puede definir como un conjunto de información relacionada que se encuentra agrupada o estructurada. Es diseñada para dar servicios eficientemente a muchas aplicaciones a centralizar los datos y minimizar aquellos que son redundantes. En lugar de separar los datos en archivos por separados para cada aplicación, los datos son almacenados físicamente para aparecer los datos almacenados en una sola ubicación: una sola base de dato sirve a muchas aplicaciones.

#### **5.2.1 Diseño del modelo conceptual de la base de datos**

El modelo de datos utilizado para el diseño de la base de datos del sistema es el modelo conceptual de datos, en donde se representan todos los datos en la base de datos como sencillas tablas de dos dimensiones llamadas relaciones.

La estructura principal del modelo conceptual es la relación, es decir una tabla bidimensional compuesta por líneas y columnas. Cada línea, que en terminología relacional se llaman tupla, representa una entidad que se quiere memorizar en la base de datos, las características de cada entidad están definidas por las columnas de las relaciones, que se llaman atributos.

En la (**Figura 5.2**), se observa el modelo conceptual de datos para el sistema SAI.. Él está formado por 6 entidades identificadas con sus nombres, dichas entidades reúnen un conjunto específico de campos entre los cuales se encuentra el campo clave (subrayado y resaltado en negrita), los campos comunes y los restantes; estos campos hacen referencia a los atributos que reflejan las características principales de cada una de las entidades. Dichas entidades están asociadas por líneas que expresan la relación existente entre ellas además de indicar su cardinalidad.

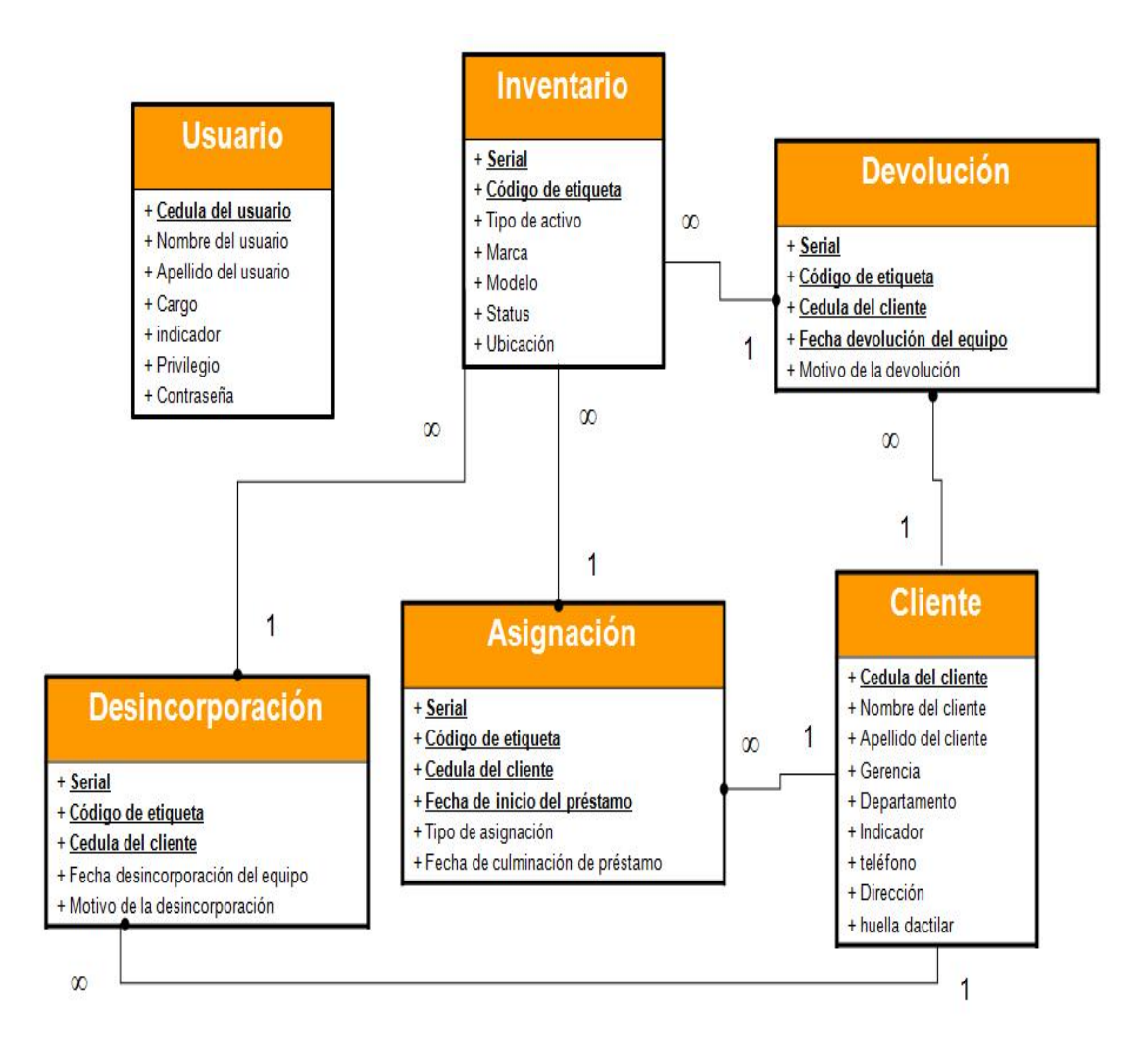

**Figura 5.2 Modelo conceptual de la base de datos para el sistema SAI**

# **5.2.2 Estructuración de los datos**

Las tablas que conforman la base de datos del sistema SAI se les aplicó previamente el proceso de normalización para asegurar que las relaciones no poseen datos redundantes.

La estructura física de los datos está compuesta por datos, los cuales representan los atributos de cada tabla. En cada campo se especifican las siguientes características: nombre del campo, tipo de datos, tamaño del campo y definición de clave primaria.

En cada entidad de este modelo conceptual, se definieron las propiedades importantes de sus campos a través de una tabla donde se indica el nombre del campo, el tipo de datos que posee, su longitud, además de una breve explicación del campo.

A continuación se muestra la estructura física de cada una de las tablas utilizadas para el sistema SAI.

# **5.2.2.1 Entidad "Inventario".**

En esta entidad se almacenan los datos correspondientes de los equipos nuevos que se van a registrar, los equipos que están en existencia, su ubicación y el status en que se encuentran. El campo clave lo conforman el **Serial y Código de etiqueta** que tienen como función diferenciar un equipo de otro.

Las propiedades de los campos para esta entidad se reflejan a continuación en la tabla:

| Nombre del Campo   | <b>Dato</b>  | Tamaño | <b>Descripción</b>                                                                                                    |  |
|--------------------|--------------|--------|----------------------------------------------------------------------------------------------------|--|
| <b>Serial</b>      | Alfanumérico | 20     | Es un identificador de cada equipo.                                                                                                    |  |
| Código de Etiqueta | Numérico     | 10     | Es un identificador que utiliza PDVSA para<br>sus equipos.                                                                                      |  |
| Tipo de Activo     | Texto        | 15     | Son los diferentes equipo a utilizar en la<br>operación                                                                                         |  |
| Marca              | Texto        | 15     | Es cualquier símbolo registrado legalmente<br>para identificar de manera exclusiva a uno o<br>varios productos                                  |  |
| Modelo             | Texto        | 15     | Es el modelo o versión del equipo                                                                                                    |  |
| <b>Status</b>      | Texto        | 15     | Es el estado o posición del equipo dentro el<br>(asignado,<br>devolución.<br>inventario.<br>desincorporado ó equipo existente en el<br>almacén) |  |
| Ubicación          | Texto        | 15     | donde se<br>Es el área, lugar o almacén<br>encuentra el equipo dentro la empresa.                                                               |  |

**Tabla 5.1 Propiedades de la tabla "Inventario".** 

#### **5.2.2.3 Entidad "Devolución".**

En esta entidad se almacén los datos correspondientes a los equipos que son reintegrados al almacén por el motivo que se realice la operación de devolución. El campo clave lo conforman el **Serial y Código de etiqueta** que tiene como función diferenciar un equipo de otro en el inventario y poder cambiarlo de status, y la **Cedula del Cliente,** ya que es el identificador único que puede diferenciar un cliente de otro.

En la siguiente tabla se indican las propiedades de los campos para esta entidad:

| Nombre del Campo            | Dato         | Tamaño          | Descripción                                                          |
|-----------------------------|--------------|-----------------|----------------------------------------------------------------------|
| <b>Serial</b>               | Alfanumérico | 20              | Es un identificador de cada equipo.                                  |
| Código de Etiqueta          | Numérico     | 10 <sup>°</sup> | Es un identificador que utiliza PDVSA para<br>sus equipos.           |
| Cedula del cliente          | Numérico     | 10 <sup>°</sup> | Es la cedula del cliente                                             |
| Fecha devolución del equipo | Numérico     | 8               | Fecha en que se realiza la operación y se<br>registra en el sistema. |
| Motivo de la devolución     | Texto        | 15              | Son las diversas causas por la cual puede ser<br>devuelto un equipo. |

**Tabla 5.3 Propiedades de la tabla "Devolución".** 

# **5.2.2.4 Entidad "Desincorporación".**

En esta entidad se almacenan los datos correspondientes a los equipos que son desincorporados bien sea porque el equipo esté dañado o ya no tenga vida útil. El campo clave lo conforman el **Serial y Código de etiqueta** que tiene como función diferenciar un equipo de otro en el inventario y poder cambiarlo de status, y la **Cedula del Cliente,** ya que es el identificador único que puede diferenciar un cliente de otro.

En la siguiente tabla se indican las propiedades de los campos para esta entidad:
| Nombre del Campo                  | Dato         | Tamaño | Descripción                                                          |  |  |  |
|-----------------------------------|--------------|--------|----------------------------------------------------------------------|--|--|--|
| Serial                            | Alfanumérico | 20     | Es un identificador de cada equipo.                                  |  |  |  |
| Código de Etiqueta                | Numérico     | 10     | Es un identificador que utiliza PDVSA para<br>sus equipos.           |  |  |  |
| Cedula del cliente                | Numérico     | 10     | Cedula del cliente.                                                  |  |  |  |
| Fecha desincorporación del equipo | Numérico     | 8      | Fecha en que se realiza la operación y se<br>registra en el sistema. |  |  |  |
| Motivo de la devolución           | Texto        | 15     | Son las diversas causas por la cual puede ser<br>devuelto un equipo. |  |  |  |

**Tabla 5.4 Propiedades de la tabla "Desincorporación".** 

# **5.2.2.5 Entidad "Cliente".**

En esta entidad se almacenan los datos correspondientes a los clientes del sistema, es decir al personal que labora en el distritito Cabrutica, el cual se le asigna un equipo de la empresa. El campo clave lo conforma la **Cédula del Cliente,** ya que es el identificador único que puede diferenciar un cliente de otro. Ésta entidad está relacionada a las entidades "Asignación", "Devolución" y "desincorporación" a través de una relación uno es a muchos a partir de la cual se puede deducir que a un cliente se le pueden puede realizar diversas asignaciones, desincorporaciones y devoluciones de equipos.

Las propiedades de esta entidad se indican en la tabla que se muestra a continuación:

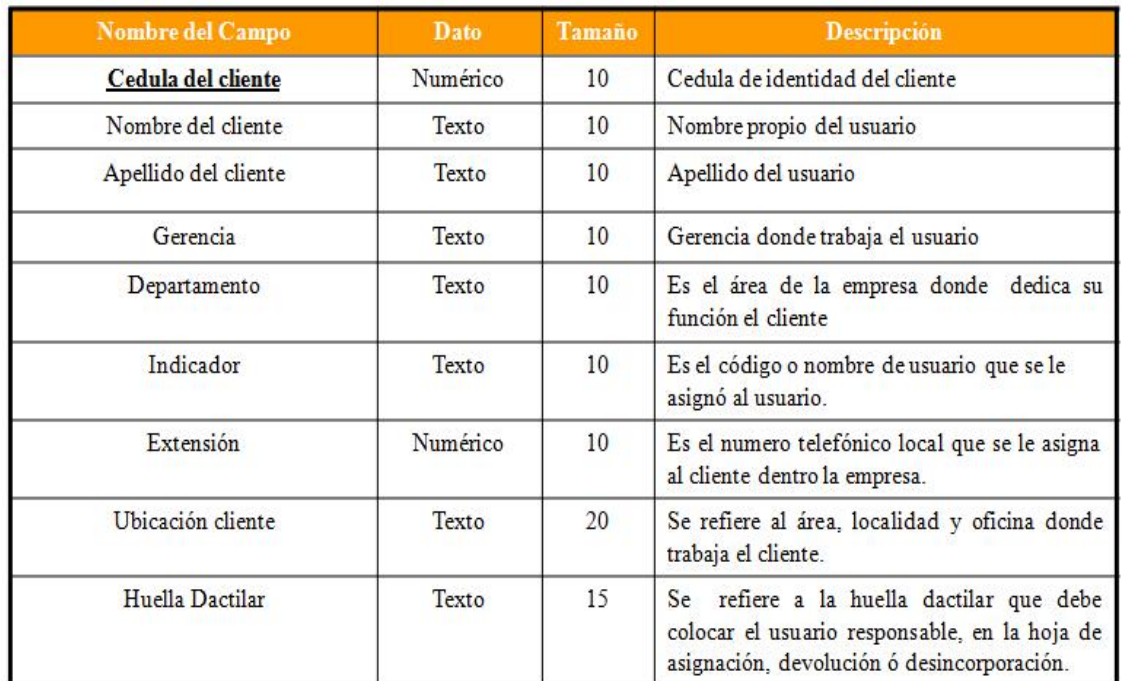

#### **Tabla 5.5 Propiedades de la tabla "Cliente".**

#### **Fuente: [propia]**

### **5.2.2.6 Entidad "Usuario".**

La entidad Usuarios almacena todos los datos de las personas que pueden ingresar al sistema además de constar con los datos necesarios para realizar la identificación autentificada de la persona. Su campo clave es **Cédula del Usuario** ya que estos usuarios son personas que poseen una única cédula.

Las propiedades de esta entidad se indican en la tabla que se muestra a continuación:

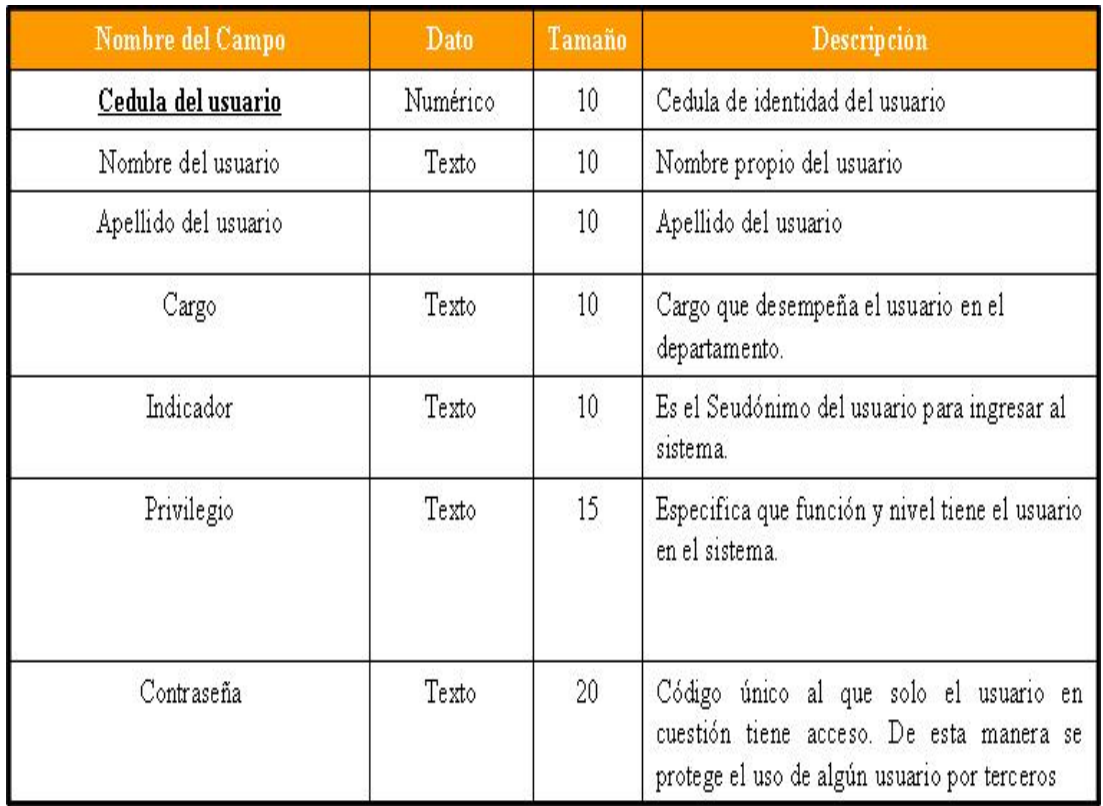

# **Tabla 5.6 Propiedades de la tabla "Usuario".**

# **5.3 DISEÑO DE LA INTERFAZ DE USUARIO**

La interfaz de usuario es un mecanismo que facilita la comunicación, la interacción, entre dos sistemas de diferentes naturaleza, típicamente el ser humano y una máquina como el computador, es por esta razón que es de mucha importancia realizar un diseño de interfaz amigable y sencilla, que le permita al usuario realizar las operaciones requeridas por el sistema de una manera sencilla, además se debe facilitar el ejercicio de las tareas comunes como lo es la introducción, modificación y eliminación de los datos, de igual manera debe permitir realizar consultas de información, generación de reportes y las operaciones del configuración del sistema.

El diseño de la interfaz del Sistema de Administración de Inventario (SAI), se realizó tomando en cuenta aspectos tales como: interfaz sencilla y amigable, es decir que le permita al usuario aprender y usar el sistema de una manera fácil, se incluyeron mensajes de error simples, esto va a evitar que los usuarios realicen operaciones equivocadas o ingresen datos incorrectos, también, se incluyo un sistema de restricción de seguridad, que va permitir a los usuarios autorizados realizar las labores permitidas en el sistema.

Posteriormente se van a presentar las principales interfaces de usuario con que cuenta el sistema SAI, debido a que el objetivo no es mostrar el funcionamiento del software como tal. La herramienta utilizada para la realización de la interfaz fue la aplicación Dreamweaver.

La interfaz estará comprendida por los siguientes aspectos:

- **1.** Diseño de la interfaz gráfica mediante la utilización de la metodología WebML.
- **2.** Elaboración de las vistas de interfaz para la representación del entorno W*eb*.

### **5.3.1 Diseño de la Interfaz Gráfica**

WebML, es un conjunto de signos visuales orientados al desarrollo de aplicaciones Web que manejan datos intensamente. Provee especificaciones gráficas formales para un proceso de diseño completo que puede ser asistido por herramientas de diseño visuales.

### **5.3.1.1 Página de Inicio de SAI**

En la (**figura 5.3)**, se observa el modelado de la página de inicio del sistema SAI. Esta página consta de un menú, un formulario y tres áreas denominadas: Procesar Inventario, Generar Reporte y Realizar Configuración, que corresponde a las funciones y operaciones que puede realizar el sistema.

En el menú se muestran las opciones que pueden ser elegidas por el usuario y de acuerdo a esta selección, se realiza un redireccionamiento al Área responsable de la opción elegida. El formulario permite el ingreso de los usuarios al sistema para realizar sus operaciones pertinentes.

A continuación se presenta el modelado del sistema SAI. Con WebML, el cual permitirá detallar el diseño de sus páginas:

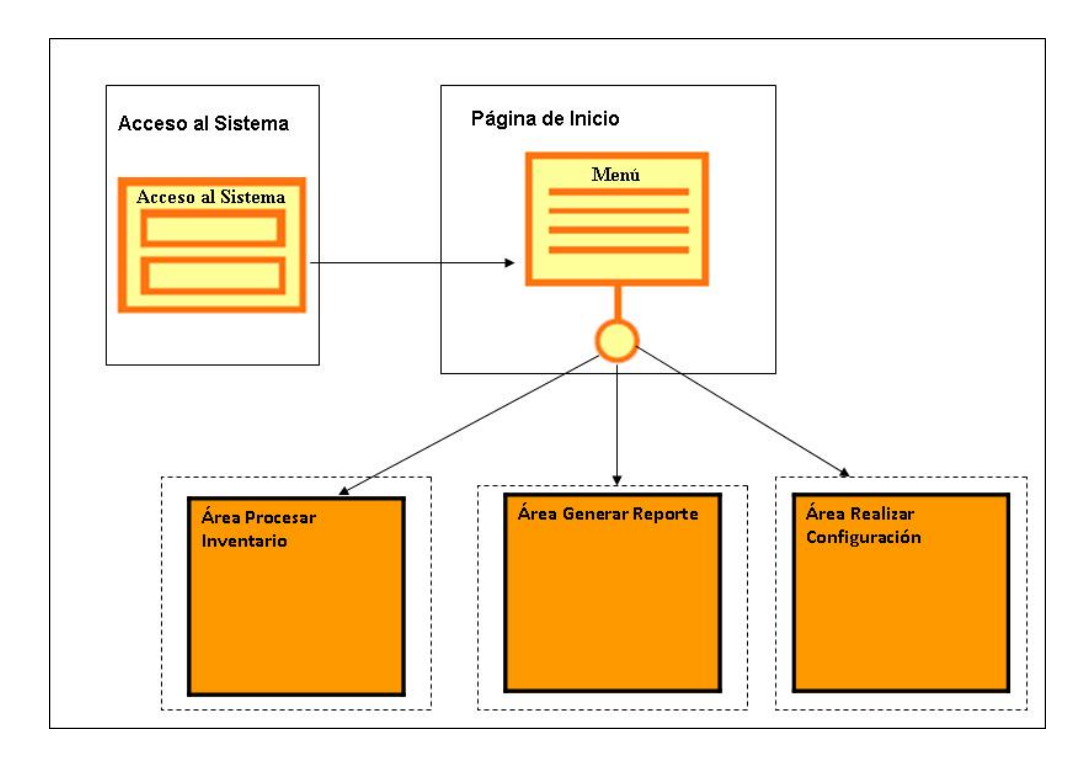

**Figura 5.3 Página de inicio del sistema SAI** 

**Fuente: [propia]**

# **5.3.1.2 Proceso de Validación de Usuario**

La (**figura 5.4)** muestra el proceso de validación del usuario en la página de inicio del sistema SAI. Para que el usuario pueda acceder al sistema, sus datos deben ser validados para comprobar si este posee los privilegios para utilizar la aplicación. Para esto el usuario debe ingresar sus datos como son: el Indicador y clave mediante un formulario (unidad de Entrada), estos datos son enviados a la Unidad Inicio Sesión

(Login Unit) para validar los datos del usuario para permitirle el acceso al sistema en caso de ser correctos, de caso contrario realiza un redireccionamiento a la página de inicio para el ingreso nuevamente de los datos.

Luego de realizar las operaciones requeridas, el usuario abandona el sistema a través de la unidad de cierre sesión (Logout Unit) y regresa a la página principal.

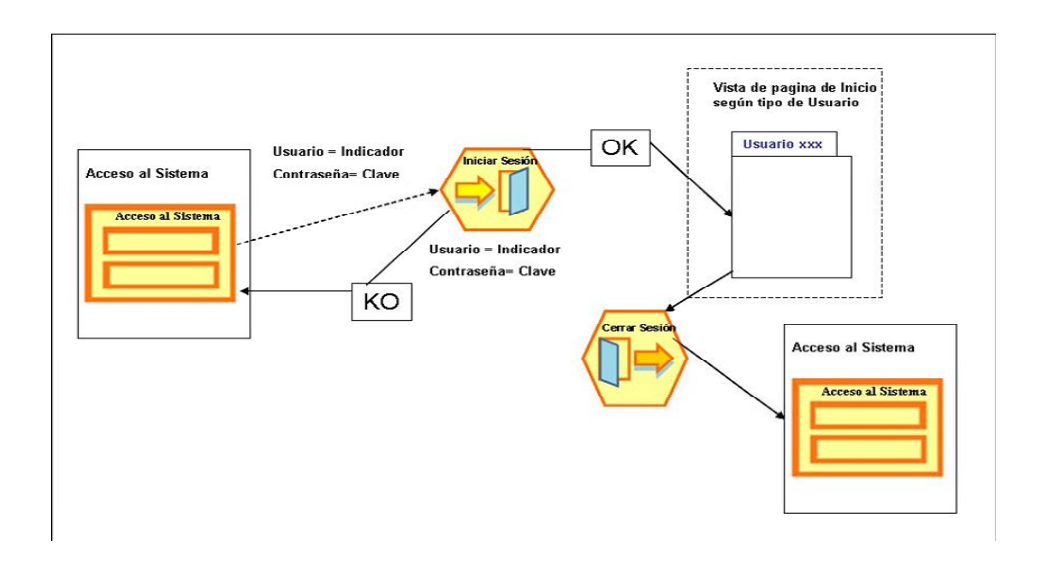

### **Figura 5.4 Modelo de Validación de Usuario**

**Fuente: [propia]**

# **5.3.1.3 Área Procesar Inventario**

El área de procesar Inventario del sistema SAI, está comprendida por 3 sub-áreas donde se realiza cada una de las opciones que se presentan en el menú de selección. Estas sub-áreas están denominadas como: Área Ingresar Equipo Nuevo, Área Gestionar Existencia y Área de Administrar Inventario.

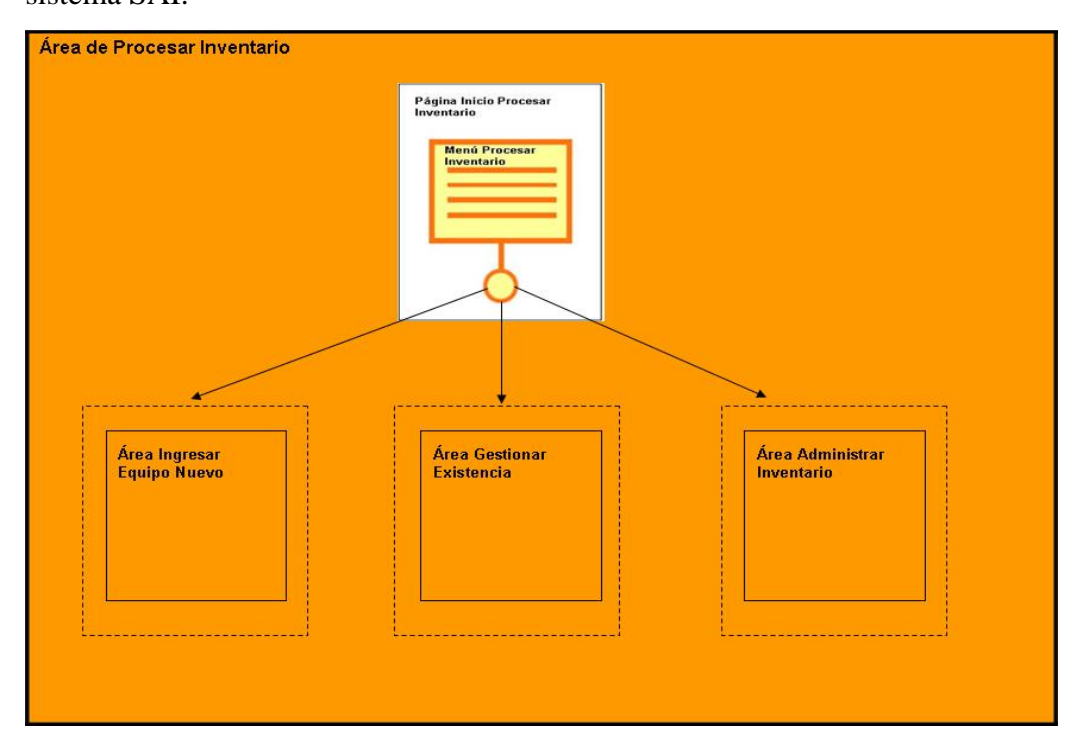

A continuación, en la (**figura 5.5),** se presenta el Área Procesar Inventario para el sistema SAI.

**Figura 5.5 Área Procesar Inventario**

**Fuente: [propia]**

• **Sub-Área Ingresar Equipo Nuevo:** En la (**figura 5.6)**, se visualiza la página de inicio para el área Ingresar Equipo Nuevo. En esta página se presenta un menú con el Tipo de Equipo a utilizar, luego se presenta un formulario donde se ingresan las especificaciones del equipo que se requiere registrar en el sistema.

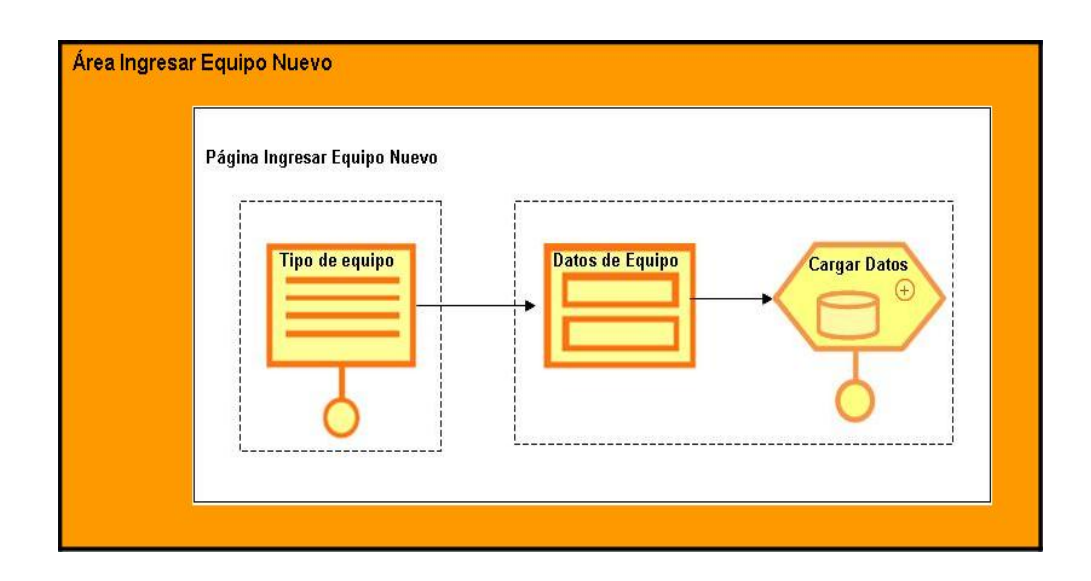

**Figura 5.6 Sub-Área Ingresar Equipo Nuevo (Procesar Inventario) del Sistema SAI**

• **Sub-Área Gestionar Existencia:** En la (**figura 5.7)**, se visualiza la página de inicio para el área Gestionar Existencia. En esta página se puede realizar dos operaciones: **la** primera opción arrojará de forma global la información de los activos existente en el inventario, utilizando los distintos datos que tiene los diferentes menús como son: Tipo de Equipo, Marca, y Modelo, en cambio utilizando la segunda opción el usuario deberá ingresar en el formulario el serial del activo dando como resultado una información específica. El sistema realizará la búsqueda correspondiente y mostrará la información requerida por el usuario si los datos ingresados son correctos; en caso contrario el usuario deberá ingresar el serial de nuevo, luego se podrá imprimir una constancia del o los equipos que existen en el inventario.

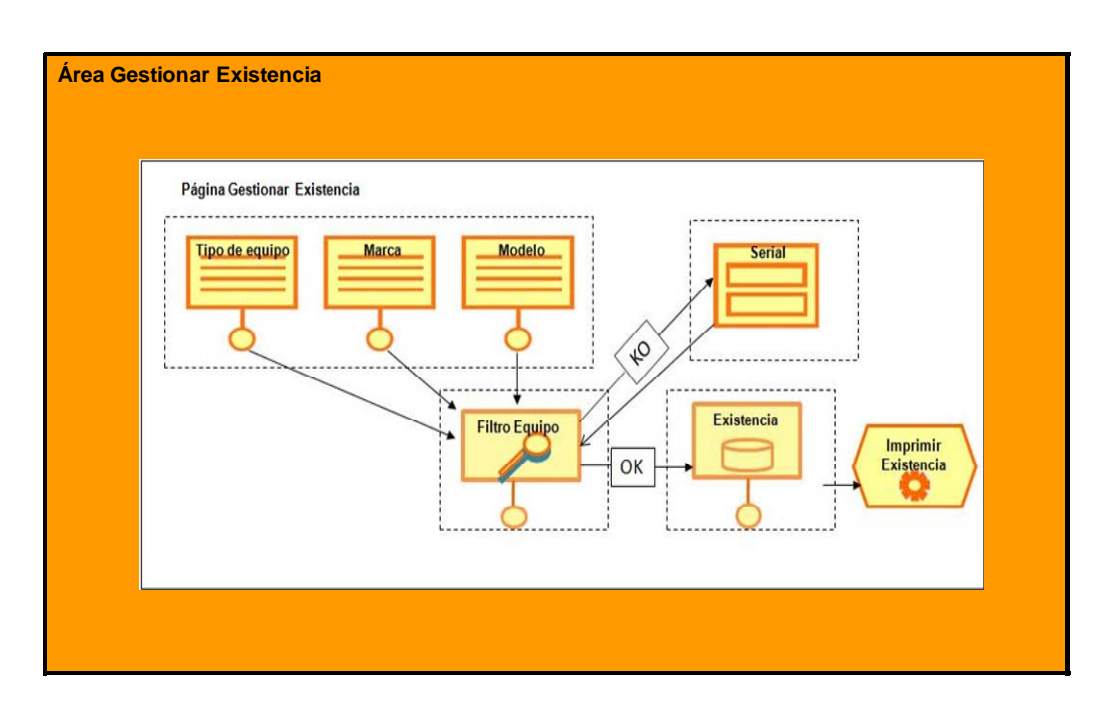

**Figura 5.7 Sub-Área Gestionar Existencia (Procesar Inventario) del Sistema SAI**

• **Sub-Área Administrar Inventario:** La página de inicio para esta sub-área se dividió en dos partes para su mejor visualización como se puede observar en la (**figura 5.8)** .En la página de inicio administrar inventario se presenta un menú con tres opciones que se ofrecen entre las cuales están: asignación, devolución y desincorporación.

1) En la página de asignación se tiene un menú con dos opciones: Activo Fijo y Préstamo / Pase de Salida.

Para la página Activo Fijo, se tiene un formulario donde se debe ingresar la fecha de entrega de la asignación, seguidamente el usuario deberá seleccionar las especificaciones del equipo mediante los distintos menús como son: tipo de equipo, marca, modelo y serial. El sistema muestra los datos del equipo que eligió el usuario. Es importante resaltar que el N° de Control es generado automáticamente por el sistema.

Luego se debe ingresar la cédula del cliente para realizar la búsqueda de los datos. Si el cliente está registrado en el sistema se muestra los datos, en caso contrario el usuario debe registrar la información referente al cliente. Por último se cargan los datos de la asignación y se imprime a través de la Unidad de Operación Genérica *(Generic Operation Unit)* imprimir asignación.

Para la página de préstamo / pase de salida, se tiene un formulario donde se debe ingresar el rango de la fecha en que va a ser utilizado el activo, seguidamente el usuario deberá seleccionar las especificaciones del equipo mediante los distintos menús como son: tipo de equipo, marca, modelo y serial. El sistema muestra los datos del equipo que eligió el usuario. Es importante resaltar que el N° de Control es generado automáticamente por el sistema.

Luego se tiene un formulario de pase de salida que debe ser completado únicamente si el equipo va a salir del distrito Cabrutica, en caso contrario se debe ingresar la cédula del cliente para realizar la búsqueda de los datos. Si el cliente está registrado en el sistema se muestran los datos, en caso contrario el usuario debe registrar la información referente al cliente. Por último se cargan los datos de la asignación y se imprime a través de la Unidad de Operación Genérica *(Generic Operation Unit)* imprimir asignación.

2) Para la página desincorporación, se tiene un formulario donde debe ser ingresado la fecha de entrega de la desincorporación, luego el usuario debe ingresar en el formulario el serial o código de la etiqueta del activo, el cual va ser verificado por la unidad de filtro *(Filter Unit.).* Si el equipo existe la información será mostrada desde la unidad de dato *(Data Unit*), y también mostrará los datos del usuario al cual estaba asignado el equipo, en caso contrario se realizará un redireccionamiento al formulario para que ingrese correctamente el dato del equipo. Con respecto al N° de control será generado por el sistema automáticamente.

Por otra parte se debe elegir el motivo de la desincorporación, se cargan los datos al sistema y por último a través de la Unidad de Operación Genérica al imprimir desincorporación se obtiene la hoja de dicha operación.

3) Para la página devolución, se tiene un formulario donde debe ser ingresada la fecha de entrega de la devolución, luego el usuario debe ingresar en el formulario el serial o código de la etiqueta del activo, el cual va a ser verificado por la unidad de filtro *(Filter Unit.).* Si el equipo existe la información será mostrada desde la unidad de dato *(Data Unit*), y también mostrará los datos del usuario al cual estaba asignado el equipo, en caso contrario se realizará un redireccionamiento al formulario para que ingrese correctamente el dato del equipo Con respecto al N° de control será generado por el sistema automáticamente.

Por otra parte se debe elegir el motivo de la devolución, se cargan los datos al sistema y por último a través de la Unidad de Operación Genérica imprimir devolución y se obtiene la hoja de dicha operación.

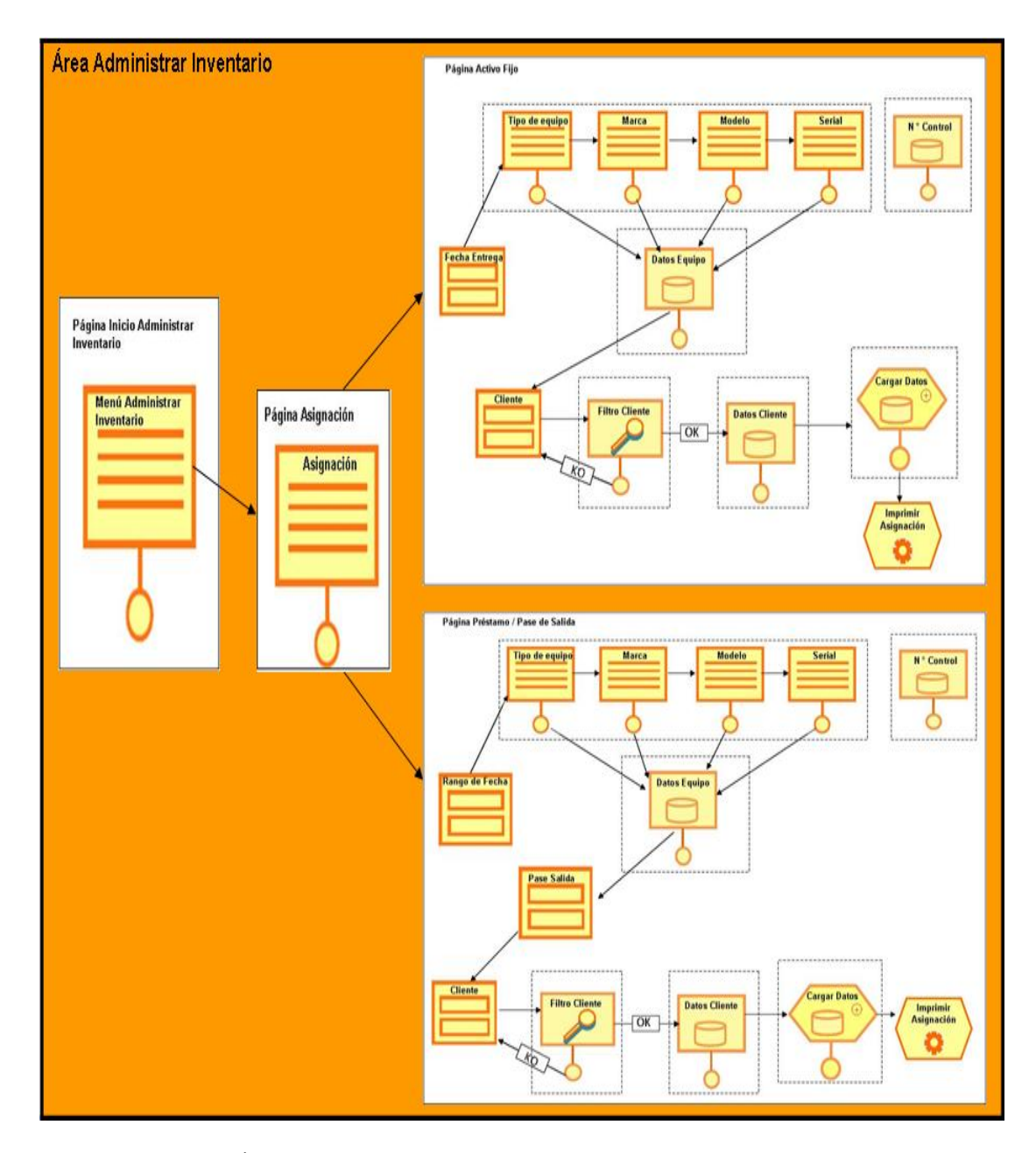

**Figura 5.8 Sub-Área Administrar Inventario (Procesar Inventario) del Sistema SAI. (1/2)** 

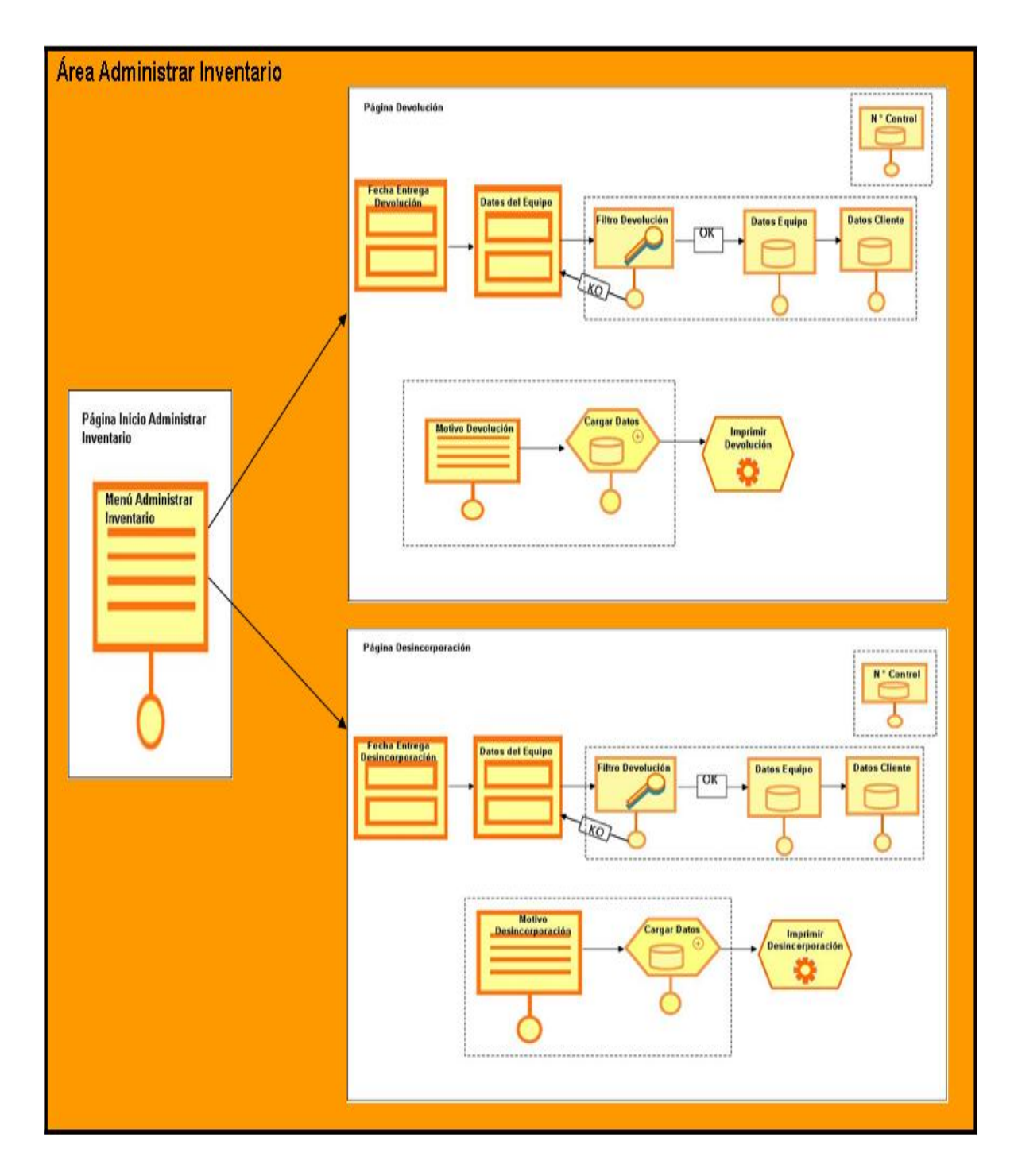

**Figura 5.8 Sub-Área Administrar Inventario (Procesar Inventario) del Sistema SAI. (2/2)** 

### **5.3.2.1 Interfaz de acceso al sistema**

La interfaz de acceso al sistema es la forma mediante la cual, el sistema verifica que la persona que quiera acceder a él tiene permitida la entrada a la aplicación "SAI", que de acuerdo al registro de los usuarios, está designada como autorizada para entrar y manipular los datos del sistema.

Está compuesta por los campos: usuario (identificación del usuario) y por la contraseña (clave del usuario) como se puede observar en la (**figura 5.9)**. El objetivo principal es permitir el acceso al sistema mediante comprobación de los datos que fueron mencionados anteriormente y la del privilegio que tenga el usuario dentro del sistema, para así permitirle el acceso al menú que le corresponda.

Además de esto, se tienen dos botones de comando: "Ingresar" y "Cancelar", el primero somete a comprobación los datos introducidos en los cuadros de texto y determina si se permite o no el acceso al sistema bajo un nivel de privilegio determinado; mientras que el otro simplemente cancela la operación y sale de la aplicación.

De ocurrir el ingreso incorrecto de alguno de estos dos datos en la interfaz de acceso al sistema, se obtiene el resultado de la (**figura 5.10)**, donde el sistema muestra un mensaje de error indicando que alguno de los valores introducidos pudo haberse tecleado incorrectamente, exhortando a la persona a un nuevo intento tras presionar el botón "Aceptar" del mensaje de error.

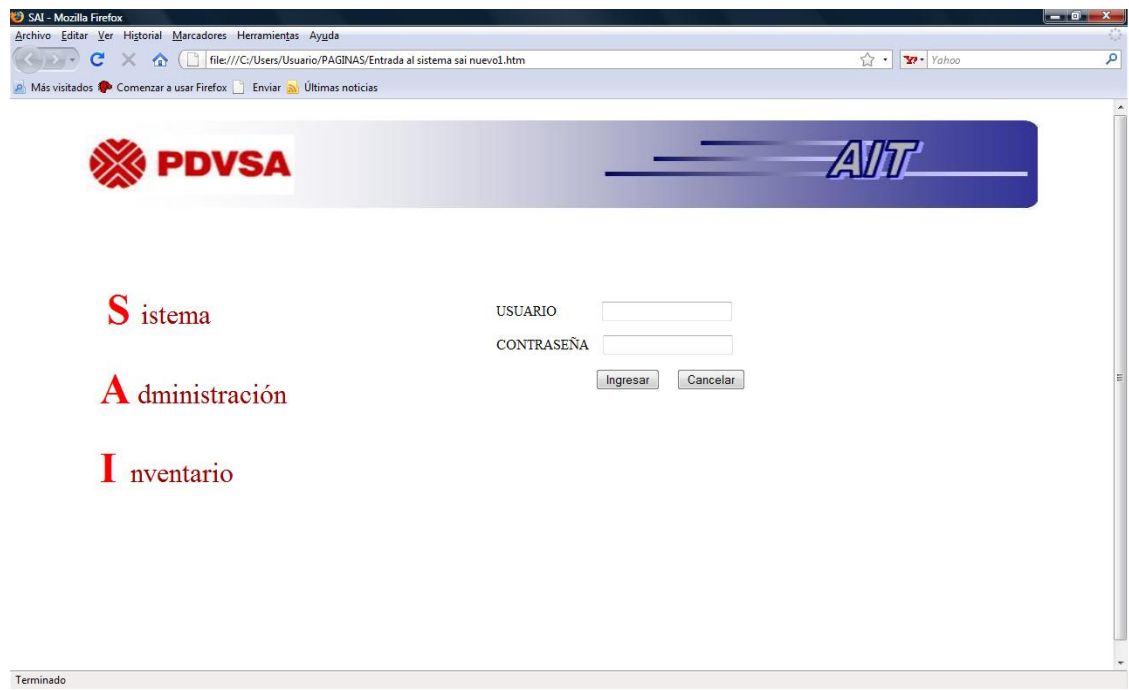

**Figura 5.9 Interfaz de acceso al sistema SAI.** 

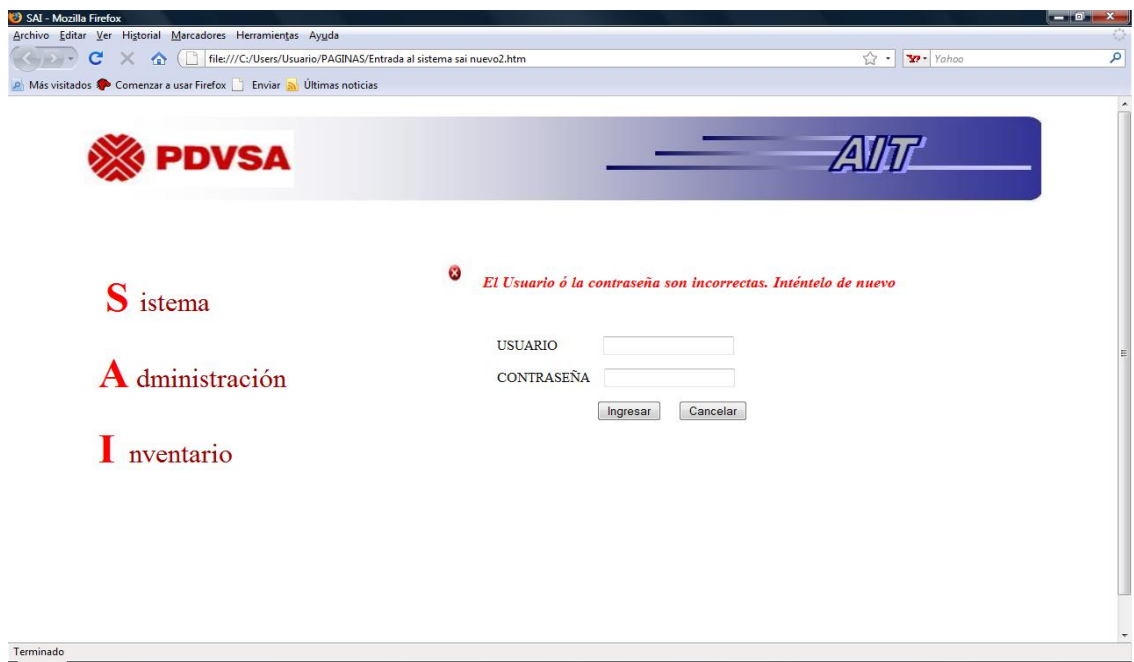

**Figura 5.10 Interfaz de acceso al sistema SAI. Con mensaje de error.**

### **5.3.2.2 Interfaz menú principal**

En el momento que el usuario ha introducido el indicador y la contraseña correcta, éste obtiene acceso a la interfaz del menú principal donde se mostrará un mensaje de bienvenida y el nombre del usuario en la parte inferior izquierda. Y dependiendo del privilegio que tenga el usuario el sistema mostrará la interfaz del menú que le corresponda, donde podrá tener acceso a las determinadas operaciones que pueda realizar de acuerdo a la función que tenga en el sistema.

A continuación se presentara el menú correspondiente para cada uno de los usuarios de acuerdo al privilegio que existe en el sistema SAI:

- **Supervisor:** En la (**figura 5.11)** se puede observar el menú que le corresponde al analista, éste tendrá acceso a cada una de las operaciones existente en el sistema las cuales son: Procesar Inventario y Generar Reporte.
- **Analista:** En la (**figura 5.12)** se puede observar el menú que le corresponde al analista, éste tendrá acceso a cada una de las operaciones existente en el sistema las cuales son: Procesar Inventario y Generar Reporte. Con la salvedad que en la operación procesar Inventario el analista no tiene acceso a la interfaz Ingresar equipo nuevo., ya que estos equipos pueden ser registrados en el sistema por el usuario Supervisor.
- **Administrador del sistema:** En la (**figura 5.13)** se puede observar el menú que le corresponde al administrador del sistema, éste tendrá acceso a cada una de las operaciones existentes en el sistema, cada una de las cuales tiene una función específica, además el administrador del sistema es el único que tiene

la función de la recuperación y respaldo de los datos y decidir que privilegios van a tener los otros usuarios del sistema.

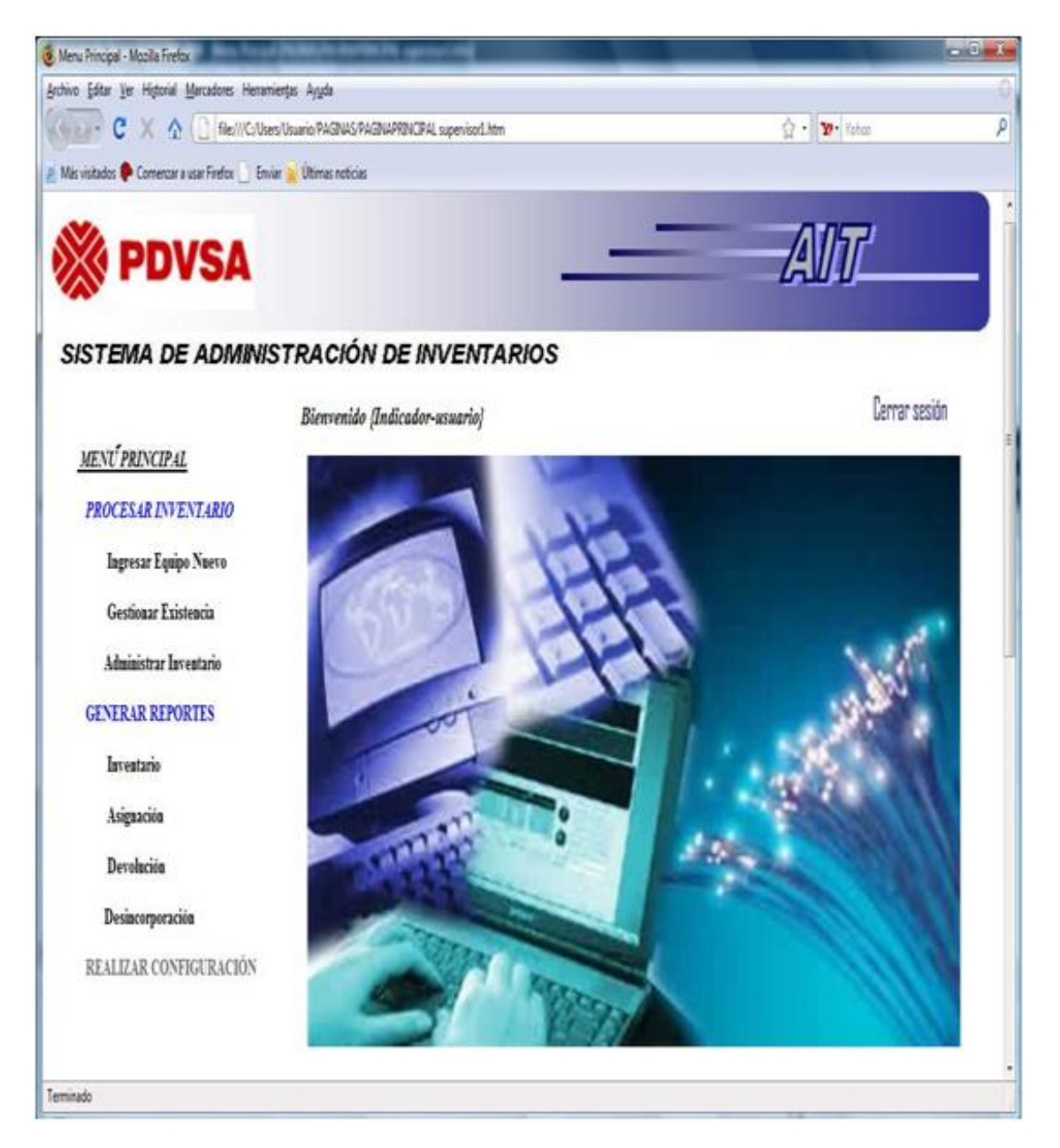

**Figura 5.11 Menú principal para el usuario Supervisor** 

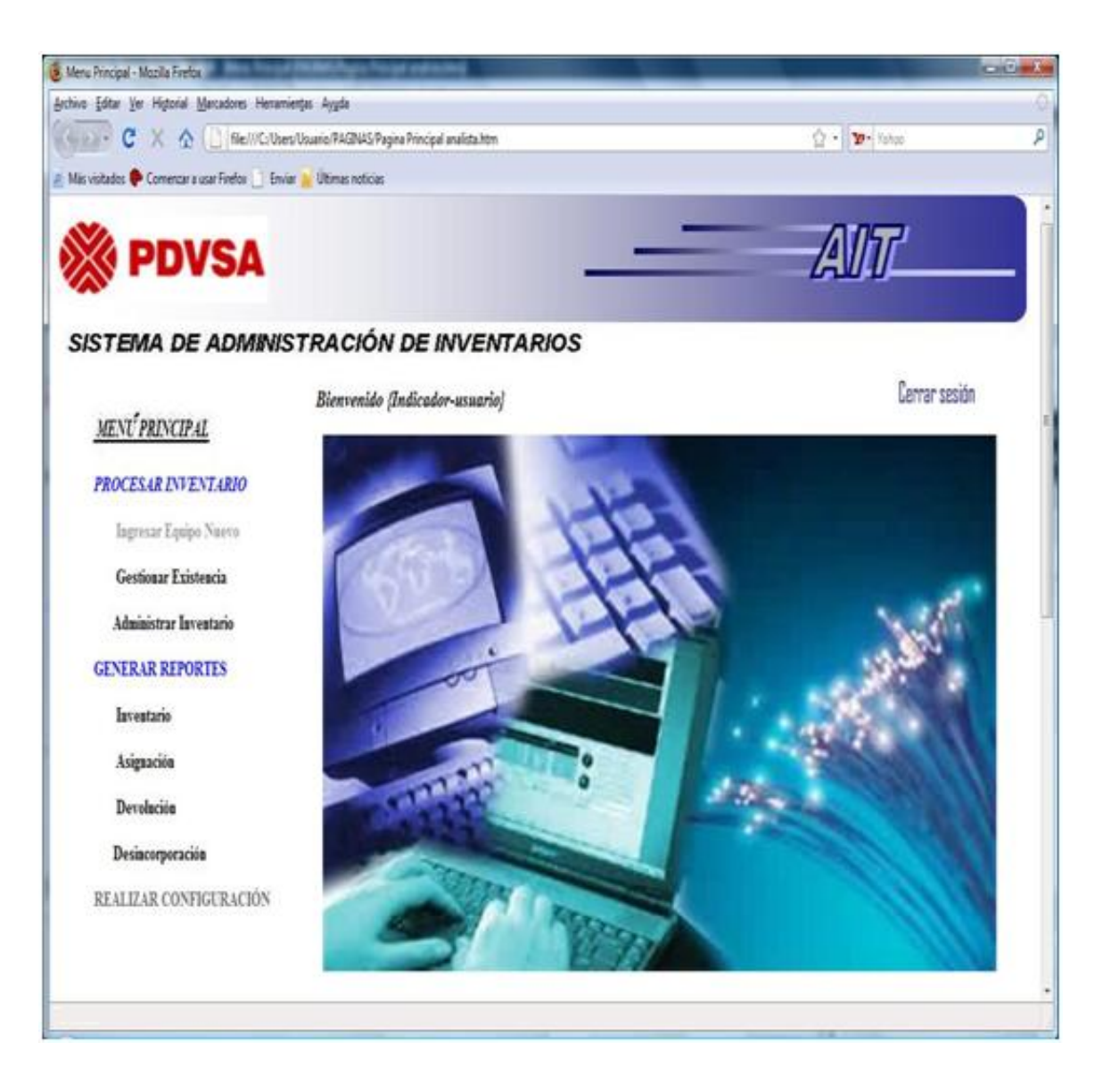

**Figura 5.12 Menú principal para el usuario Analista.** 

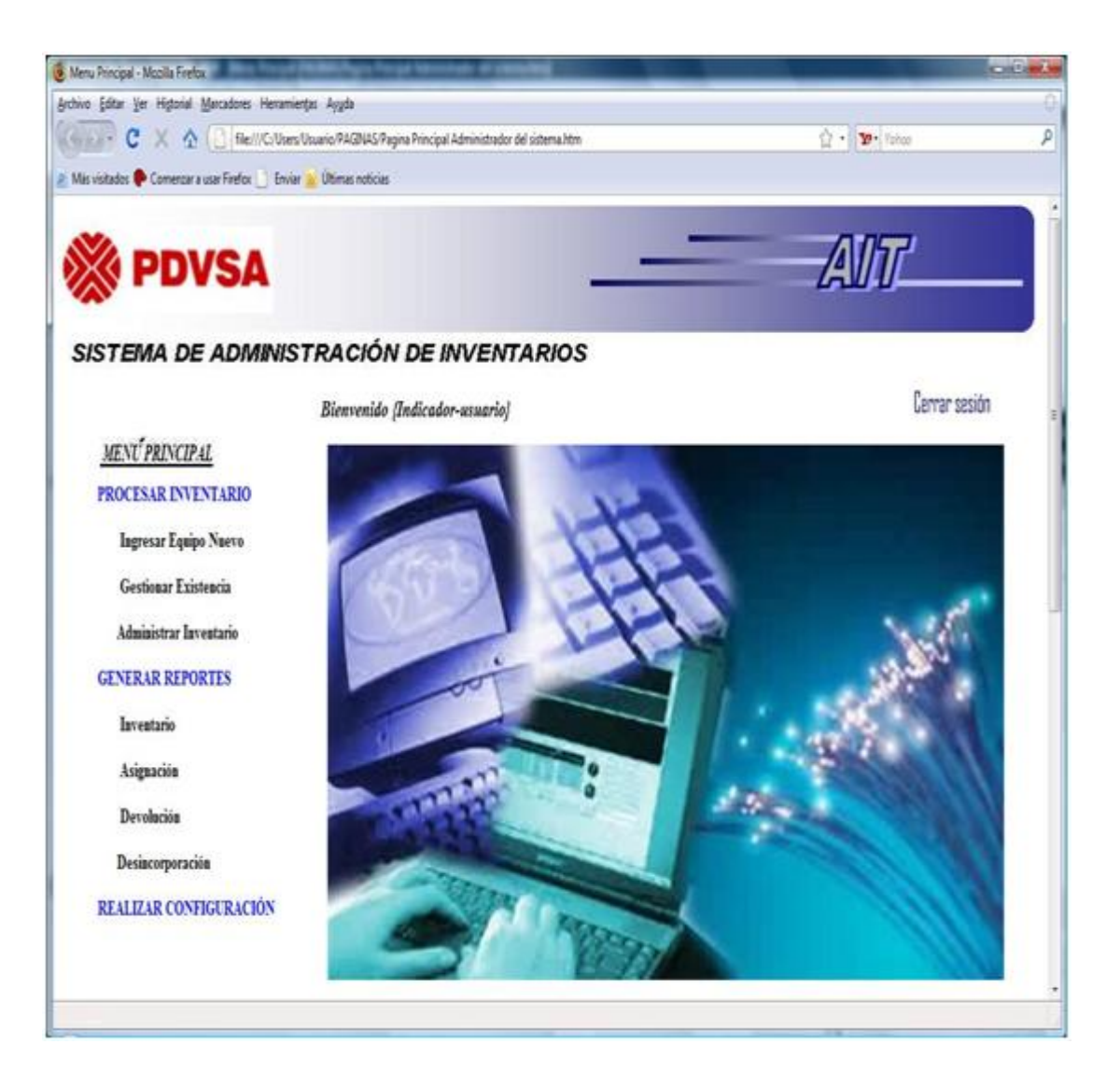

**Figura 5.13 Menú principal para el usuario Administrador del Sistema.** 

# **5.3.2.3 Interfaz Procesar Inventario**

El sistema para la Administración del Inventario (SAI), le permite al usuario, poder realizar operaciones de: ingreso de equipos nuevos al sistema, consultar los equipos que se tienen en existencia y la administración del inventario a través de la asignación, devolución y desincorporación de los activos. Para acceder a estas opciones, el usuario debe colocar el cursor en la opción Procesar Inventario (**Figura 5.14**).

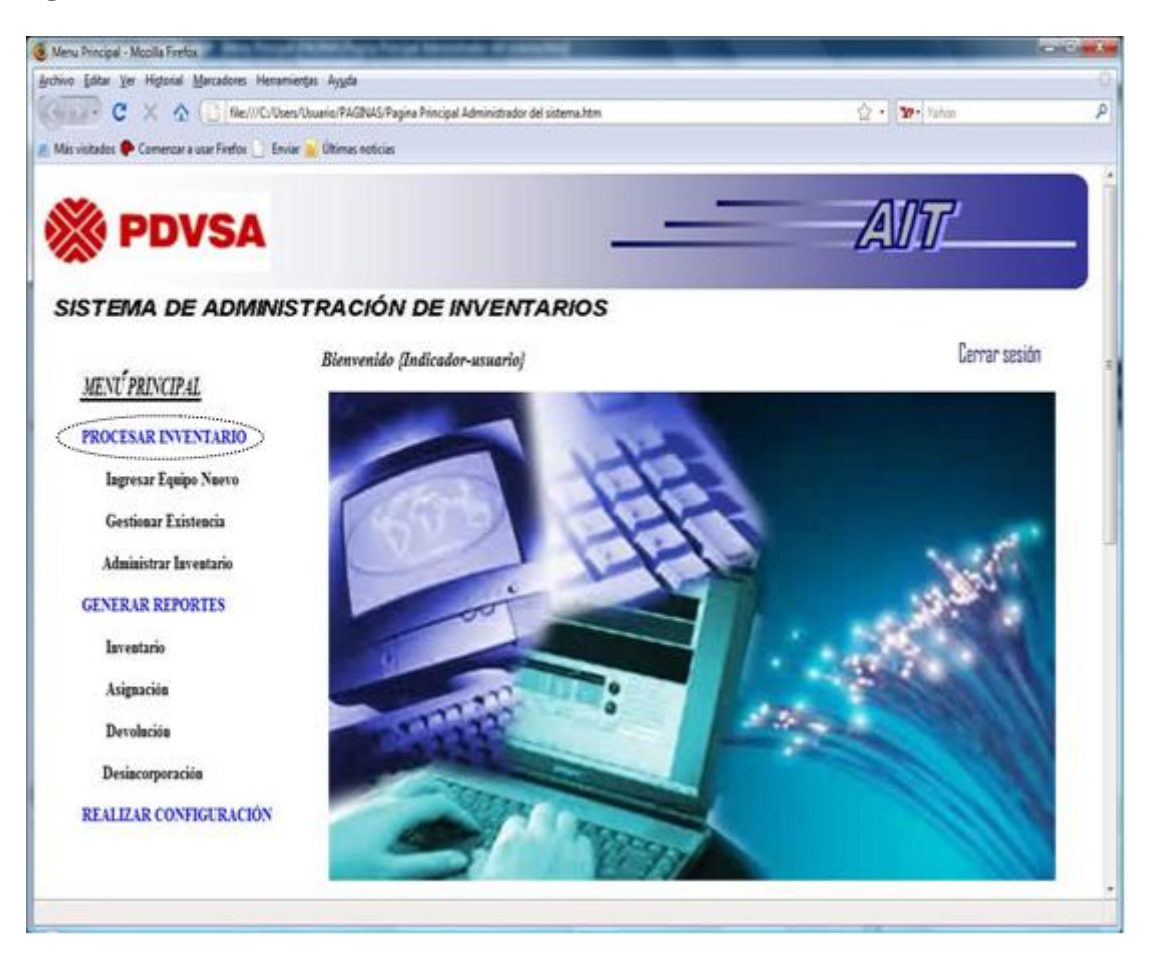

**Figura 5.14 Interfaz Procesar Inventario**.

Luego se abrirá una interfaz con tres opciones: "Ingresar Equipo Nuevo", "Gestionar Existencia" y "Administrar inventario". (**figura 5.15**).

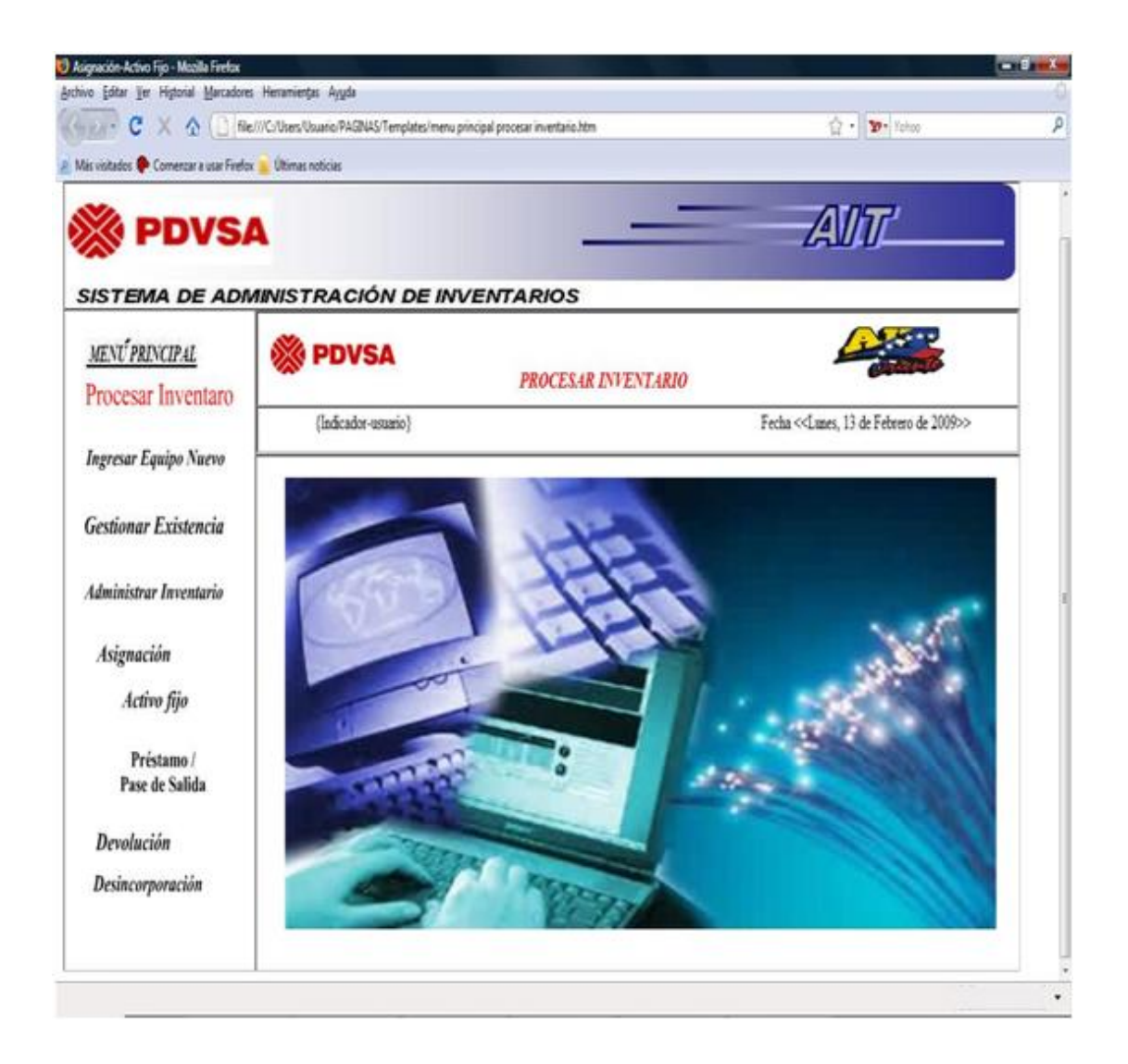

**Figura 5.15 Sub-Menú Procesar Inventario.** 

### **5.3.2.4 Interfaz Ingresar Equipo Nuevo**

Si el usuario selecciona la opción Ingresar equipo nuevo se abrirá una interfaz (**Figura 5.16**) que mostrará las datos necesarios para describir las especificaciones del equipo.

Lo primero que debe realizar el usuario es elegir el tipo de equipo a ingresar en el sistema (computadoras, monitores, teclados, entre otros) e ingresar el N° de la nota de entrega que está recibiendo. Luego el usuario deberá completar los campos vacíos que se muestran en la interfaz como son: la marca, modelo, serial, código de la etiqueta, cantidad y la ubicación donde va ser guardado el equipo.

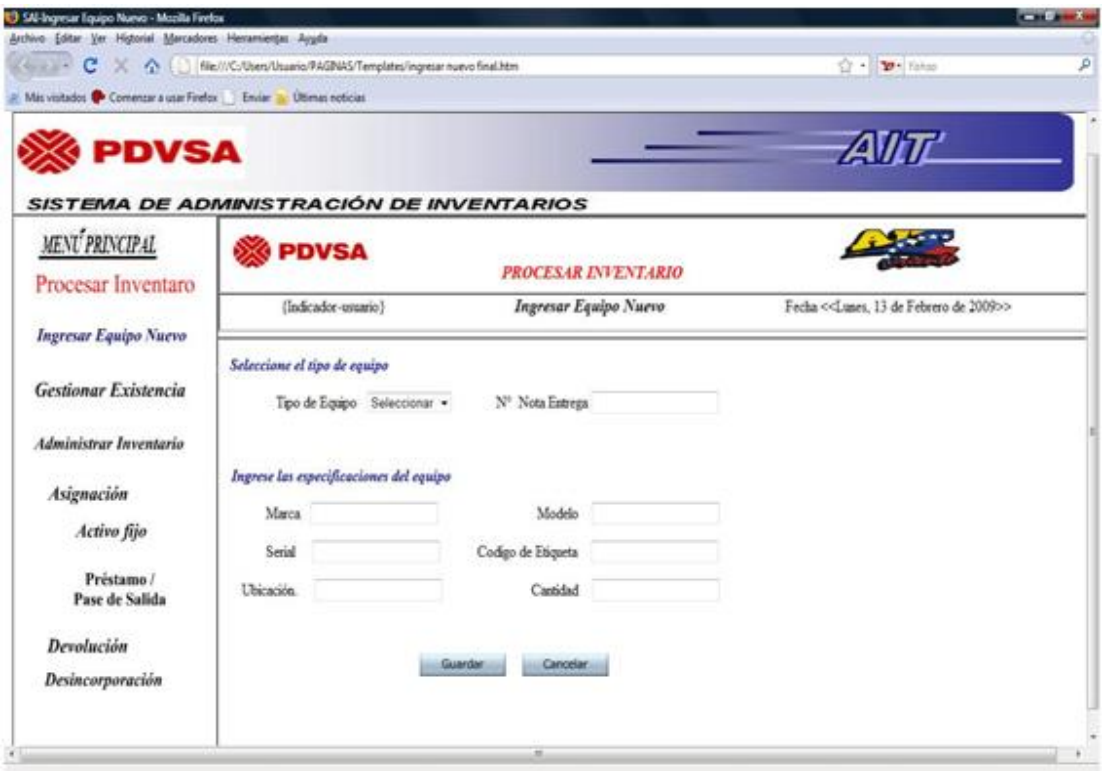

**Figura 5.16 Interfaz Ingresar Equipo Nuevo** 

Al momento de ser ingresados los datos del equipo se puede observan dos Botones "Guardar" y "Cancelar", el primero corresponde al almacenamiento de la información introducida por el usuario y el segundo concierne a la eliminación de los caracteres en todos los campos en caso de que exista confusión por parte del usuario.

# **5.3.2.5 Interfaz Gestionar Existencia**

Si el usuario elige la opción Gestionar existencia se abrirá una interfaz (**figura 5.17**) que mostrará un campo de búsqueda para seleccionar los datos de los activos informáticos que se encuentran en el inventario y un cuadro donde va ser mostrado la información de los equipos seleccionados por el usuario.

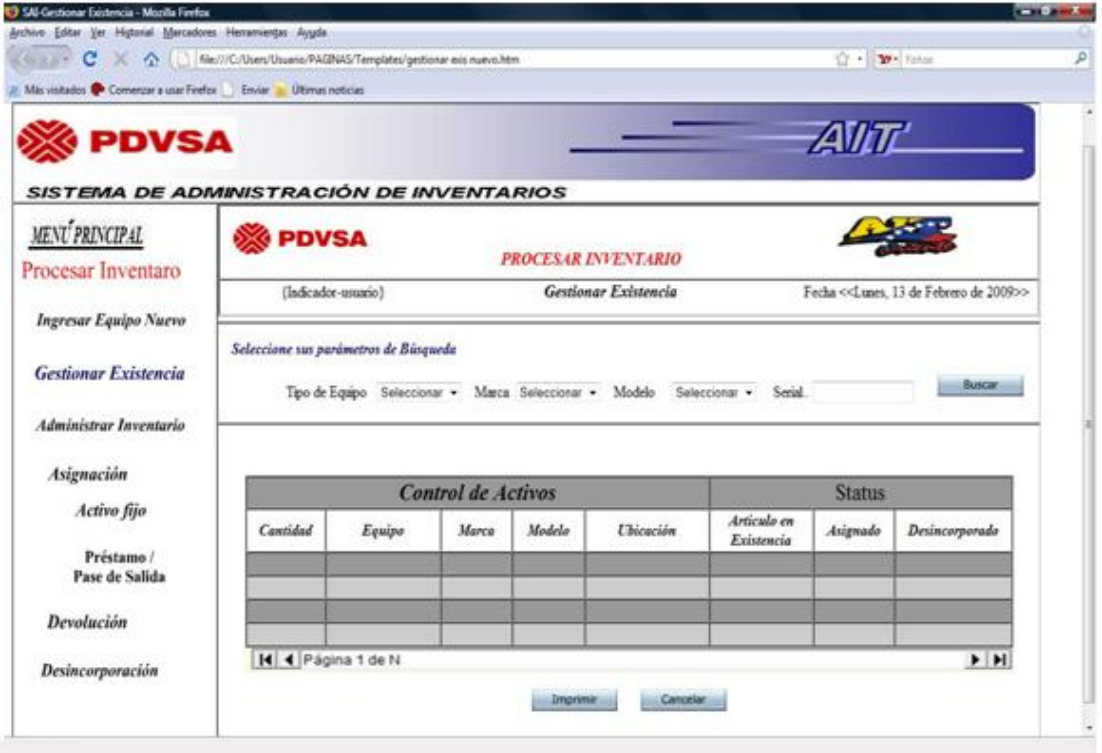

**Figura 5.17 Interfaz Gestionar Existencia.** 

A continuación se pueden realizar dos operaciones, la primera (**figura 5.18**) el usuario deberá seleccionar las especificaciones del activo como son: tipo de equipo, la marca y el modelo, luego utilizar el botón de "Buscar", y mostrará la información de todos los equipos que están registrados en el sistema. La segunda opción (**figura 5.19**) es que el usuario ingrese el serial del activo y presione el botón "Buscar" en caso de ser correcta la información mostrará la información de un equipo específico. En caso contrario muestra un mensaje de error como se muestra en la (**figura 5.20).**

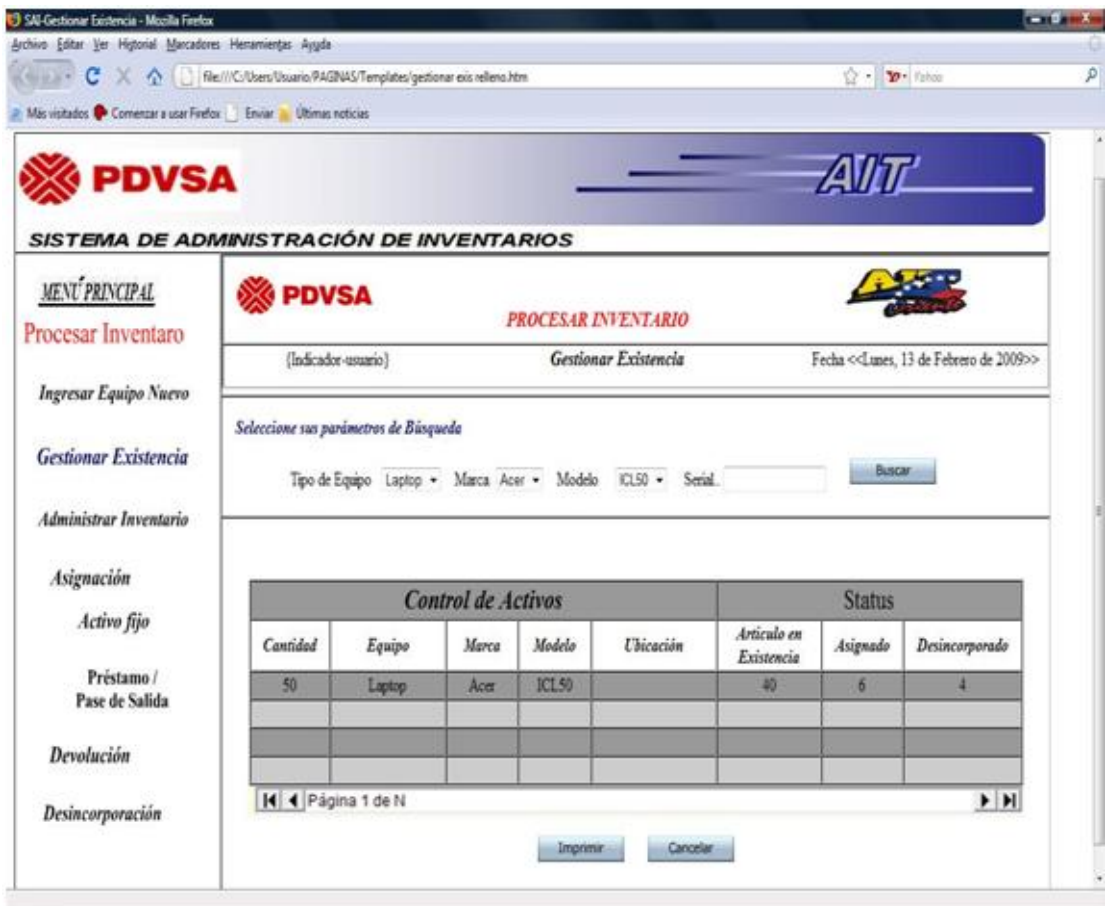

**Figura 5.18 Interfaz Gestionar Existencia.** 

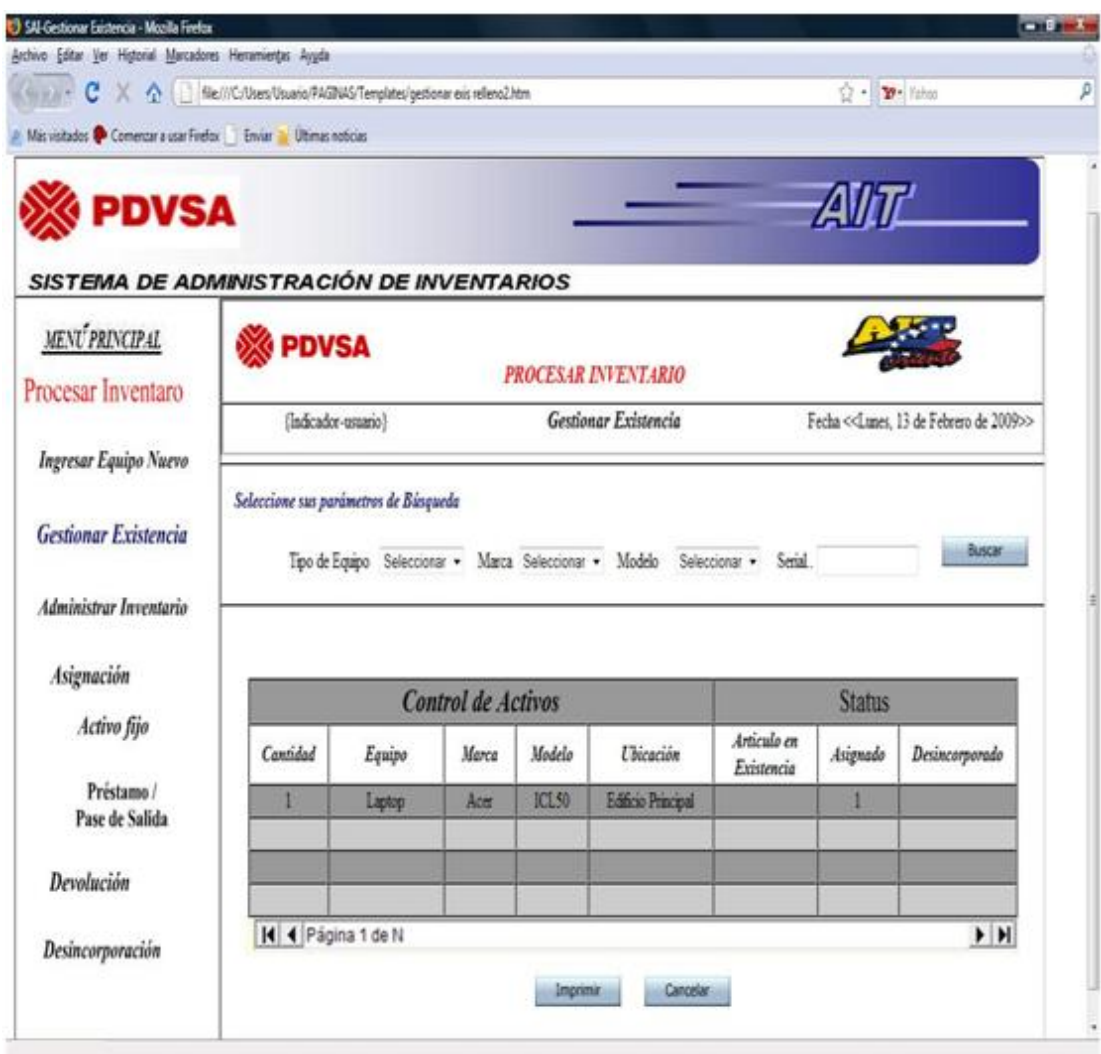

**Figura 5.19 Interfaz Gestionar Existencia.** 

El recuadro posee dos botones de instrucción "Imprimir" y "Cancelar", el primero imprime la información seleccionada por el usuario la cual está mostrada en pantalla, la opción siguiente concierne a la eliminación de todos los caracteres en todos los campos de texto en caso de que se requiera.

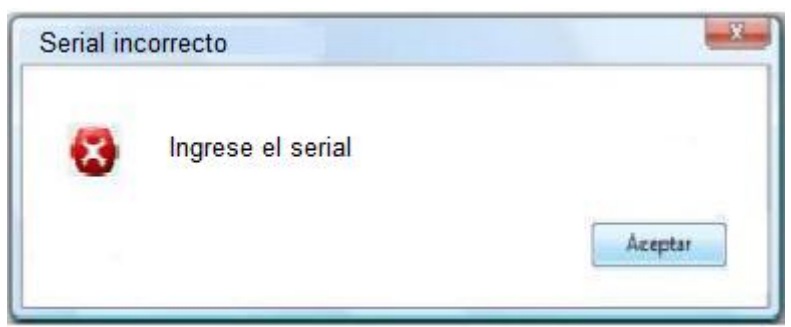

**Fuente: [propia].** 

# **5.3.2.6 Interfaz Asignación -Activo Fijo**

Si el usuario elige realizar la operación de asignación de un Activo Fijo se abrirá una interfaz (**figura 5.21**) con un formulario que deber ser llenado por el usuario. Es importante resaltar que el número de control va a ser generado por el sistema automáticamente.

| <b>PDVSA</b>                          |                                  |                                                                                                    | <b>ZAVIT</b>                                                 |  |  |
|---------------------------------------|----------------------------------|----------------------------------------------------------------------------------------------------|--------------------------------------------------------------|--|--|
| <b>PDVSA</b>                          |                                  |                                                                                                    |                                                              |  |  |
| {Indicador-usuario}                   |                                  |                                                                                                    | Fecha < <lunes, 13="" 2009="" de="" febrero="">&gt;</lunes,> |  |  |
| Fecha Entrega<br>Seleccione el equipo |                                  | <b>Usuario Responsable</b>                                                                                       | Nº de Control                                                |  |  |
|                                       | Seleccionar +                    | Nombre                                                                                                    | Gerencia                                                     |  |  |
| Modelo<br>Agregar                     | Seleccionar -                    | Apellido<br>Cédula                                                                                               | Departamento<br>Extensión                                    |  |  |
| Descripción Marca Modelo              | N <sup>o</sup> Etiqueta Cantidad | Indicador<br><b>Ubicación del Usuario</b>                                                                        | Guardar Cliente<br><b>Buscar</b><br>@pdvsa.com               |  |  |
|                                       |                                  | Area                                                                                                    | Localidad                                                    |  |  |
|                                       | Seleccionar +                    | <b>SISTEMA DE ADMINISTRACIÓN DE INVENTARIOS</b><br>Tipo de Equipo seliccionar - Marca<br>Serial<br><b>Serial</b> | <b>PROCESAR INVENTARIO</b><br>Asignación-Activo Fijo         |  |  |

**Figura 5.21 Interfaz Activo Fijo** 

### **Fuente: [propia]**

Lo primero que debe ingresar es la fecha de entrega del activo, después debe elegir las especificaciones del equipo que se va asignar. Al ser seleccionados los

datos del equipo se debe presionar el botón agregar, el cual mostrará en el recuadro la información de dicho activo. Si se tiene que agregar mas equipo a la asignación se realiza el mismo procedimiento (**figura 5.22**).

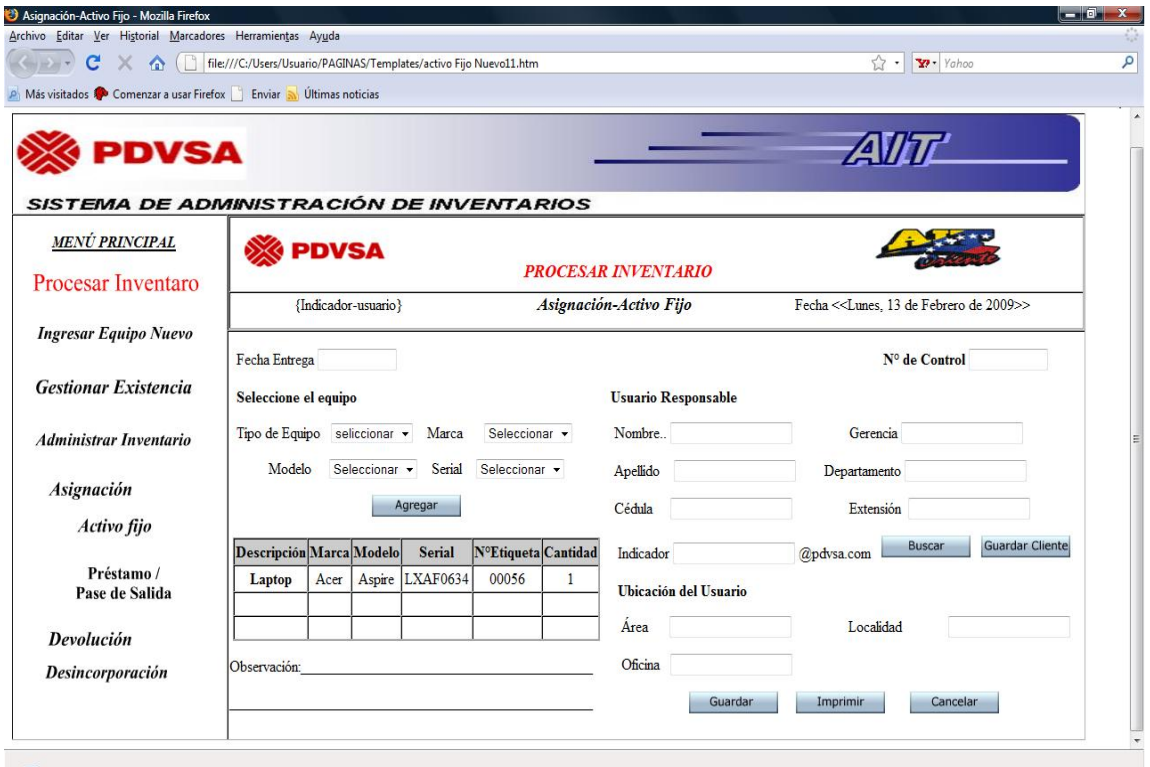

**Figura 5.22 Interfaz Activo Fijo, mostrando el equipo agregado.** 

#### **Fuente: [propia]**

Seguidamente se deberá ingresa el número de cédula del cliente ó usuario responsable y presionar el botón buscar, si el usuario no está registrado en el sistema se mostrará un mensaje de error como se muestra en la (**figura 5.23**) y deberá registrar los datos del mismo y utilizar el botón guardar Usuario para que quede registrado en el sistema.

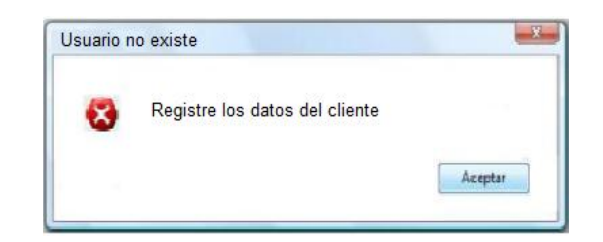

**Figura 5.23 Mensaje de error de cliente no existe. Fuente: [propia]**

En caso contrario el sistema busca y muestra la información del cliente. Luego el usuario podrá colocar cualquier observación que tenga que hacer en la asignación y por último podrá guardar e imprimir la hoja de asignación o cancelar y volver al menú principal.

# **5.3.2.7 Interfaz Préstamo / Pase de Salida**

Si el usuario elige realizar la operación de asignación de Préstamo / Pase de Salida se abrirá una interfaz (**Figura 5.24**) con un formulario que deber ser llenado por el usuario. Con respecto al número de control, éste va ser generado por el sistema automáticamente.

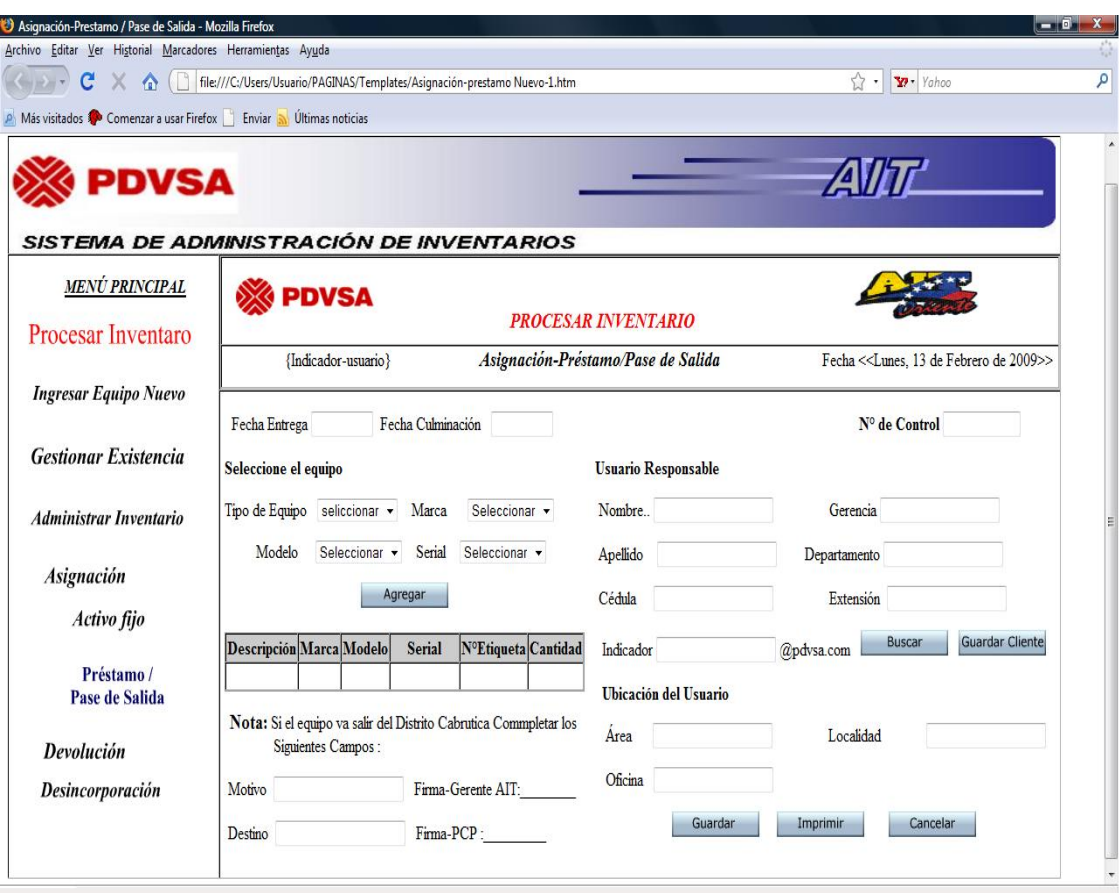

**Figura 5.24 Interfaz Préstamo/ Pase de Salida.** 

Lo primero que debe ingresar es la fecha de entrega y culminación en que va ser utilizado el activo, después debe elegir las especificaciones del equipo que se va asignar. Al ser seleccionados los datos del equipo se debe presionar el botón agregar, el cual mostrará en el recuadro la información de dicho activo. Si se tiene que agregar más equipo a la hoja de asignación se realiza el mismo procedimiento. (**Figura 5.25**)

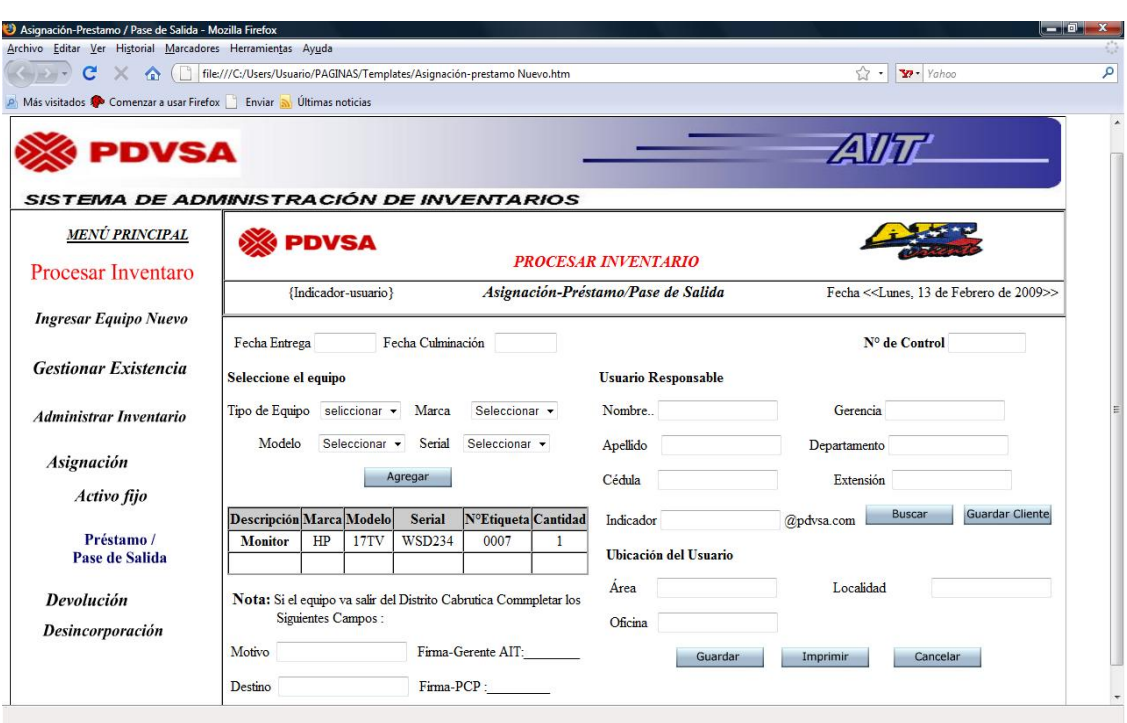

**Figura 5.25 Interfaz Préstamo/ Pase de Salida, mostrando los datos del equipo seleccionado.** 

Posteriormente se deberá ingresar la cédula del cliente y utilizar el botón buscar, si el usuario no está registrado se mostrará el mensaje de error de la (**Figura 5.26**) y deberá registrar los datos del mismo y utilizar el botón guardar Usuario para que quede registrado en el sistema. En caso contrario el sistema busca y muestra los datos del cliente.

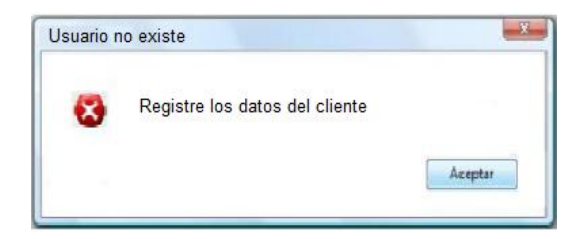

**Figura 5.26 Mensaje de error de cliente no existe.** 

Si el equipo va salir de distrito tiene que completar los campos del motivo por que el equipo va salir del Distrito Cabrutica y el destino donde va ser utilizado el activo. Por último el usuario puede utilizar tres opciones como son "Guardar", "Imprimir" y "Cancelar". En caso que el usuario necesite sacar el equipo del distrito, para ello deber ser aprobado y firmado por el gerente de AIT y el personal de PCP que esté de guardia.

# **5.3.2.7 Interfaz Devolución**

Si el usuario elige realizar la operación devolución se abrirá una interfaz (**Figura 5.27**) con un formulario que deber ser llenado por el usuario. Con respecto al número de control, éste va ser generado por el sistema automáticamente.

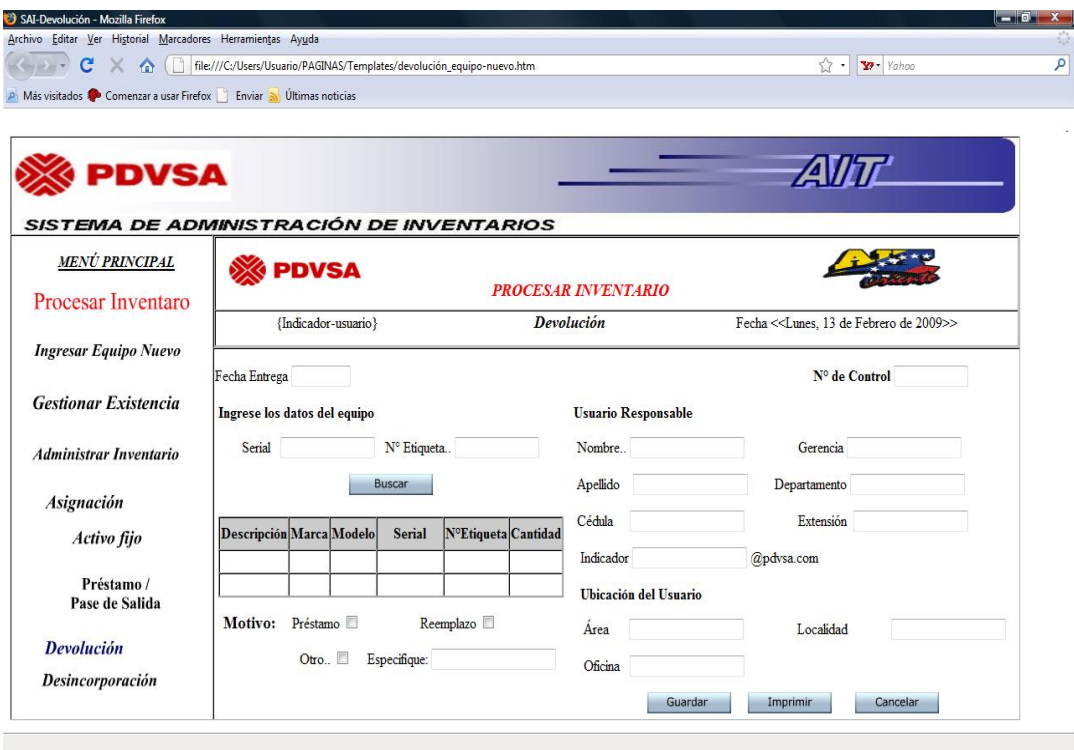

**Figura 5.27 Interfaz de devolución.** 

Primero se debe ingresar la fecha de entrega de la devolución, luego los datos del equipo, como son el serial o el N ° de etiqueta del activo, el usuario deberá seleccionar el botón buscar, si los datos no son correctos se mostrará un mensaje de error como se muestra (**Figura 5.28**).

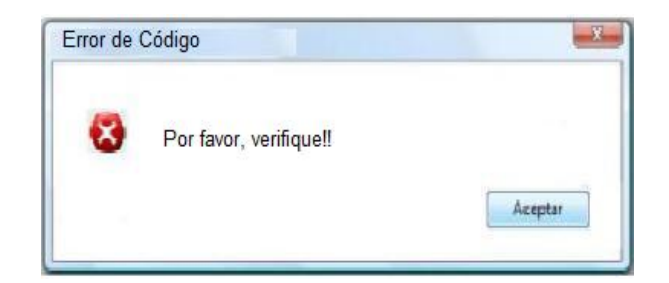

**Figura 5.28 Mensaje de serial ó N °. Etiqueta incorrecto** 

### **Fuente: [propia]**

En caso contrario que los datos sean los correctos el sistema mostrará la información del equipo y la persona que lo tiene asignado como se muestra (**Figura 5.29**).

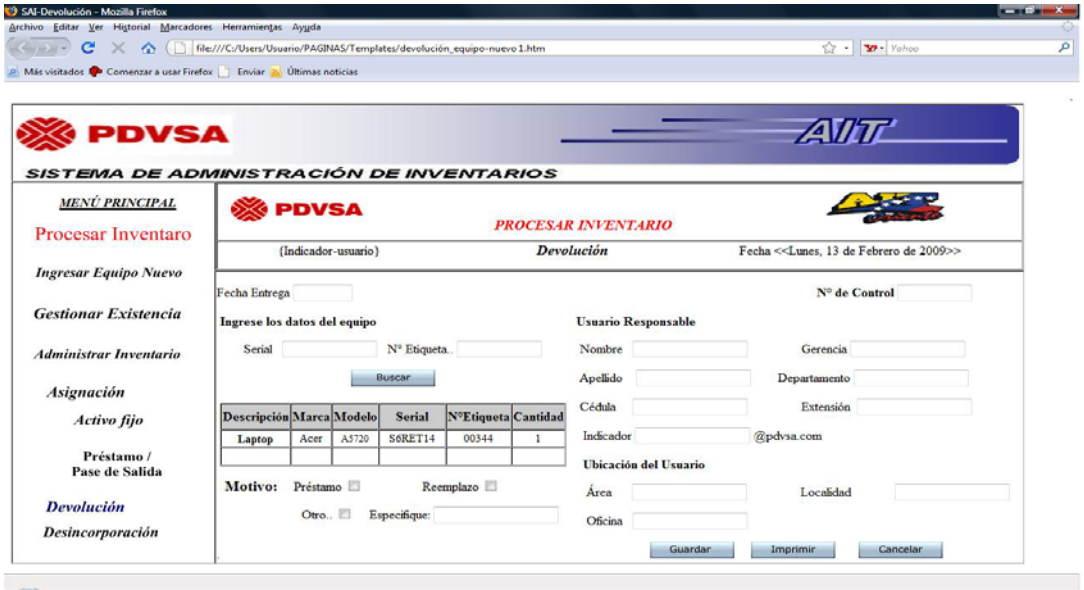

**Figura 5.29 Interfaz de Devolución, mostrando los datos del equipo y el cliente.**

Seguidamente se debe seleccionar el motivo de la devolución si es por préstamo, reemplazo u otro, si el motivo es otro debe especificar la causa. Por último el usuario puede utilizar tres opciones como son "Guardar", "Imprimir" y "Cancelar".

### **5.3.2.8 Interfaz Desincorporación**

Si se desea realizar la operación de desincorporación se abrirá una interfaz (**Figura 5.30**) que mostrará la información necesaria del activo, el cual deber ser llenado por el usuario. Con respecto al número de control, éste va ser generado por el sistema automáticamente.

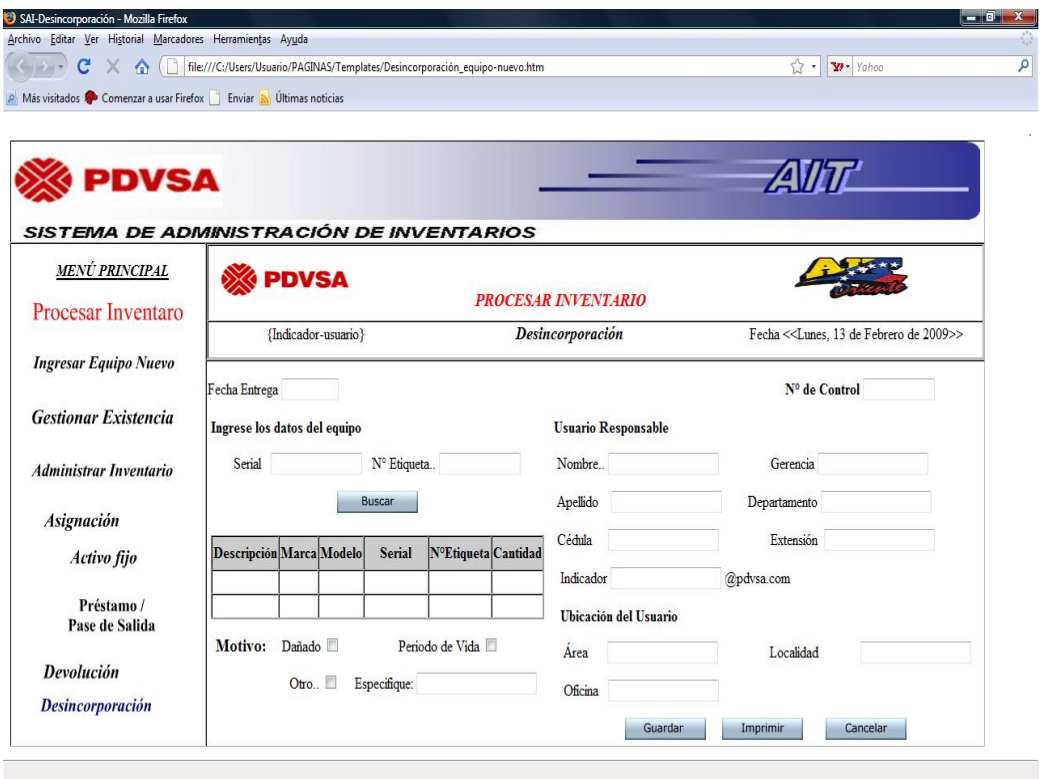

**Figura 5.30 Interfaz de desincorporación.** 

El usuario debe ingresar la fecha que se va realizar la operación, seguidamente se tiene un formulario con los campos de texto para ingresar el serial o numero de control del activo, luego de haber ingresado los datos se deberá presionar el botón buscar, si los datos no son correctos se mostrará un mensaje de error como se muestra (**Figura 5.31**).

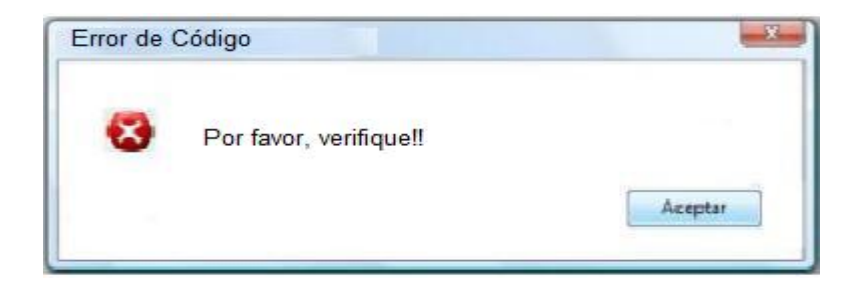

**Figura 5.31 Mensaje de serial o N °. Etiqueta incorrecto** 

### **Fuente: [propia]**

En caso contrario que los datos sean los correctos el sistema mostrará la información del equipo y la persona que lo tiene asignado como se muestra (**Figura** 

```
5.32).
```

| Archivo Editar Ver Historial Marcadores Herramientas Ayuda        |                              |                 |             |                |                     |                            |                       | Yohoo                                                        |          |
|-------------------------------------------------------------------|------------------------------|-----------------|-------------|----------------|---------------------|----------------------------|-----------------------|--------------------------------------------------------------|----------|
|                                                                   |                              |                 |             |                |                     |                            |                       |                                                              |          |
| Más visitados Comenzar a usar Firefox   Enviar S Últimas noticias |                              |                 |             |                |                     |                            |                       |                                                              |          |
|                                                                   |                              |                 |             |                |                     |                            |                       |                                                              |          |
| PDVSA                                                             |                              |                 |             |                |                     |                            |                       | <b>ZAVIT</b>                                                 |          |
|                                                                   |                              |                 |             |                |                     |                            |                       |                                                              |          |
| <b>SISTEMA DE ADMINISTRACIÓN DE INVENTARIOS</b>                   |                              |                 |             |                |                     |                            |                       |                                                              |          |
|                                                                   |                              |                 |             |                |                     |                            |                       |                                                              |          |
| <b>MENÚ PRINCIPAL</b>                                             |                              | <b>PDVSA</b>    |             |                |                     |                            |                       |                                                              |          |
| Procesar Inventaro                                                |                              |                 |             |                |                     | <b>PROCESAR INVENTARIO</b> |                       |                                                              |          |
|                                                                   | (Indicador-usuario)          |                 |             |                |                     | <b>Desincorporación</b>    |                       | Fecha < <lunes, 13="" 2009="" de="" febrero="">&gt;</lunes,> |          |
| <b>Ingresar Equipo Nuevo</b>                                      |                              |                 |             |                |                     |                            |                       |                                                              |          |
|                                                                   | Fecha Entrega                |                 |             |                |                     |                            |                       | Nº de Control                                                |          |
| <b>Gestionar Existencia</b>                                       | Ingrese los datos del equipo |                 |             |                |                     | <b>Usuario Responsable</b> |                       |                                                              |          |
|                                                                   | Serial                       |                 |             |                |                     |                            |                       |                                                              |          |
| <b>Administrar Inventario</b>                                     |                              |                 |             | Nº Etiqueta    |                     | Nombre                     |                       | Gerencia                                                     |          |
|                                                                   |                              |                 |             | Buscar         |                     | Apellido                   |                       | Departamento                                                 |          |
| <b>Asignación</b>                                                 |                              |                 |             |                |                     | Cédula                     |                       | Extensión                                                    |          |
| Activo fijo                                                       | Descripción Marca Modelo     |                 |             | <b>Serial</b>  | NºEtiqueta Cantidad |                            |                       |                                                              |          |
|                                                                   | Monitor                      | HP              | <b>W17E</b> | <b>ER34FDG</b> | 00024               | Indicador                  |                       | @pdvsa.com                                                   |          |
| Préstamo /<br>Pase de Salida                                      |                              |                 |             |                |                     |                            | Ubicación del Usuario |                                                              |          |
|                                                                   | Motivo:                      | Dañado <b>D</b> |             |                | Periodo de Vida     | Area                       |                       | Localidad                                                    |          |
| <b>Devolución</b>                                                 |                              | Otro.           |             | Especifique:   |                     |                            |                       |                                                              |          |
| <b>Desincorporación</b>                                           |                              |                 |             |                |                     | Oficina                    |                       |                                                              |          |
|                                                                   |                              |                 |             |                |                     |                            | Guardan               | Imprimir                                                     | Cancelar |

**Figura 5.32 Interfaz de Desincorporación, mostrando los datos del equipo y el cliente.** 

Posteriormente se debe de tildar el motivo de la desincorporación, y por último el usuario podrá utilizar los botones de "Guardar", "Imprimir" ó "Cancelar" en caso que desea salir de la operación.

### **5.3.2.9 Interfaz Generar Reporte**

El sistema para la Administración del Inventario (SAI), les facilita a los usuarios realizar diversas consultas, las cuales permiten obtener información referente a los equipos asignados, devueltos y desincorporados. Para acceder a esta interfaz el usuario debe colocar el cursor en la opción Generar Reporte del menú principal (**Ver Figura 5.33**).

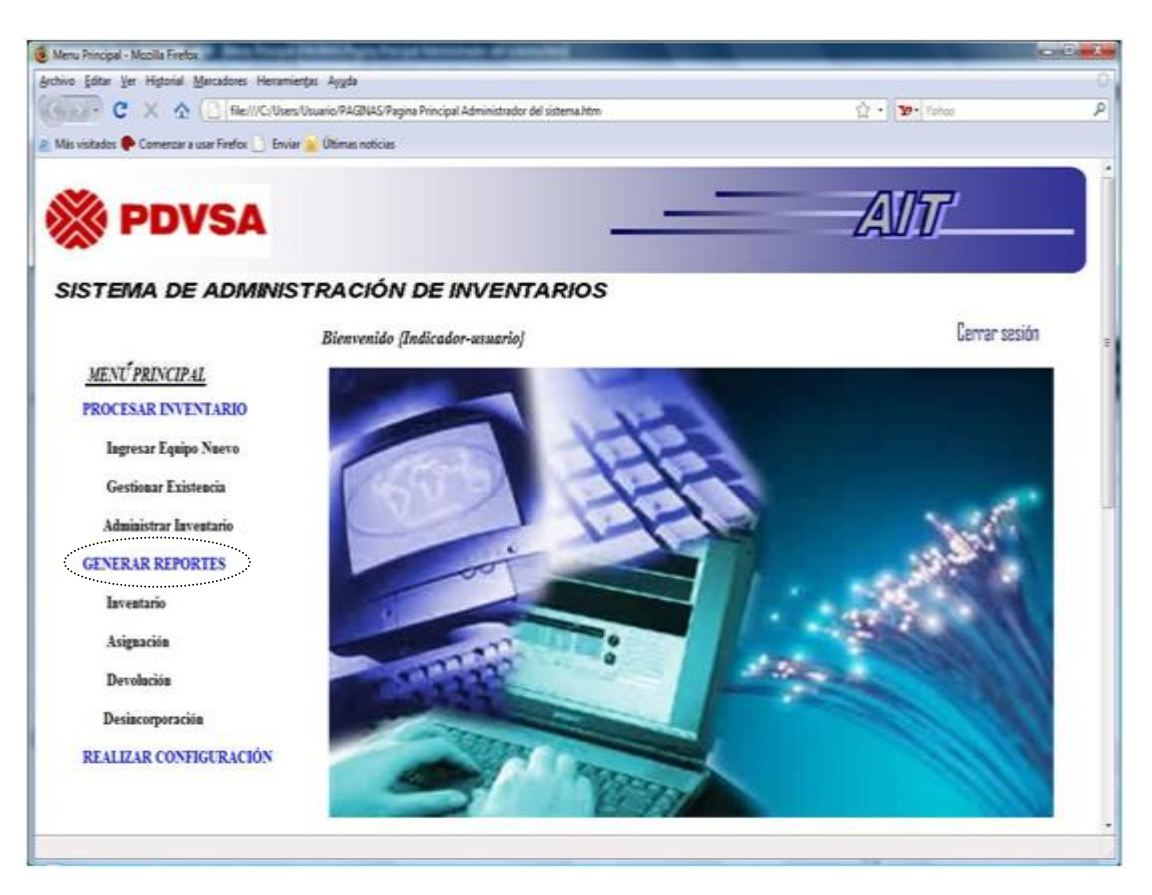

**Figura 5.33 Interfaz Generar Reporte**
#### **Fuente: [propia]**

Luego se abrirá una interfaz donde el usuario deberá elegir la operación a realizar. (**Ver figura 5.34**).

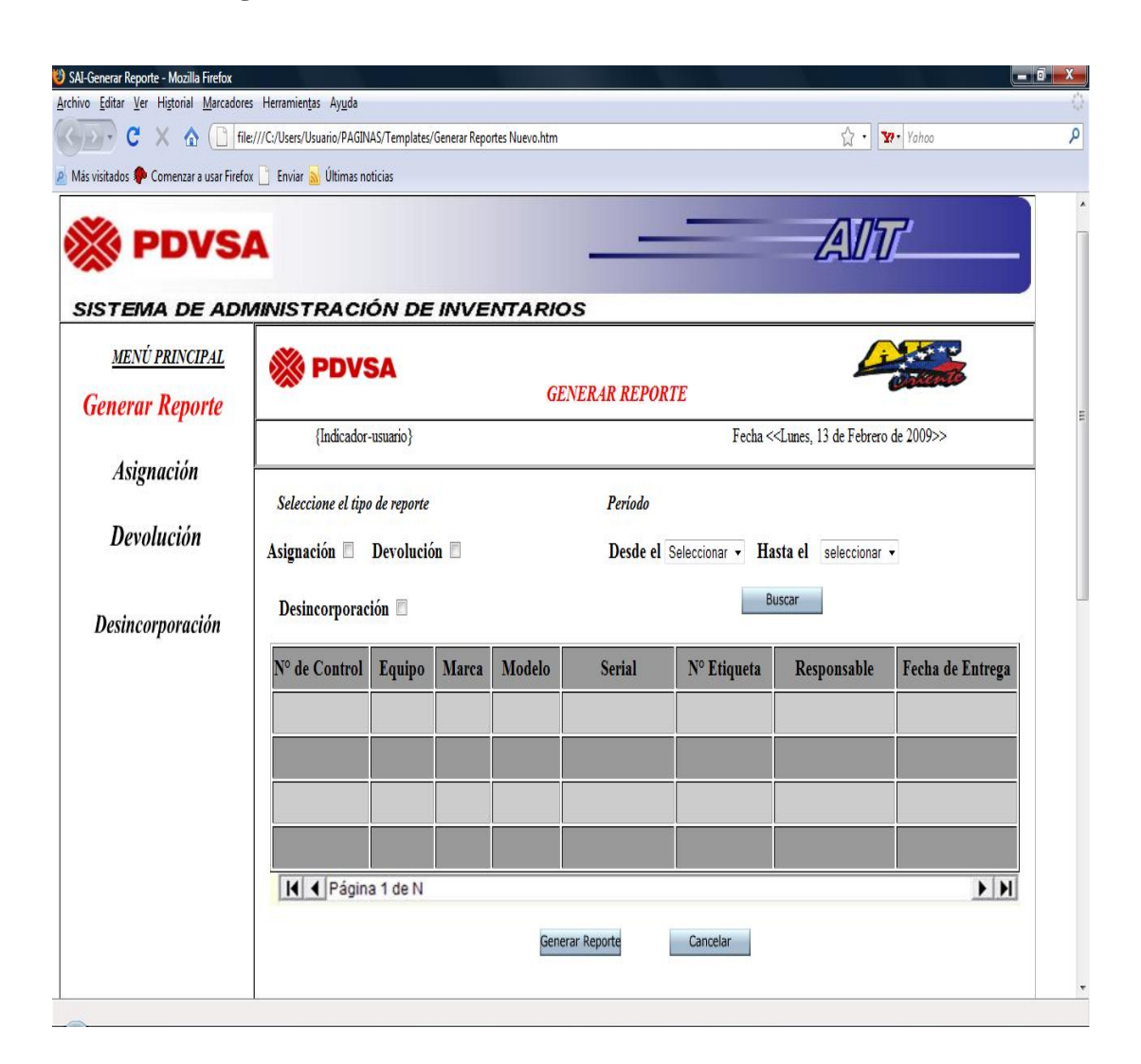

**Figura 5.34 Sub- Menú Generar Reporte** 

El usuario deberá seleccionar el tipo de reporte si es por Asignación, Devolución o Desincorporación, seguidamente elegir un período de fecha en que desea dicha consulta, luego debe seleccionar el botón "buscar" para que muestre en el recuadro los datos solicitados por el usuario (**Ver figura 5.35**).

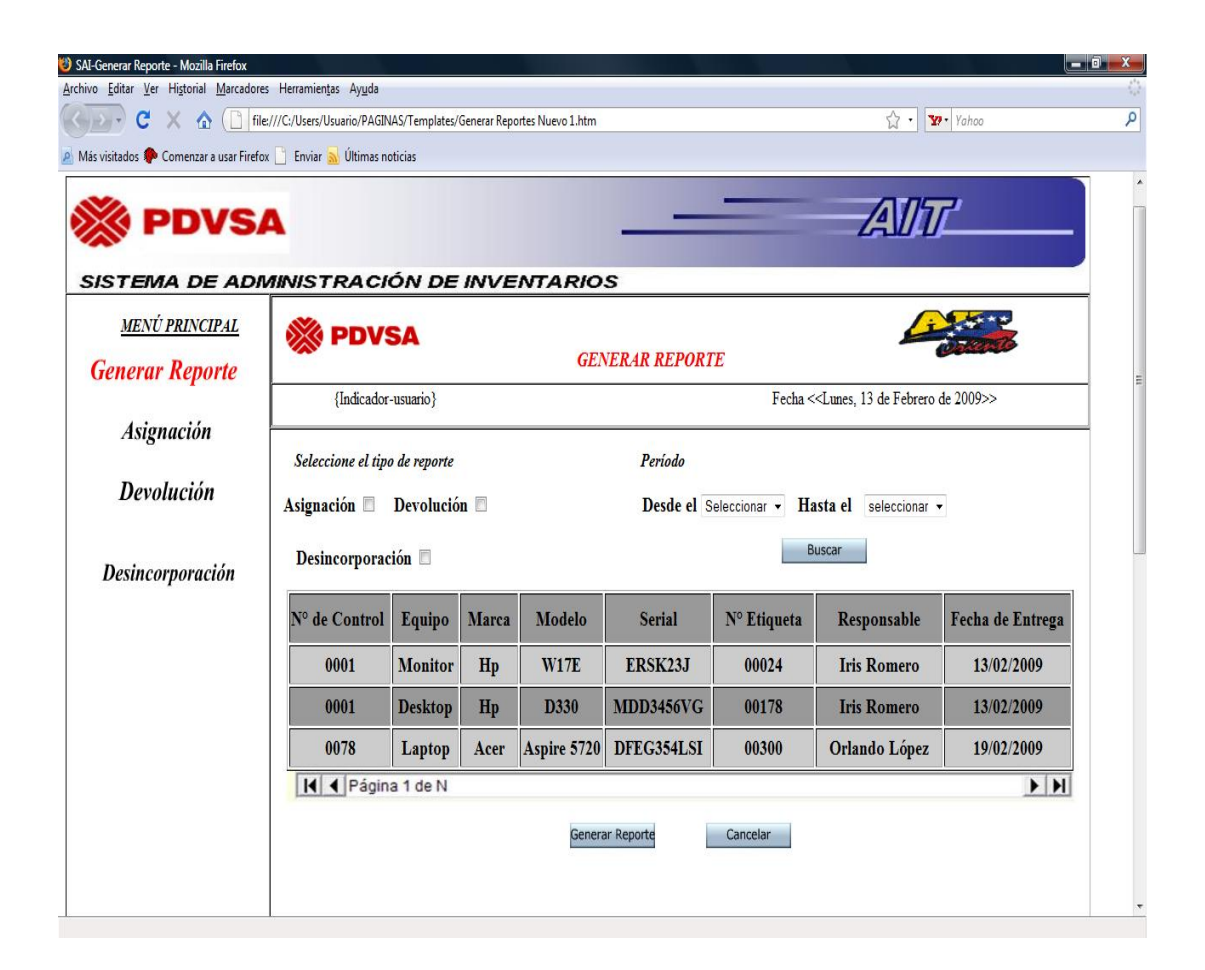

**Figura 5.35 Interfaz Generar Reporte (Asignación)**

#### **5.3.2.10 Interfaz Realizar Configuración**

El sistema para la Administración del Inventario (SAI), le permite al usuario, poder realizar operaciones de: ingreso, modificación y eliminación de usuarios y de respaldo y recuperación de los datos del sistema. Para acceder a estas opciones, el usuario debe colocar el cursor en la opción realizar configuración. ( **Figura 5.36**).

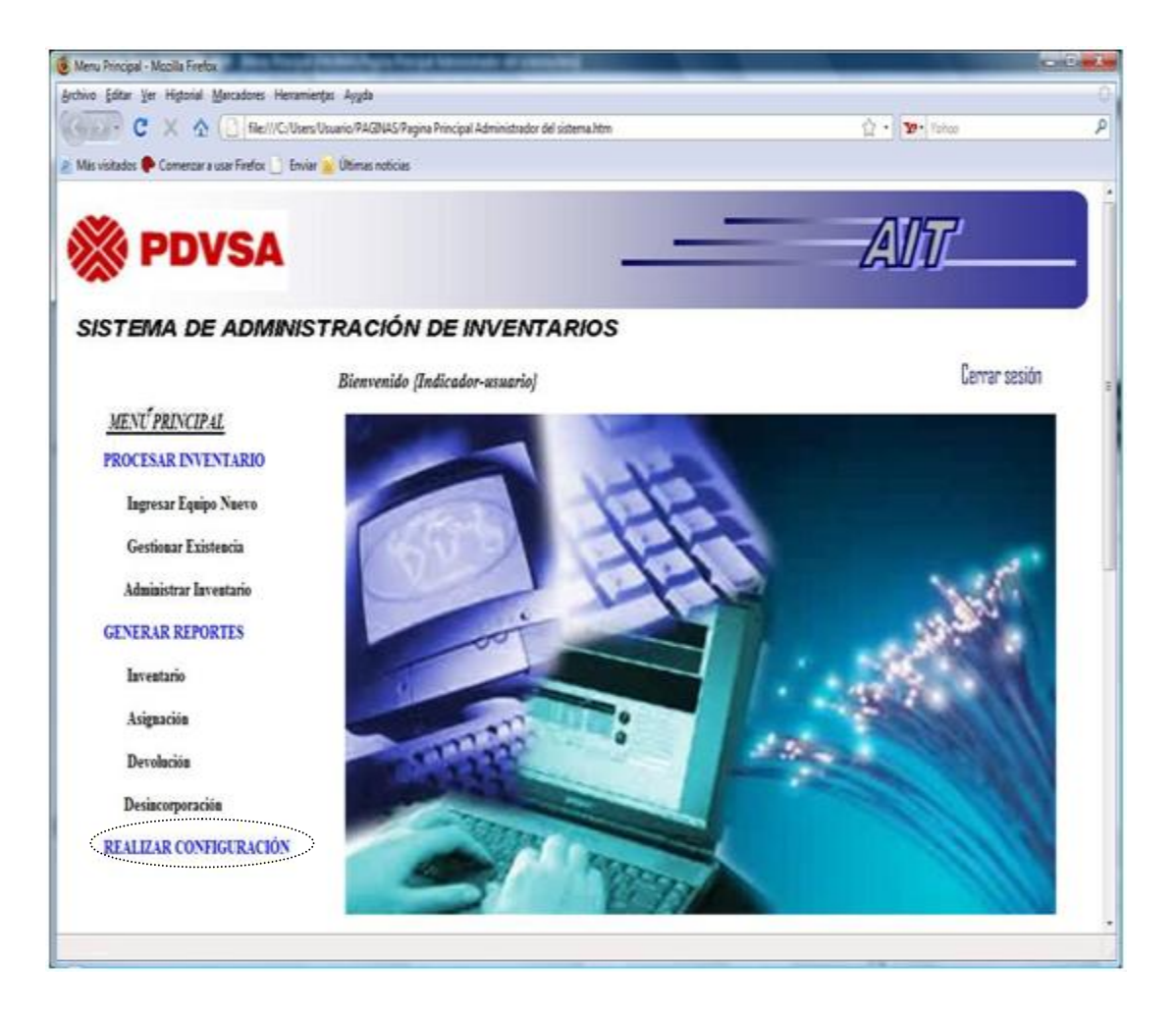

**Figura 5.36 Interfaz Realizar Configuración** 

Luego se abrirá una interfaz con tres opciones: "Procesar Usuario", "Respaldo de Datos" y "Recuperación de Datos". (**figura 5.36**).

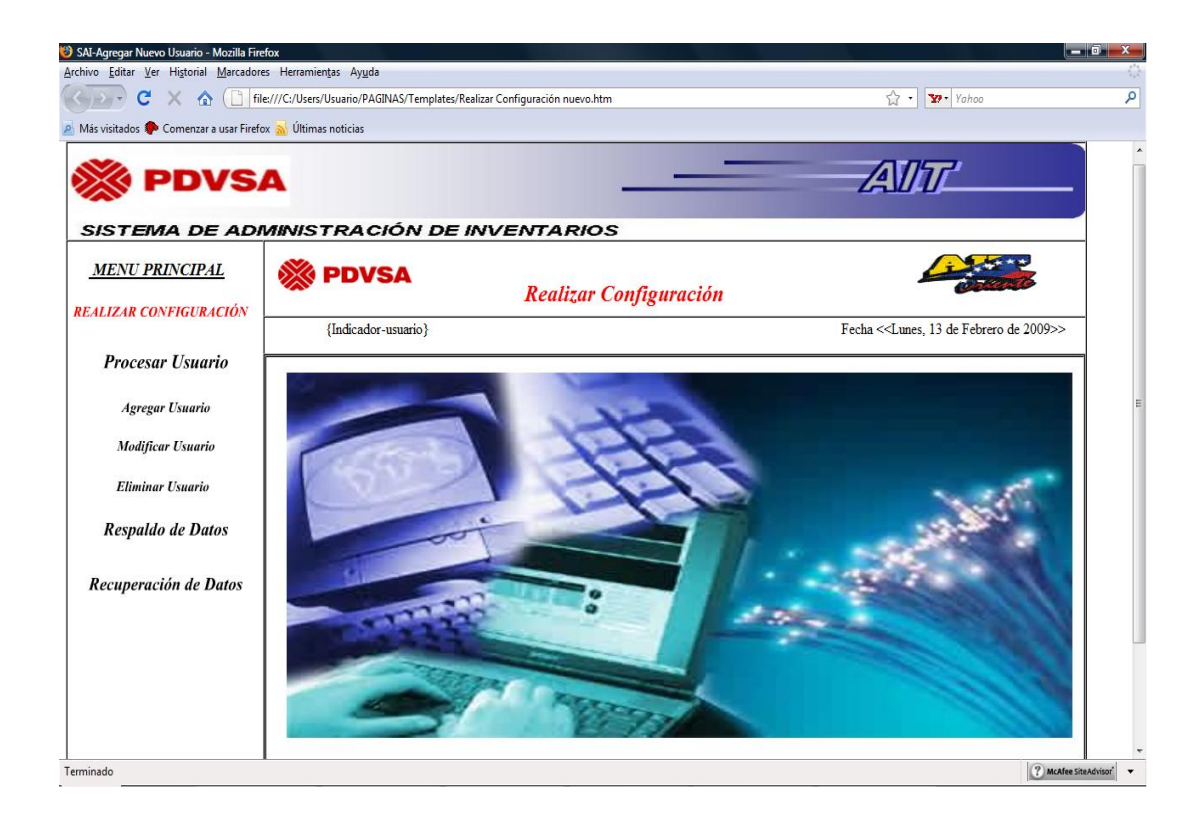

**Figura 5.36 Sub-Menú Realizar Configuración** 

**Fuente: [propia].** 

#### **5.3.2.11 Interfaz Agregar Usuario**

Esta opción se puede utilizar para configurar el permiso de acceso al sistema a un nuevo usuario. ( **figura 5.37**).

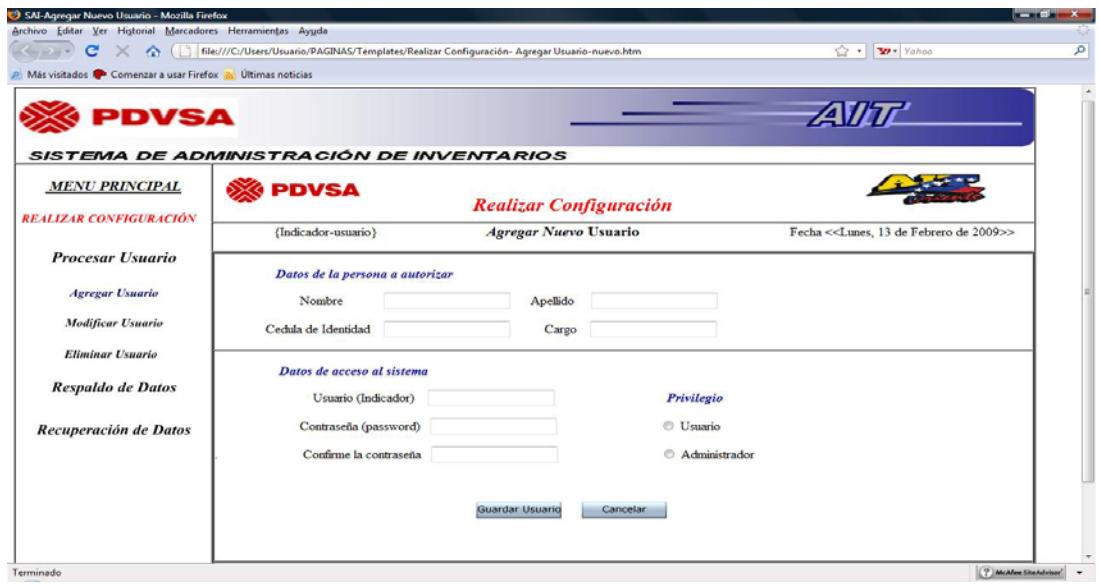

**Figura 5.37 Interfaz Agregar Usuario** 

#### **Fuente: [propia]**

Al llenar todos los campos, se procede a habilitar el botón de "Guardar usuario", el cual al ser presionado puede mostrar un mensaje de operación completada (**Figura 5.37**) o unos mensajes de error (**Figuras 5.39 y 5.40**):

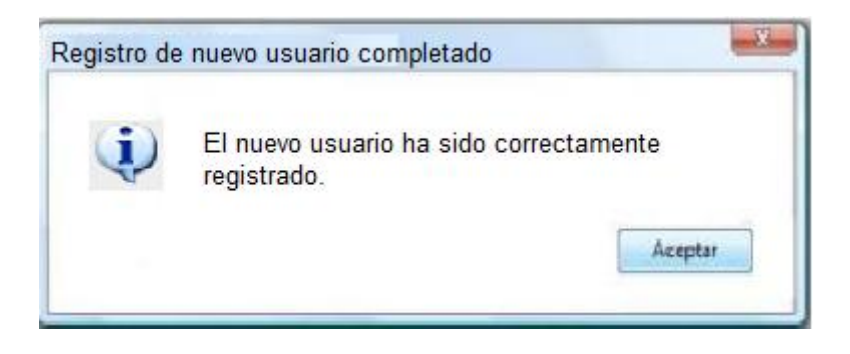

**Figura 5.38 Mensaje de Registro de Nuevo Usuario Completado.** 

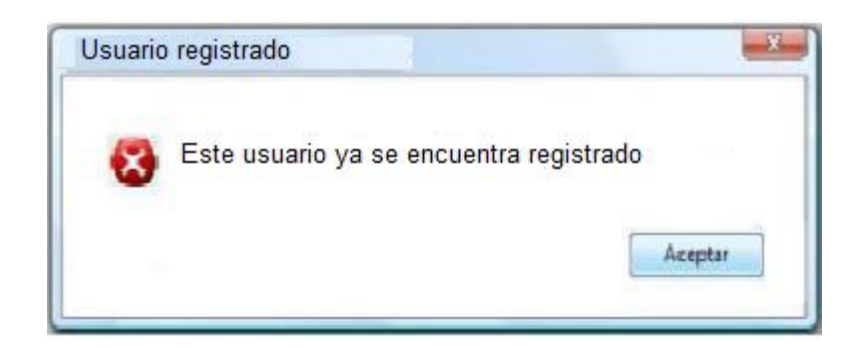

**Figura 5.39 Mensaje de Usuario Registrado.** 

**Fuente: [propia]**

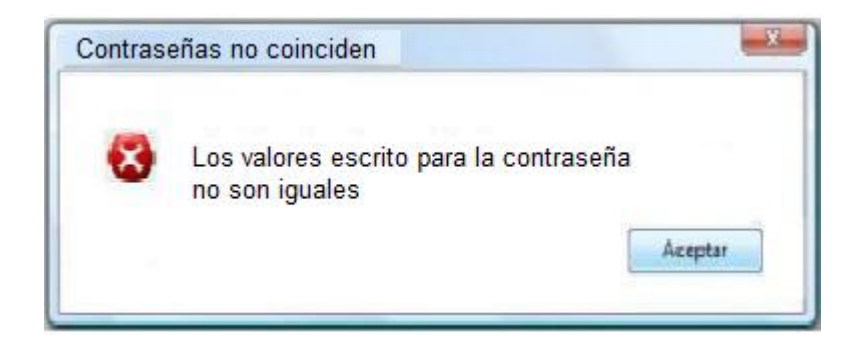

**Figura 5.40 Mensaje de Contraseña no Coincide.** 

Fuente: [propia].

## **5.3.2.12 Interfaz Modificar Usuario**

En esta opción se pueden modificar algunos de los datos de un determinado usuario que esté registrado. El diseño de la interfaz se observa en la (**Figura 5.41).** El usuario deberá ingresar la cédula del usuario que desea modificar y presionar el botón "Buscar" para Mostrar la información. Luego se pasan a modificar los datos que se deseen, a excepción de la cédula y el nombre de usuario (*login*).

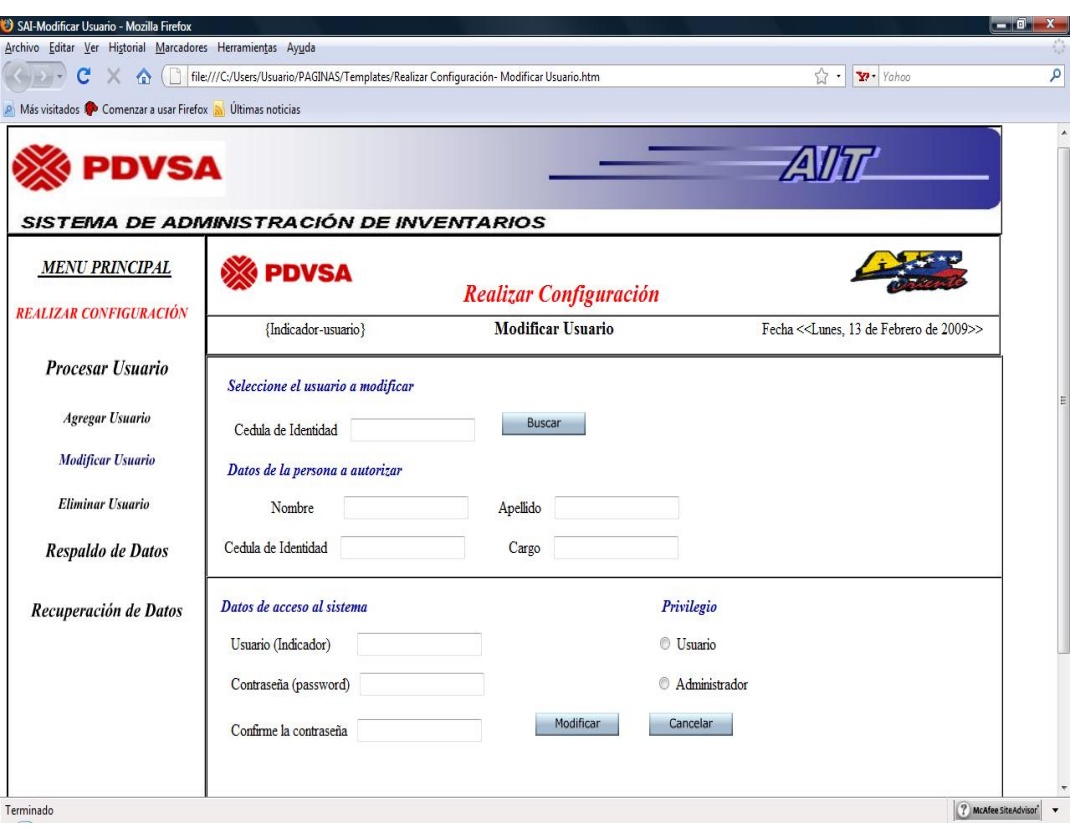

**Figura 5.41 Interfaz de Modificar Usuario.** 

#### **Fuente: [propia]**

De haber cambios en algún campo, se activa el botón de "Modificar", que al presionarse muestra el mensaje de información. (**figura 5.42**)

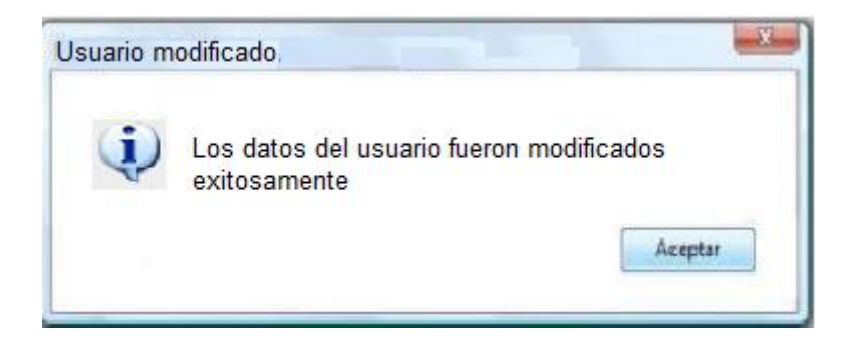

**Figura 5.42 Mensaje de Usuario Modificado.** 

Si el usuario pulsa el botón "Buscar" sin haber ingresado la cédula, el sistema despliega un mensaje de error (f**igura 5.43**)

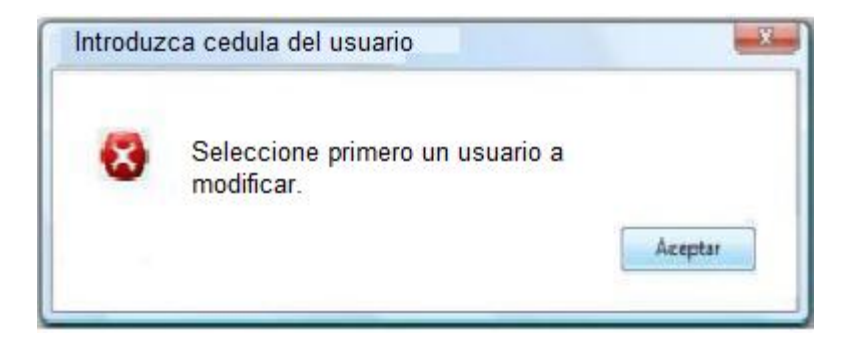

**Figura 5.43 Mensaje de Introduzca Cédula del Usuario.**

**Fuente: [propia]**

### **5.3.2.13 Interfaz Eliminar Usuario**

Es la que se encarga de borrar definitivamente los datos de una persona que se haya registrado en el sistema. Si el usuario selecciona esta opción muestra la siguiente interfaz (**Ver Figura 5.44**).

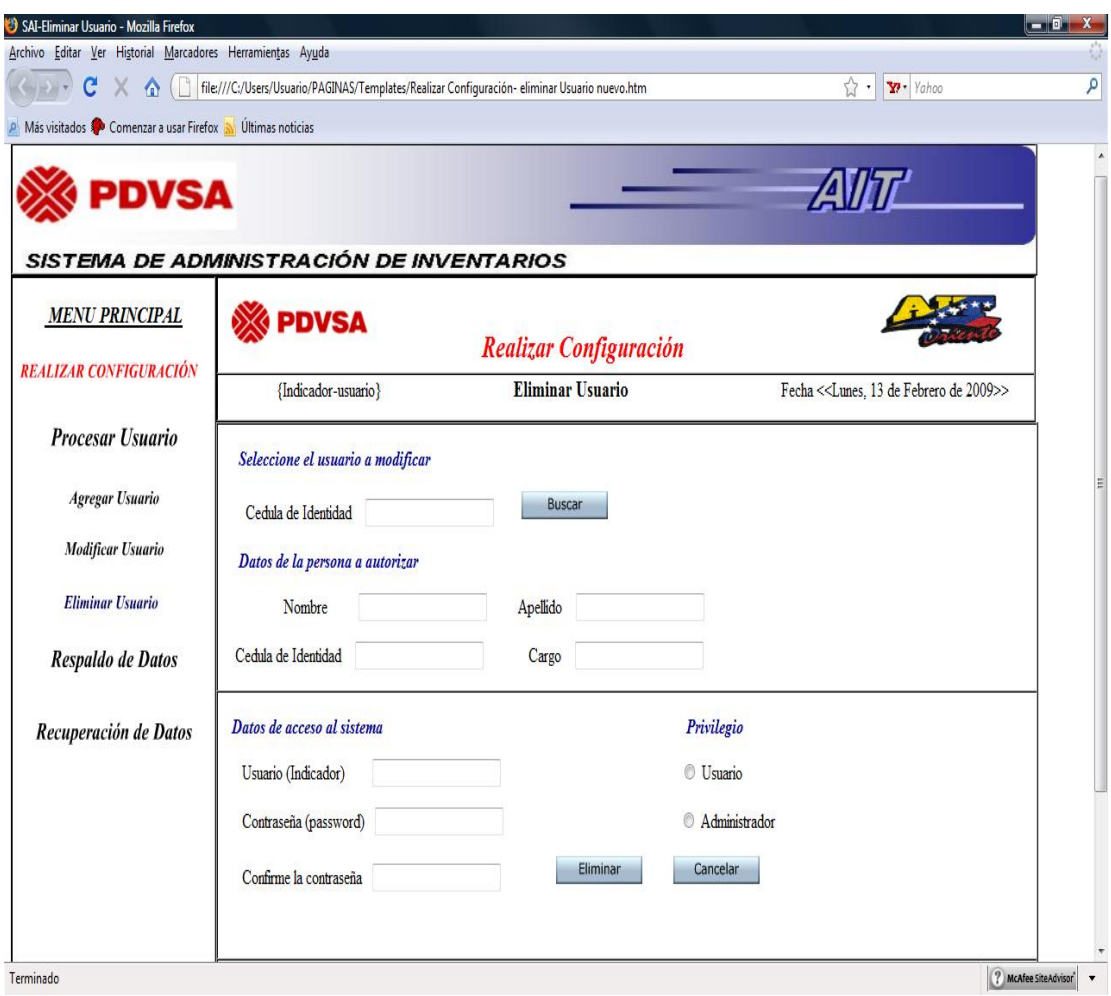

**Figura 5.44 Interfaz de Eliminar Usuario.**

#### **Fuente: [propia]**

Para ello se debe introducir la cédula del usuario a eliminar, y presionar el botón "Buscar" para mostrar su información para verificarlo.

Al presionar el botón "Eliminar", esto hará que se muestre un mensaje de confirmación para constatar que realmente se quiere eliminar al usuario. (**Figura 5.45**)

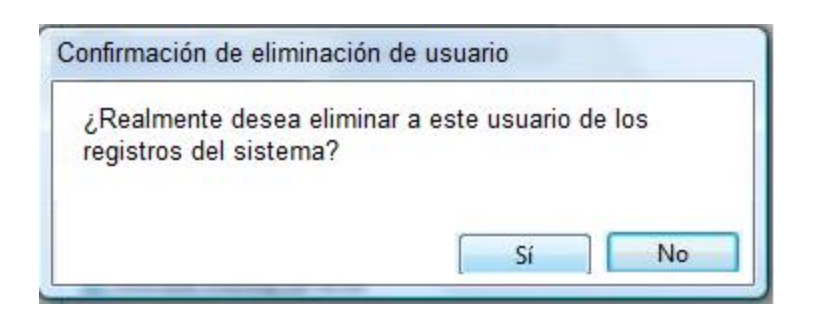

**Figura 5.45 Mensaje de Confirmación de Eliminación de Usuario** 

**Fuente: [propia]**

Si se ratifica la acción presionando "Sí", se muestra un mensaje de eliminación realizada. (**Figura 5.46**)

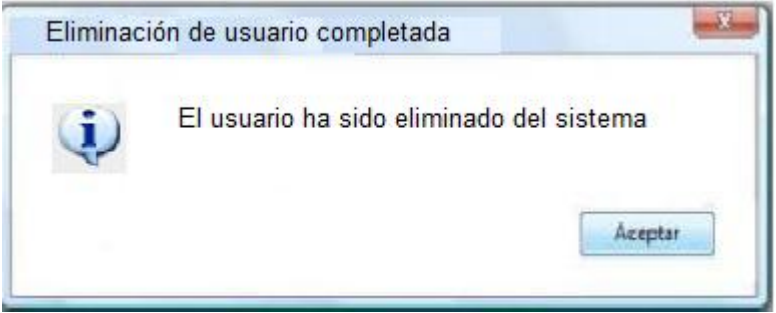

**Figura 5.46 Mensaje de Eliminación de Usuario Completada.** 

**Fuente: [propia]**

#### **5.3.2.14 Interfaz Respaldo de Datos**

Esta es la opción que se ocupa de realizar una copia de toda la base de datos del sistema para almacenarla en una ubicación distinta, ya sea dentro del mismo disco duro o un dispositivo de almacenamiento extraíble. La interfaz se muestra (**Figura**  **5.47)** la cual consta de un simple cuadro de diálogo predefinido de "Guardar archivo", en el que la extensión del archivo a guardar se denominó (.res).

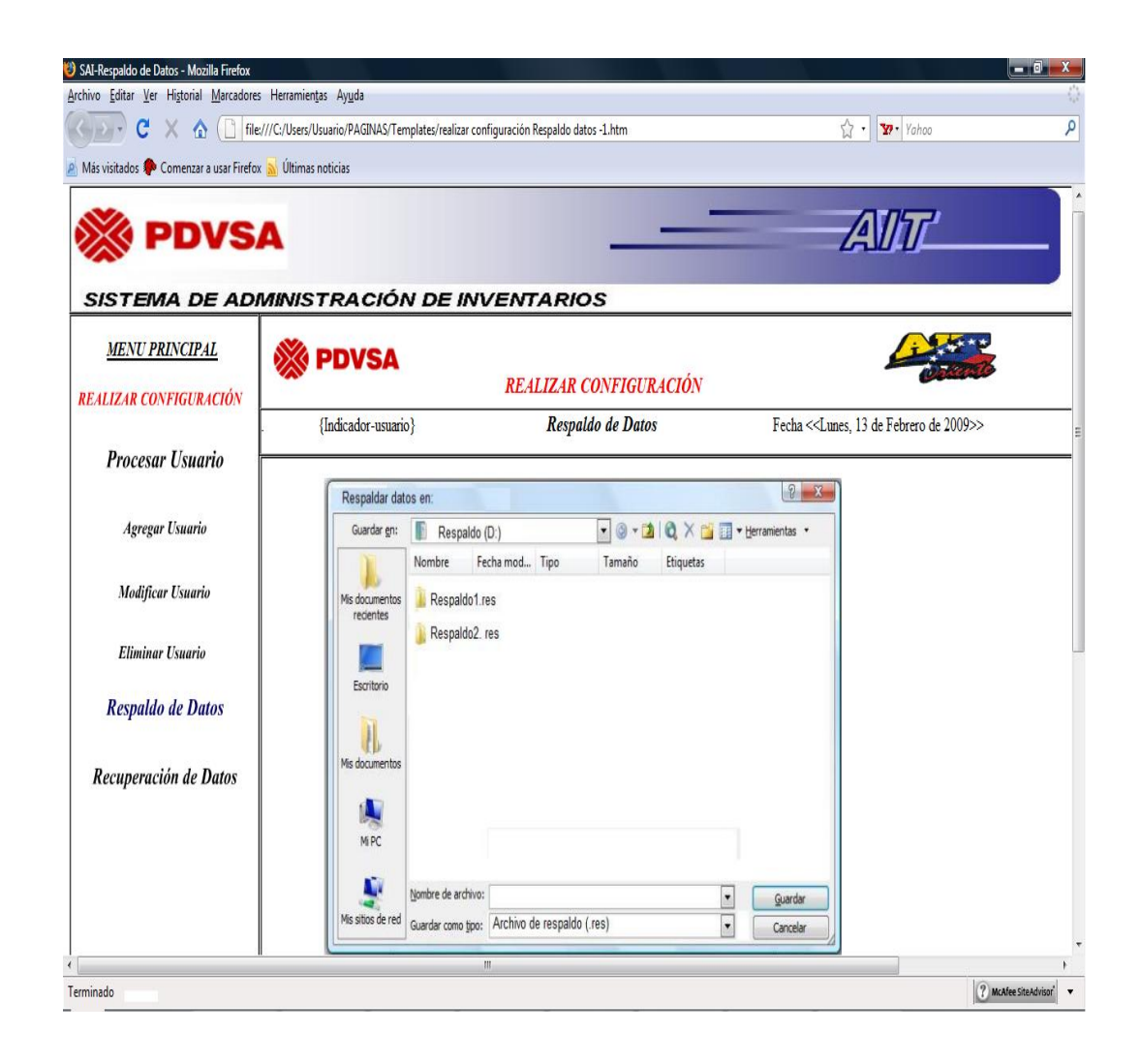

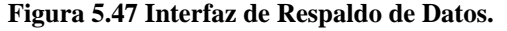

#### **Fuente: [propia]**

Cuando se establezca el nombre del archivo y se presiona el botón "Guardar", comenzará el proceso de respaldo de los datos. Dado que este proceso puede tardar algún tiempo, es importante hacerle saber al administrador por medio de un puntero animado que el respaldo se está llevando a cabo.

Una vez terminada la operación, se puede mostrar un mensaje de respaldo exitoso (**Figura 5.48**) o un mensaje de error (**Figura 5.49**), los cuales aparecen en la siguiente página:

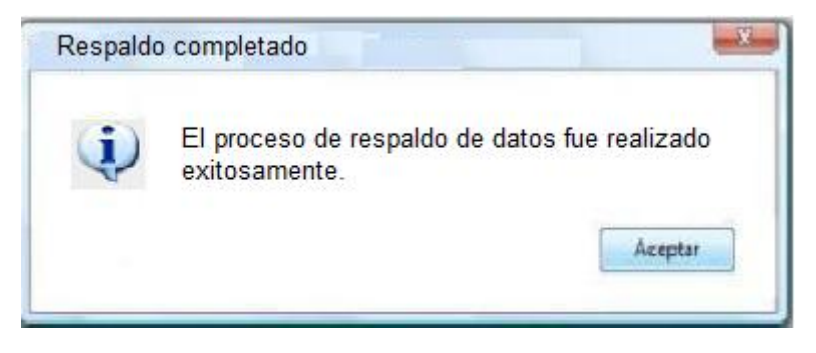

**Figura 5.48Mensaje de Respaldo Completado.** 

**Fuente: [propia]**

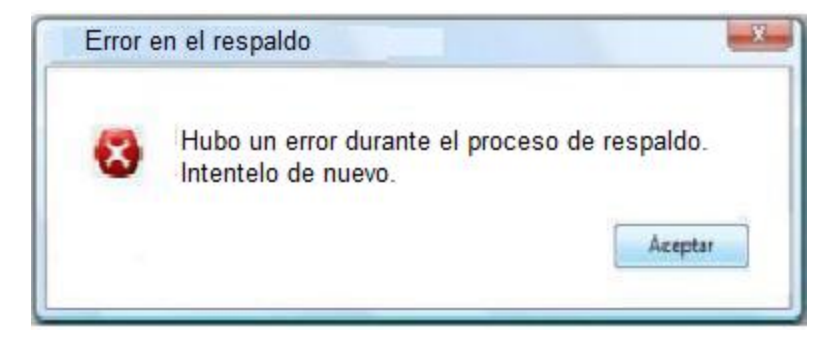

**Figura 5.49 Mensaje de Error en el Respaldo.** 

Fuente: [propia].

#### **5.3.2.15 Interfaz Recuperación de Datos**

Esta opción es la contraparte de la anterior y se encarga de restaurar el sistema recuperando los datos desde un archivo de respaldo, que se crea con la opción anterior.

La interfaz se muestra (**Figura 5.50)**, y al igual que en el respaldo, consta de un cuadro de diálogo predefinido de "Abrir archivo", en el que sólo se podrán abrir archivos con la extensión (.res).

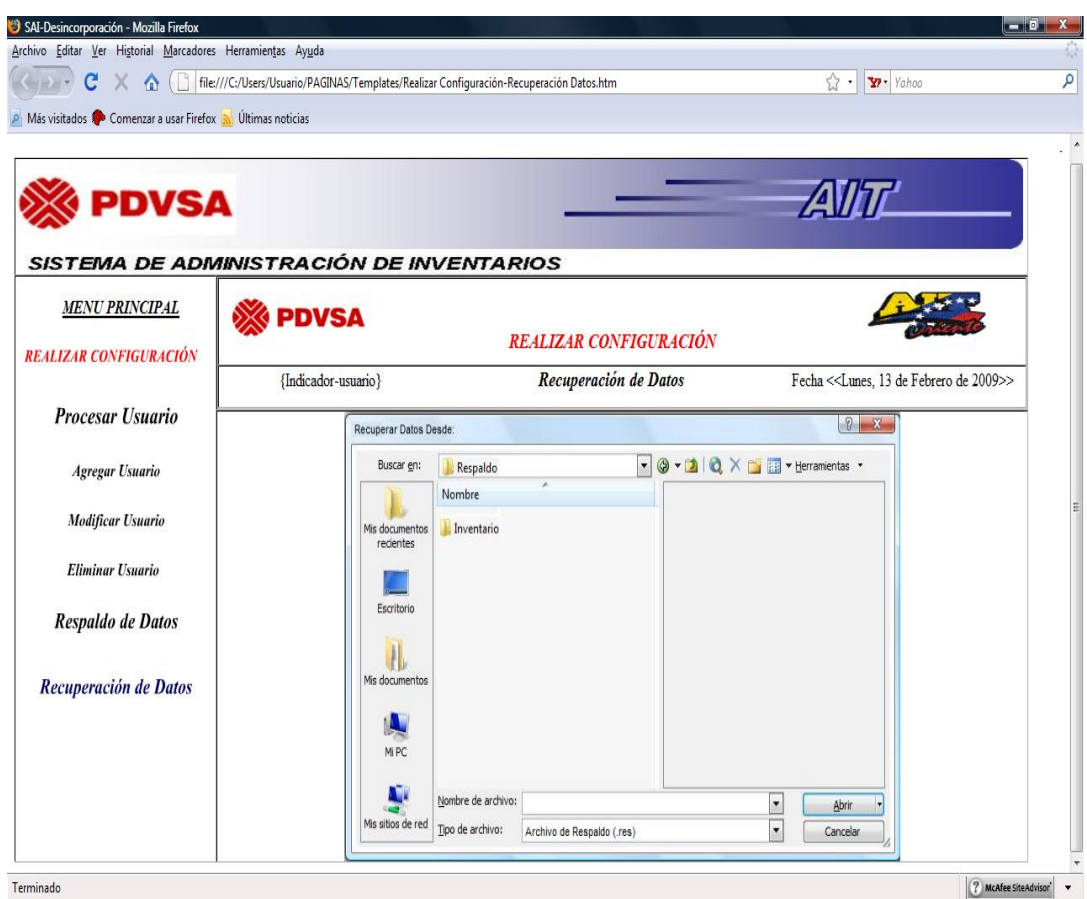

**Figura 5.50 Interfaz de Recuperación de Datos.** 

#### **Fuente: [propia]**

Luego de seleccionar el archivo y presionar el botón "Abrir" se inicia la recuperación de los datos, el cual puede terminar en un desenlace satisfactorio o exitoso (**figura 5.51**), o con errores (**figura 5.52**).

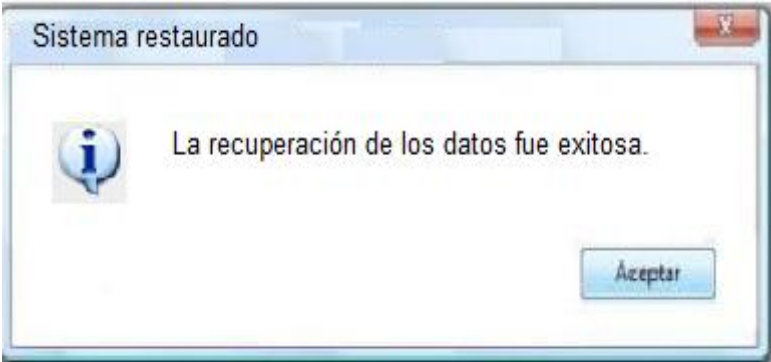

**Figura 5.51 Mensaje de Sistema Restaurado.** 

**Fuente: [propia]**

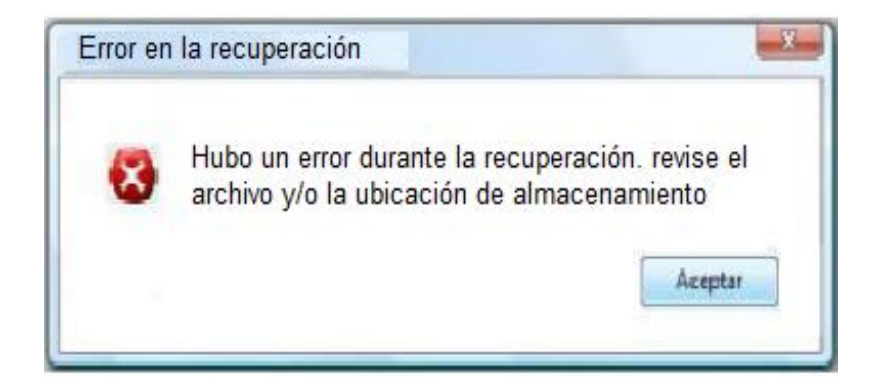

**Figura 5.52 Mensaje de Error en la recuperación.** 

#### **5.4 Diseños De Los Reportes Impresos**

Los reportes impresos representan la información que sale del sistema de manera tangible al ser plasmada en un papel. En esta parte de la etapa de diseño del sistema, lo que se busca es establecer un formato adecuado en la que los datos que conforman la información, se puedan presentar de una forma lo suficientemente comprensible, y por lo tanto se pueda facilitar un mejor proceso de toma de decisiones por parte de la persona que recibe la información.

Dentro del entorno del Sistema de Administración de Inventario (SAI), la mayor parte de los reportes impresos proceden de la realización de consultas al sistema por medio del menú Generar Reportes, mientras que otros son las hojas de asignación, devolución y desincorporación que se imprimen al realizar cualquiera de estos procesos en un momento dado.

Los beneficios primordiales que se obtienen con la generación de los reportes impresos para el Departamento de Soporte, radican en la presentación de la información en papel con el propósito de hacer frente en caso de que desean realizar una auditoría; también, gracias a los reportes generados por el sistema se contribuye a la obtención de información de manera oportuna y específica. Además de esto, al contar con una copia en papel de las informaciones generadas por el sistema, se puede disponer de ellas en cualquier momento para realizar otros análisis más profundos acerca de los datos allí mostrados; y contribuye a evitar la pérdida total de la información en caso de ocurrir algún problema durante el funcionamiento normal del sistema.

Para cada uno de los reportes que conforman a la aplicación SAI se indica una breve reseña sobre su finalidad, hacia quién puede estar dirigido, qué información se deduce de ella y, por supuesto, el diseño del formato impreso asociado a él. Estos

detalles concernientes a los reportes impresos del sistema se describen en los apartados siguientes.

#### **5.5.1 Reporte de "Hoja de Asignación de Activo Fijo".**

La emisión de este reporte impreso proviene del ingreso de los datos para la asignación de un activo fijo, lo que tiene como finalidad de servir como respaldo en físico tanto para el usuario como el cliente.

La información que contiene dicho formato permite a la organización, identificar a la persona que posee asignado el equipo y su ubicación en la empresa. El diseño del formato impreso del reporte de "Hoja de Asignación de Activo Fijo" se ilustra (**Figura 5.53)**.

#### **5.5.2 Reporte de "Hoja de Préstamo / Pase de Salida".**

La emisión de este reporte impreso proviene del ingreso de los datos para el préstamo del o lo(s) equipos pertenecientes a la empresa, lo que tiene como finalidad de servir como soporte en físico tanto para el usuario como el cliente.

La información que contiene dicho formato le permite saber a la organización quien es la persona que tiene asignado el equipo y su ubicación dentro y fuera del distrito. El diseño del formato impreso del reporte de "Hoja de Asignación de Activo Fijo" se ilustra (**Figura 5.54)**.

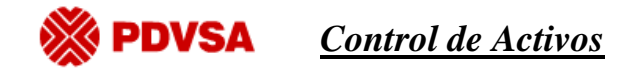

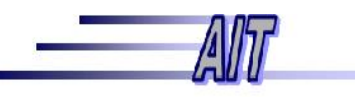

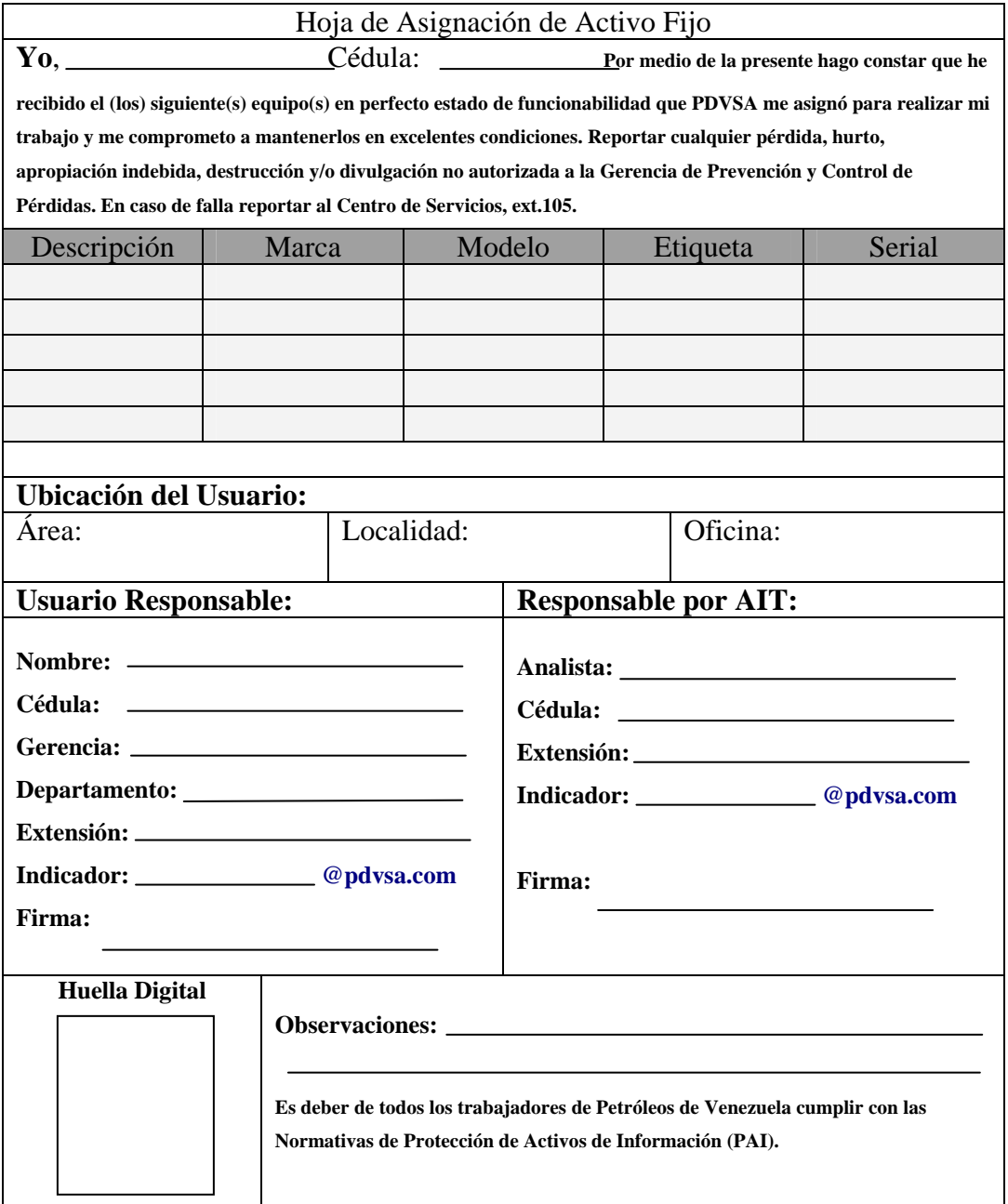

**Figura 5.54 Reporte de "Hoja de Asignación"** 

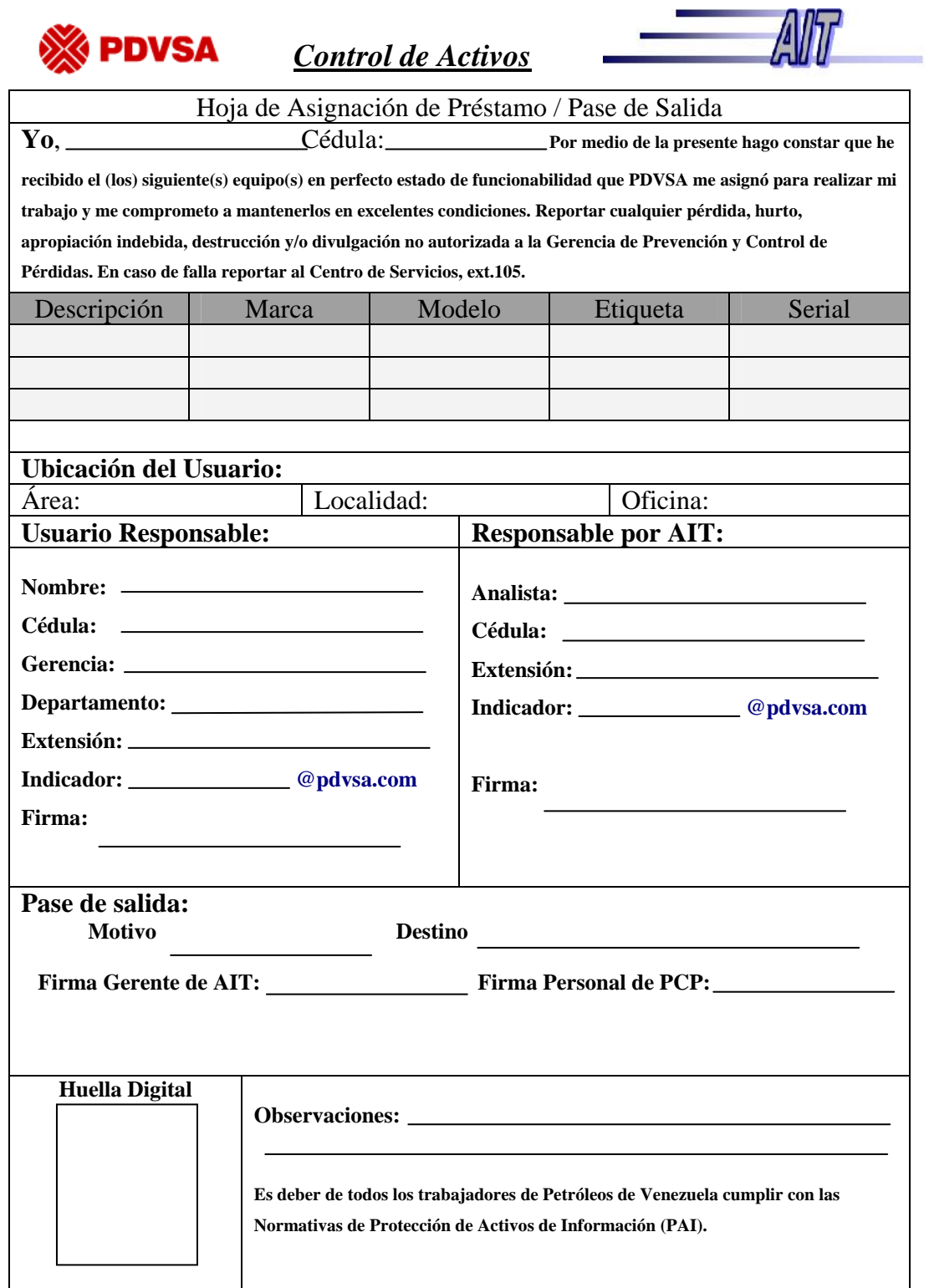

**Figura 5.55 Reporte de "Hoja de Préstamo/ Pase de Salida".**

#### **5.5.3 Reporte de "Hoja de Devolución".**

La finalidad de esta hoja de devolución, es tener un soporte en físico el cual es entregado al cliente que está regresando el equipo y para los trabajadores del departamento de soporte integral lo tengan archivados en caso de auditoria o cualquier operación que se necesite.

En dicho formato se detallan las especificaciones del o lo(s) equipos informáticos que se están regresando, el motivo de dicha operación y los datos del analista que esté recibiendo el equipo. El diseño del formato impreso del reporte de "Hoja de Devolución" se ilustra (**Figura 5.55)**.

#### **5.5.4 Reporte de "Hoja de Desincorporación".**

El principal propósito de la hoja de desincorporación, es tener un soporte en físico el cual es entregado al cliente que está regresando el equipo y para los trabajadores del departamento de soporte integral lo tengan archivados en caso de auditoria o cualquier operación que se necesite.

En dicho formato se detallan las especificaciones del o lo(s) equipos informáticos que se están desincorporando, el motivo de dicha operación y los datos del analista que esté recibiendo el equipo. El diseño del formato impreso del reporte de "Hoja de Devolución" se ilustra (**Figura 5.56)**.

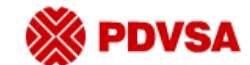

# *Control de Activos*

 $\mathbb{Z}$ 

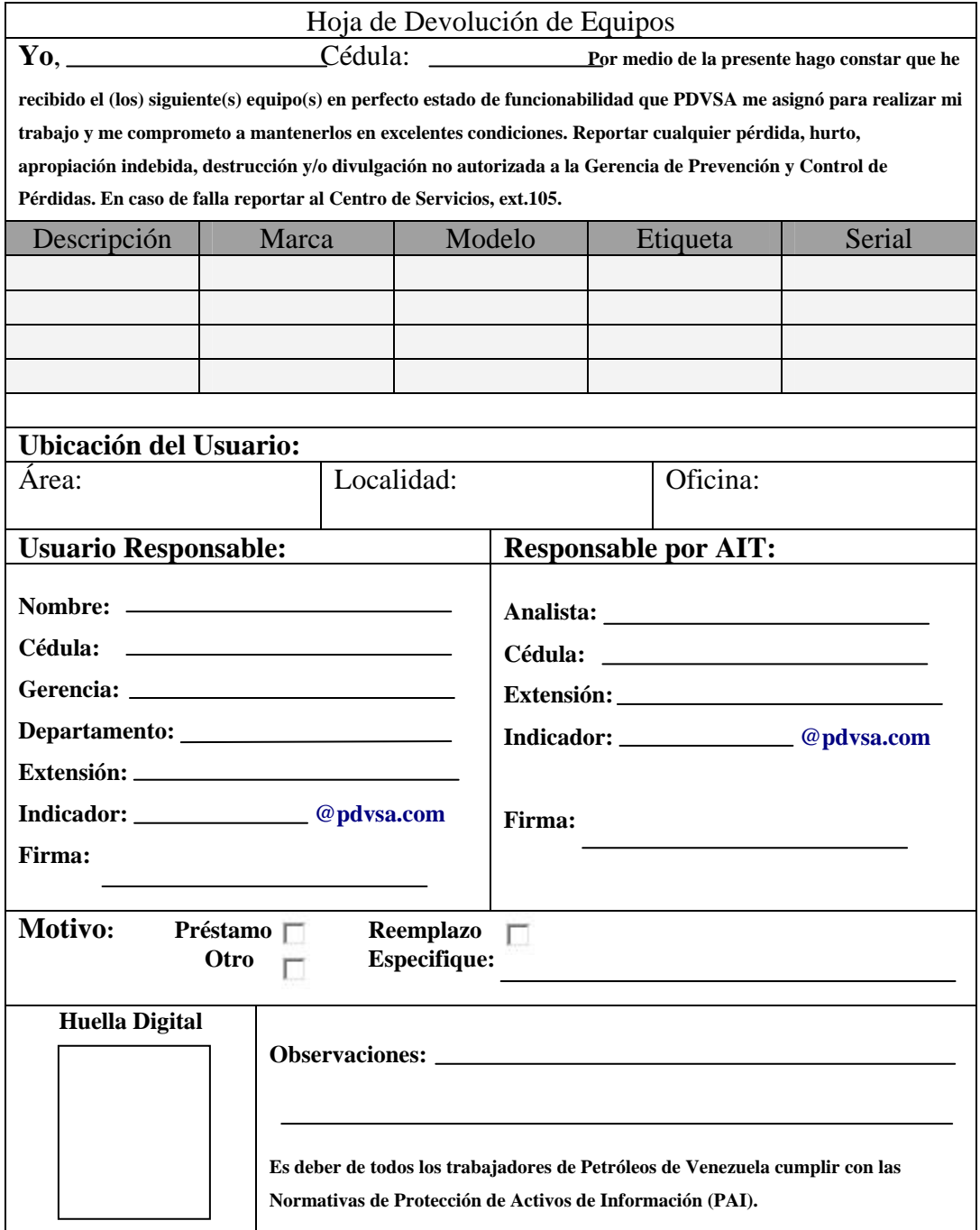

**Figura 5.56 Reporte de "Hoja de Devolución".** 

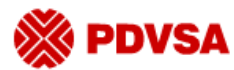

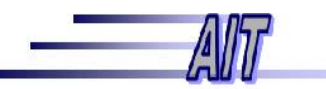

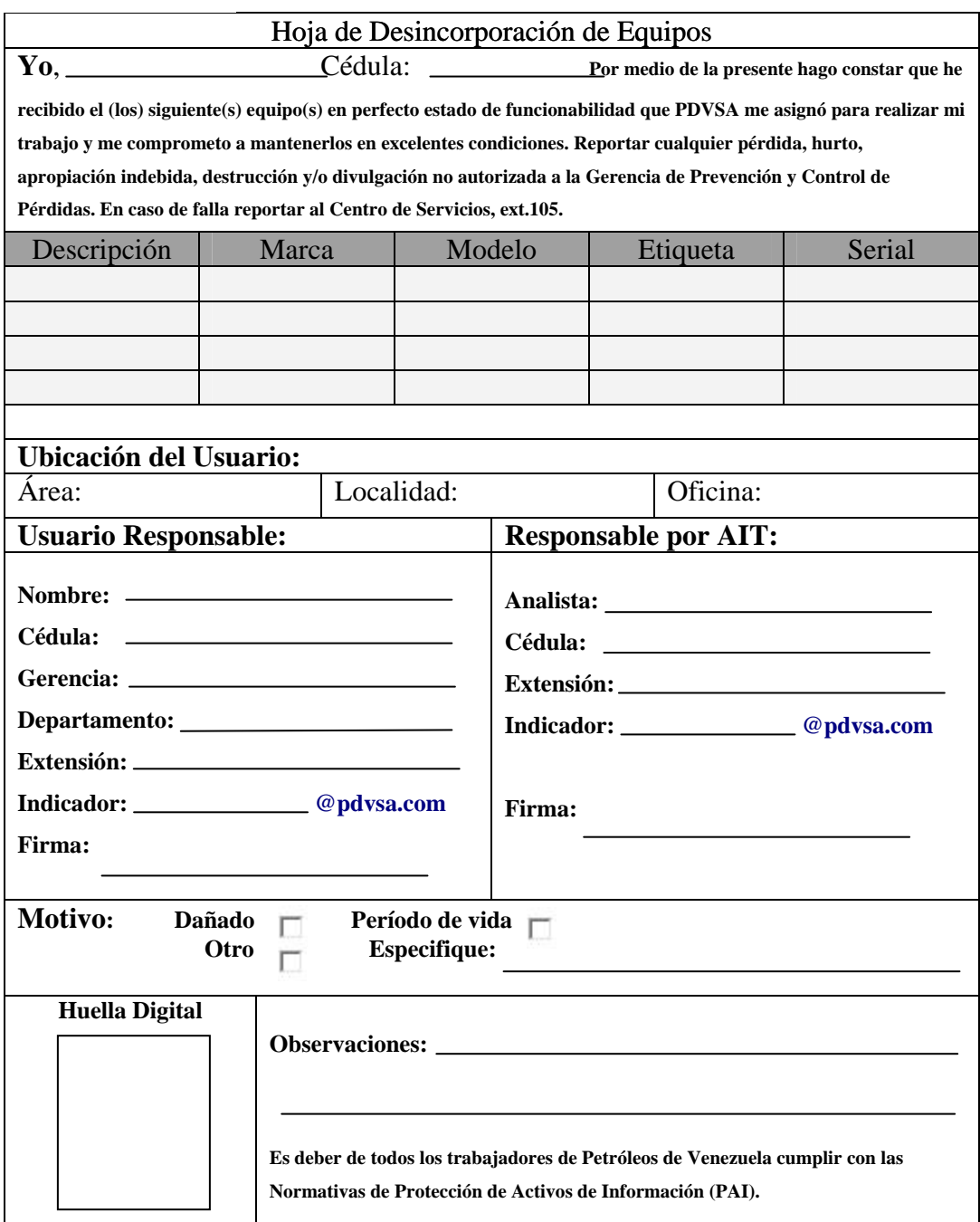

**Figura 5.57 Reporte de "Hoja de Desincorporación".**

**5.5.5 Reporte de "Gestionar Existencia".** 

**PDVSA** 

La emisión de este reporte es para verificar la existencia de los equipos en el inventario. Tiene como finalidad demostrar la información de una forma globalizada de un equipo específico. El diseño del formato impreso del reporte de "Hoja de Devolución" se ilustra (**Figura 5.58)**.

*Gestionar Existencia*

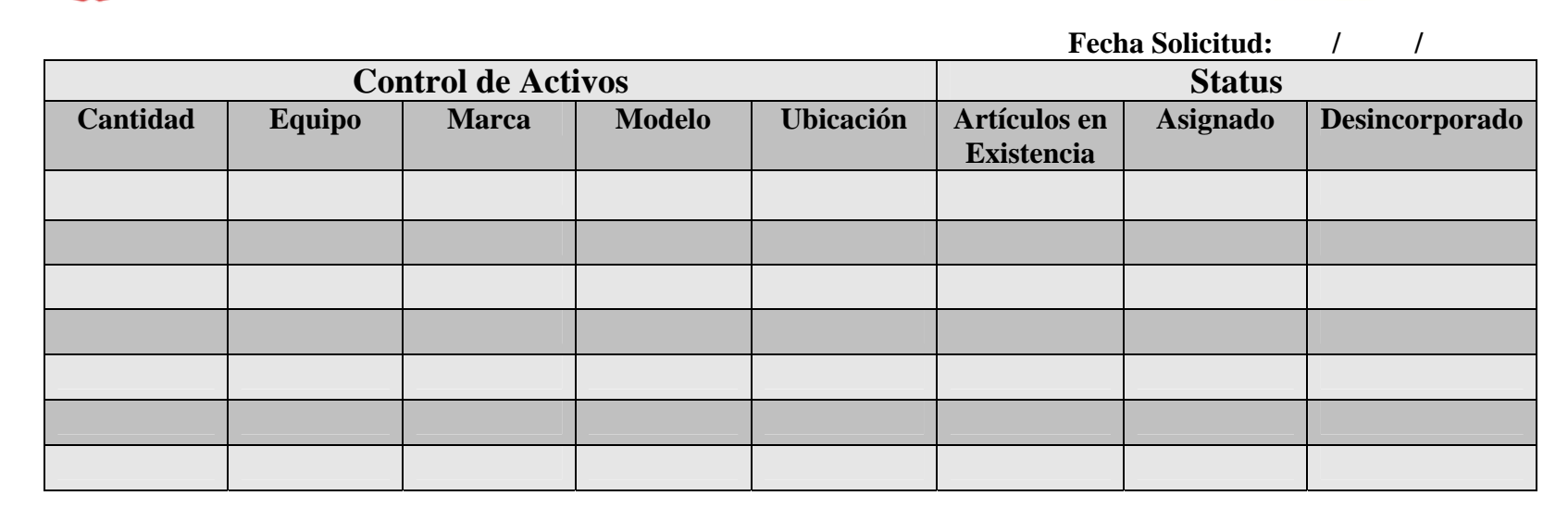

**Figura 5.58 Reporte de "Gestionar Existencia".**

166

#### **5.5.6 Reporte de "Asignación".**

Éste reporte que se obtiene mediante la consulta de los equipos asignados en un periodo específico mediante en el menú de generar reportes, tiene como finalidad indicar la información relacionada con los equipos asignados en una semana, mes o en un año específico, bien sea para mostrar los avances de un proyecto instalación de equipos o control de los mismos.

La persona a la que suele dirigirse este reporte es al superintendente del departamento de soporte o cualquier área de la gerencia de AIT que lo necesite. El diseño del formato impreso del reporte de "Asignación" se ilustra (**Figura 5.58)**.

#### **5.5.6 Reporte de "Devolución".**

Éste reporte que se obtiene mediante la consulta de los equipos devueltos en un período específico mediante el menú de generar reportes, tiene como finalidad indicar la información relacionada con los equipos que se han regresados en una semana, mes o en un año especifico, con la finalidad de tomar la decisiones pertinentes para el reemplazo de dichos equipos.

La persona a la que suele dirigirse este reporte es al superintendente del departamento de soporte o cualquier área de la gerencia de AIT que lo necesite. El diseño del formato impreso del reporte de "Devolución" se ilustra (**Figura 5.59)**.

#### **5.5.6 Reporte de "Desincorporación".**

Éste reporte que se obtiene mediante la consulta de los equipos desincorporados en un período específico mediante el menú de generar reportes, tiene como finalidad indicar la información relacionada con los equipos desincorporados en una semana, mes o en un año especifico, con el propósito de poder tomar decisiones en el menor tiempo posible, para la adquisición de nuevos equipos informáticos o cualquier decisión que se desee tomar con respecto a esta operación.

La persona a la que suele dirigirse este reporte es al superintendente del departamento de soporte o cualquier área de la gerencia de AIT que lo necesite. El diseño del formato impreso del reporte de "Desincorporación" se ilustra (**Figura 5.60)**.

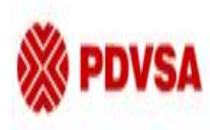

# Reporte

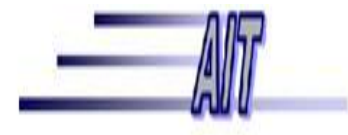

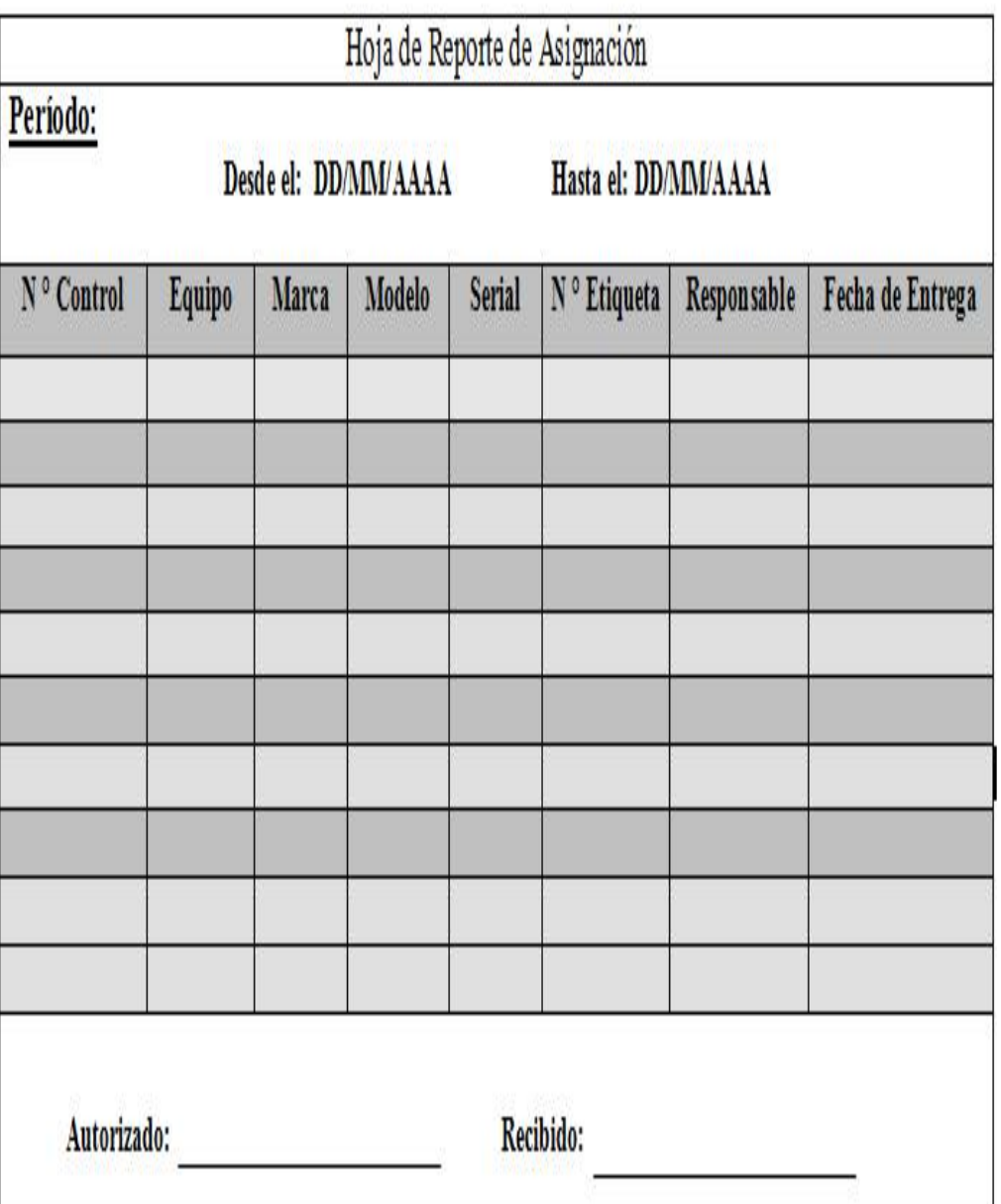

Figura 5.58 Reporte de "Asignación".

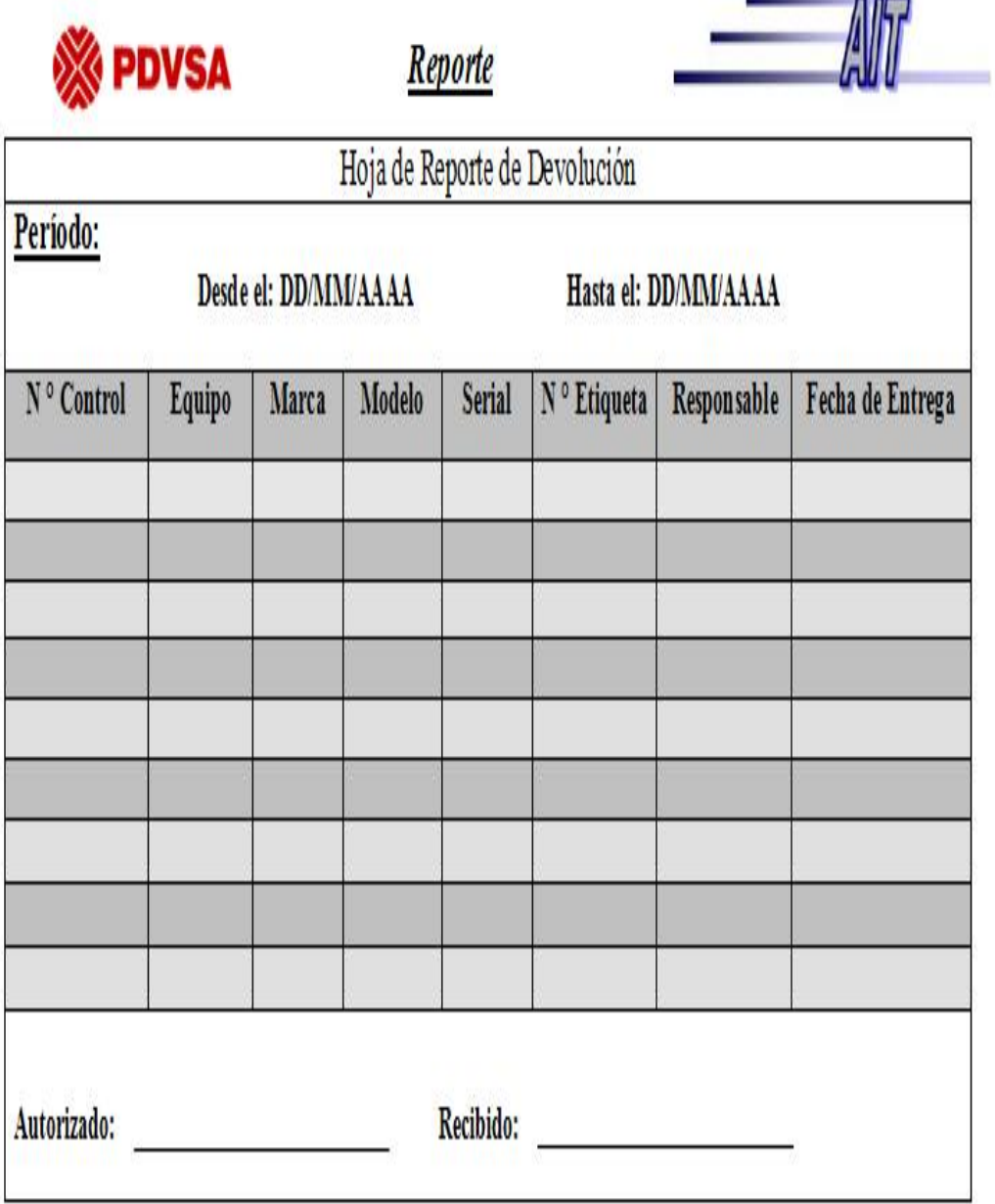

Figura 5.59 Reporte de "Devolución".

- 32

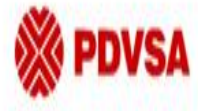

# Reporte

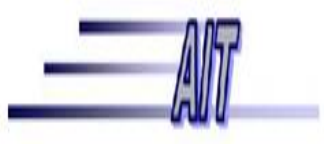

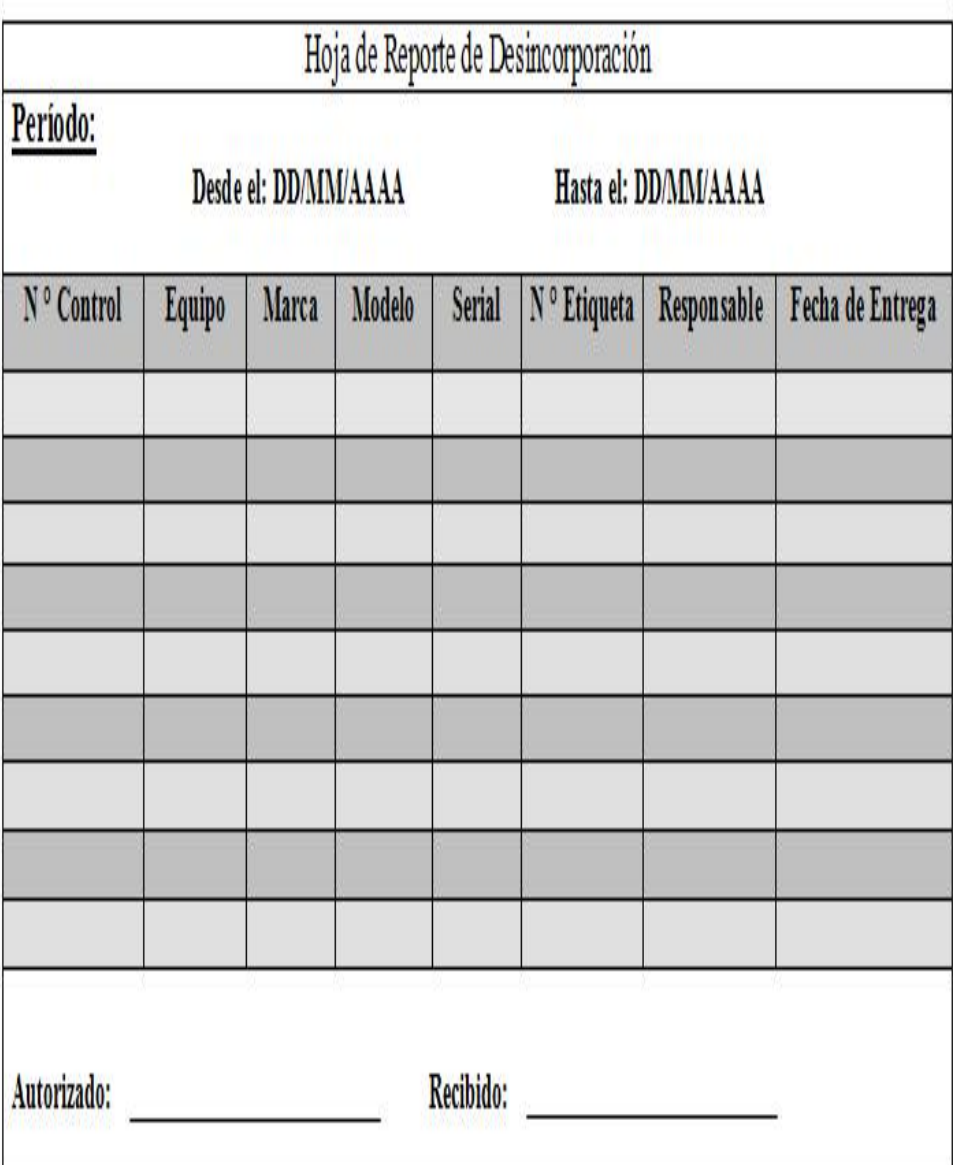

Figura 5.60 Reporte de "Desincorporación".

## **CONCLUSIONES**

Con la culminación del presente proyecto de trabajo de grado, se ha podido cumplir con el cometido principal de plantear un diseño de un sistema automatizado para el departamento de Soporte Integral del Distrito Cabrutica, que seguramente se traducirá en muchos beneficios. Sumado a este logro, el análisis en profundidad del sistema bajo estudio y la formulación de los objetivos del proyecto, han servido de fundamento para llegar a las siguientes conclusiones:

- **1.** El proceso de control de activos informáticos llevado a cabo en el área de soporte Integral, no funciona correctamente debido a que no cuenta con una herramienta automatizada, que permita llevar el control de la información , lo que genera pérdida de tiempo al personal, aumenta las hora hombres y en algunas ocasiones genera pérdida de información.
- **2.** La herramienta UML utilizada en el diseño del sistema de información, la cual permitió visualizar, especificar, construir y documentar cada una de las actividades involucradas en el sistema.
- **3.** En el análisis del sistema actual representado a través de los diagramas de casos de usos, facilitó la determinación de los requerimientos ya que por medio de estos diagramas se realizó la identificación y captura de los verdaderos requisitos adecuados para la estructura interna del sistema.
- **4.** Los diagramas de clases de análisis utilizados para transformar y comprender los diagramas de caso de uso del sistema, así como la forma en que los objetos se relacionan e interactúan entre sí permitieron mostrar la estructura interna del sistema.
- **5.** Los diagramas de colaboración diseñados luego de transformar los diagramas de clase de análisis, muestran la interacción que consta de un conjunto de objetos y los mensajes que son enviados entre ellos.
- **6.** Los diagramas de clases de diseño que se utilizaron para el diseño del sistema propuesto, los cuales permitieron visualizar la estructura estática del sistema, así como definir cada una de las clases identificadas para el sistema propuesto.
- **7.** Para el diseño de la base de datos del sistema SAI se empleó el modelo conceptual de datos, con el objetivo de impedir la redundancia de los datos almacenados en el sistema.
- **8.** A través de la metodología WEBML, se logro el modelo del enterno de las interfaces, en formato WEB siguiendo las especificaciones de los estándares de la empresa.
- **9.** La interfaz de usuario fue diseñada de la manera más sencilla, comprensible y amigable para que pueda ser utilizada por cualquier usuario.
- **10.** Para el diseño de los reportes impresos se idearon formatos que tuviesen similitudes con las consultas por pantalla del sistema, así el usuario podrá tener una mejor comprensión de la información solicitada.

### **RECOMENDACIONES**

- **1.** El departamento de soporte integral, Distrito Cabrutica, debe considerar implementar el sistema propuesto basado en software libre, con el fin de cumplir con el decreto presidencial N° 3390, puesto que permitirá un mejor manejo en el proceso de control de activos en comparación con el que se realiza en la actualidad.
- **2.** Que la documentación de este sistema esté orientada hacia un lenguaje amigable y sencillo, para que así los usuarios se motiven a leer y aprender sobre la forma en que opera la aplicación.
- **3.** Realizar revisiones periódicas al diseño del sistema con la finalidad de efectuar los cambios necesarios para incrementar la potencialidad operativa del sistema.
- **4.** Adiestrar al personal relacionado al departamento de soporte integral, con la finalidad de tener a los empleados preparados en el uso de esta herramienta informática, garantizando la seguridad y el funcionamiento óptimo de dicho sistema.

## **BIBLIOGRAFÍA**

[1]. Cedeño, J. (2007). **"Desarrollo de una Aplicación Web para el Registro, Manejo, Control de Eventos Organizados por la Unidad de Calidad de Vida del Departamento de Recursos Humanos de PDVSA – Refinación Pto. La Cruz"**. Trabajo de Grado, Departamento de Ingeniería de Sistemas, Universidad de Oriente, Anzoátegui, Venezuela.

[2]. Domínguez, N. (2005). **"Diseño de un Sistema de Información para la Automatización de las Actividades llevadas a cabo en el Área de Operación y el Almacén de una empresa de Energía Eléctrica".** Trabajo de Grado, Departamento de Ingeniería de Sistemas, Universidad de Oriente, Anzoátegui, Venezuela.

[3].Espinoza, A. (2002). "**Una Definición de Sistema**". **<http://es.wikipedia.org/wiki/sistema>**

[4]. Fernández, S. (1997). **"Fundamentos del Diseño y la Programación Orientada a Objetos"**. Segunda Edición. Editorial McGraw Hill.

[5]. Harwryszkiewycz, T. (1994). **"Análisis y Diseño de Base de Datos"**. Tercera Edición. Editorial Megabyte. México.

[6]. Mckeever, J. (1984). **"Sistemas de Información para la Gerencia"**. Editorial Mc Graw Hill. México

[7]. Medina, J. (2007). **"Desarrollo de un Sistema basado en Aplicaciones Web para la Automatización del Control de Pedidos asociado al Proceso de Ventas de**  **una empresa Cafetalera"**. Trabajo de Grado, Departamento de Ingeniería de Sistemas, Universidad de Oriente, Anzoátegui, Venezuela. [8]. Pérez, M. "**Sistemas de Información**".

**<http://es.wikipedia.org/wiki/sistema> de información** 

[9]. Pressman, R. (2002). **"Ingeniería de Software"**. Quinta Edición. Editorial Mc Graw Hill. Madrid.

[10]. Raga, C. (2001) "**Base de Datos**".

**<http://monografias.com/trabajos7/sisinf/sisinf.shtml>**

[11]. Raga, C. (2002). "**Aplicación Web**".

**<http://monografias.com/trabajos11/sisinf/sisinf.shtml>**

[1|2]. Salazar, P. (2007). **"Desarrollo de un Software para la Automatización de Reportes y Consultas de Archivos Históricos del Tráfico de Conexiones de Red realizada por la Superintendencia de Seguridad Lógica de una empresa Petrolera utilizando Tecnología Web"**. Trabajo de Grado, Departamento de Ingeniería de Sistemas, Universidad de Oriente, Anzoátegui, Venezuela.

[13]. Schach, S. (2005). **"Lenguaje Unificado de Modelado (UML)"**. **[http://es.tldp.org/Tutoriales/doc-modelado-sistemas-UML/multiple](http://es.tldp.org/Tutoriales/doc-modelado-sistemas-UML/multiple-html/c12.html)[html/c12.html](http://es.tldp.org/Tutoriales/doc-modelado-sistemas-UML/multiple-html/c12.html)** 

[14]. Tenias, J. (2007). **"Desarrollo de un Software basado en Tecnologías Web para el Monitoreo de los Dispositivos que componen la Plataforma de Telecomunicaciones de PDVSA Gas"**. Trabajo de Grado, Departamento de Ingeniería de Sistemas, Universidad de Oriente, Anzoátegui, Venezuela.

[15].Trejo, J. (2001). **"Base de Datos"**.

**<http://www.monografias.com/trabajo7/bada/bada.shtml>**

[16]. Vilas, A. Evolución del diseño grafico"**WEBML".**  <http://www-gris.det.uvigo.es/~avilas/WEBML/node7.html>.

# **METADATOS PARA TRABAJOS DE GRADO, TESIS Y ASCENSO:**

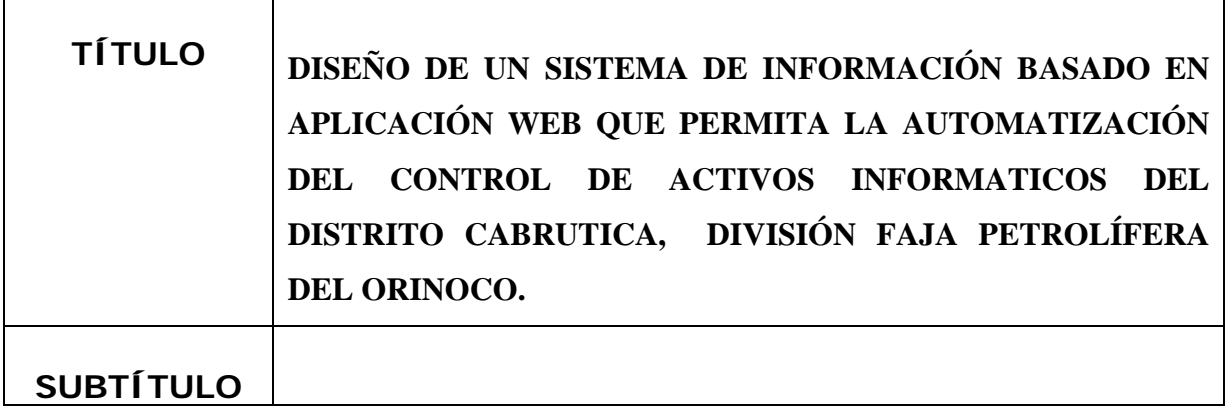

## **AUTOR (ES):**

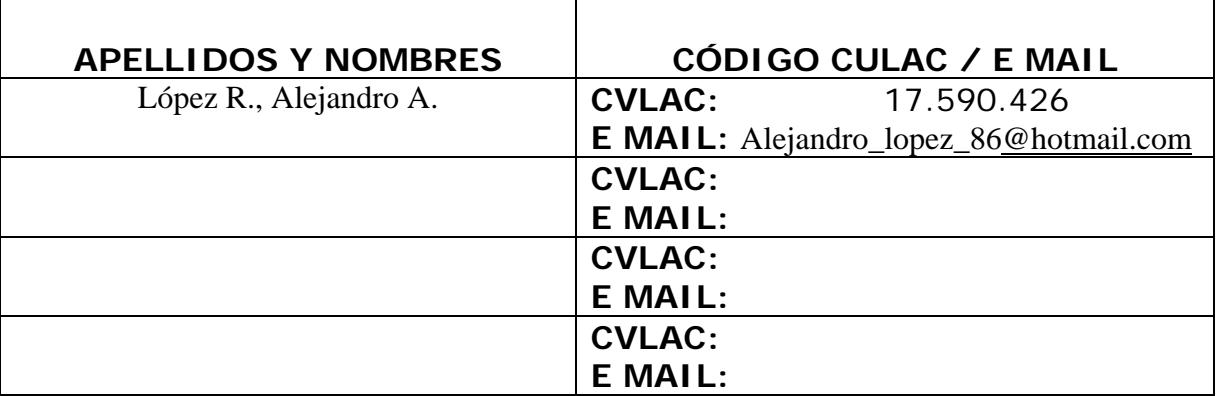

## **PALÁBRAS O FRASES CLAVES**:

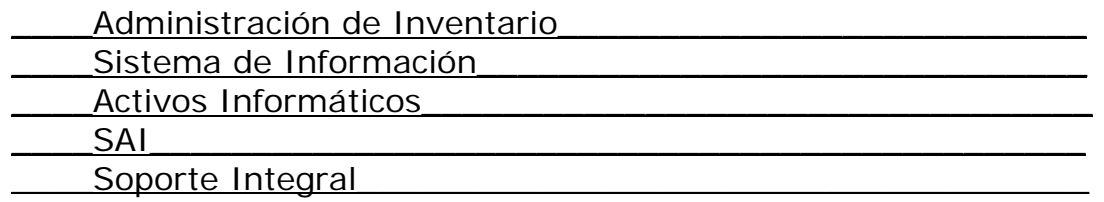

## **METADATOS PARA TRABAJOS DE GRADO, TESIS Y ASCENSO**:

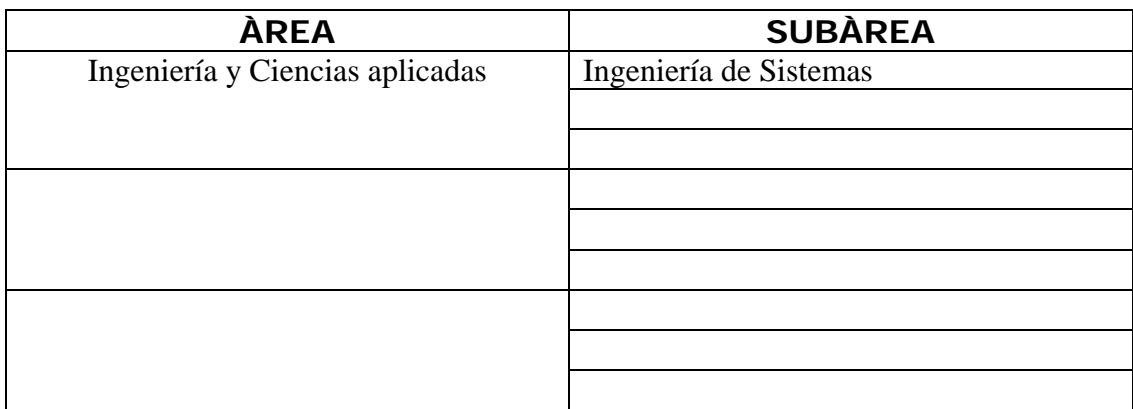

## **RESUMEN (ABSTRACT):**

En la siguiente investigación se realizó un estudio del sistema actual de las actividades que se llevan a cabo para el control de los activos informáticos llevado en el departamento de Soporte Integral del Distrito Cabrutica. A raíz de este estudio se obtuvieron las actividades que se desarrollan en la administración del inventario y se comprobaron algunas deficiencias relacionadas en el proceso de control de los activos, lo cual genera una labor poco eficiente. Por esta razón, se planteó el diseño de un sistema de información basado en una aplicación WEB que agilice los procedimientos dentro del departamento. Luego se tomaron los principales requerimientos para el buen funcionamiento del nuevo sistema; utilizando la herramienta de lenguaje de modelado unificado (UML), Seguidamente se describió cada una de las partes que deben formar el nuevo Sistema de Información, tomando en cuenta los requerimientos, limitaciones y atributos, finalmente se utilizó el lenguaje WebML para mejor visualización a la hora de realizar el diseño de las interfaces. El producto final de la realización de este trabajo resultó en un sistema de información propio y automatizado, que permitirá la mejor gestión de la información y la administración segura y confiable de los activos informáticos.

## **METADATOS PARA TRABAJOS DE GRADO, TESIS Y ASCENSO**:

## **CONTRIBUIDORES:**

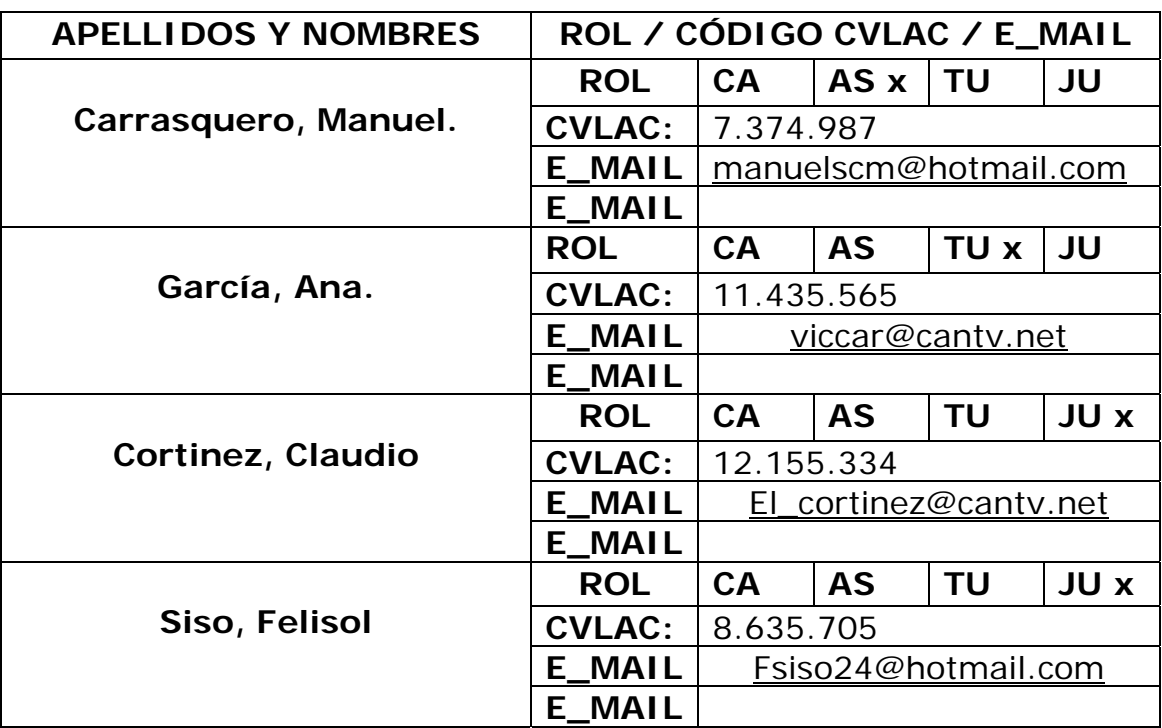

## **FECHA DE DISCUSIÓN Y APROBACIÓN**:

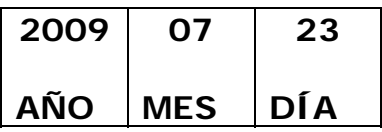

**LENGUAJE. SPA**
## **METADATOS PARA TRABAJOS DE GRADO, TESIS Y ASCENSO:**

#### **ARCHIVO (S):**

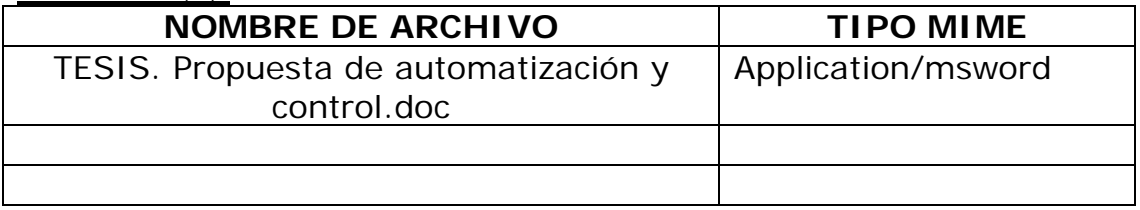

# **CARACTERES EN LOS NOMBRES DE LOS ARCHIVOS**: A B

C D E F G H I J K L M N O P Q R S T U V W X Y Z. a b c d e f g h i j k l m n o p q r s t u v w x y z. 0 1 2 3 4 5 6 7 8 9.

### **ALCANCE**

**ESPACIAL:** PDVSA Distrito Cabrutica (**OPCIONAL**)

**TEMPORAL:** 6 meses (**OPCIONAL**)

**TÍTULO O GRADO ASOCIADO CON EL TRABAJO:** Ingeniero de Sistemas

**NIVEL ASOCIADO CON EL TRABAJO**: **Pregrado** 

**ÁREA DE ESTUDIO:** Departamento de Computación y Sistemas

**INSTITUCIÓN:** Universidad de Oriente / Núcleo de Anzoátegui

# **METADATOS PARA TRABAJOS DE GRADO, TESIS Y ASCENSO**:

### **DERECHOS**

De acuerdo al artículo 44 del reglamento de trabajos de grado

"Los trabajos de grado son exclusiva propiedad de la Universidad de Oriente y solo podrán ser utilizadas a otros fines con el consentimiento del consejo de núcleo respectivo, quien lo participara al consejo Universitario"

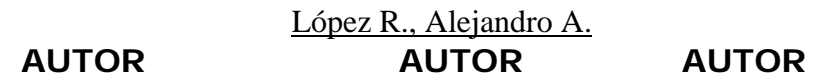

PROF. Carrasquero, Manuel PROF. Siso, Felysol PROF. Cortinez, Claudio  **TUTOR JURADO JURADO** 

**POR LA SUBCOMISION**